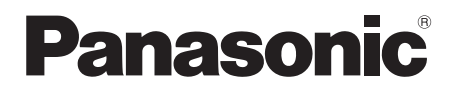

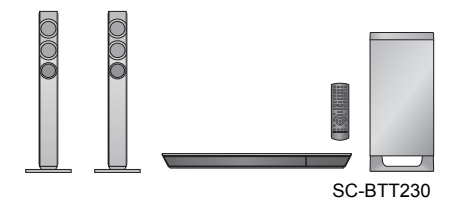

Model No. SC-BTT230 SC-BTT200 SC-BTT100

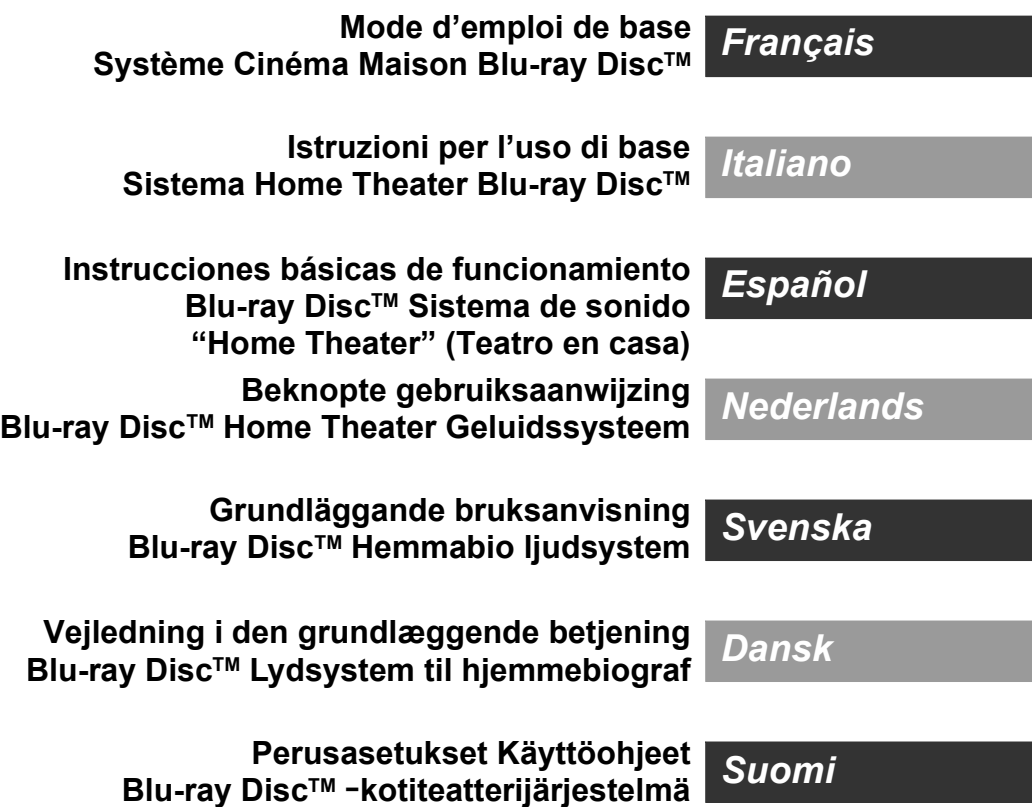

# *Guide de démarrage*

[BTT230] **Pour assembler les enceintes, consultez le "Speaker Assembling Guide" fourni.**

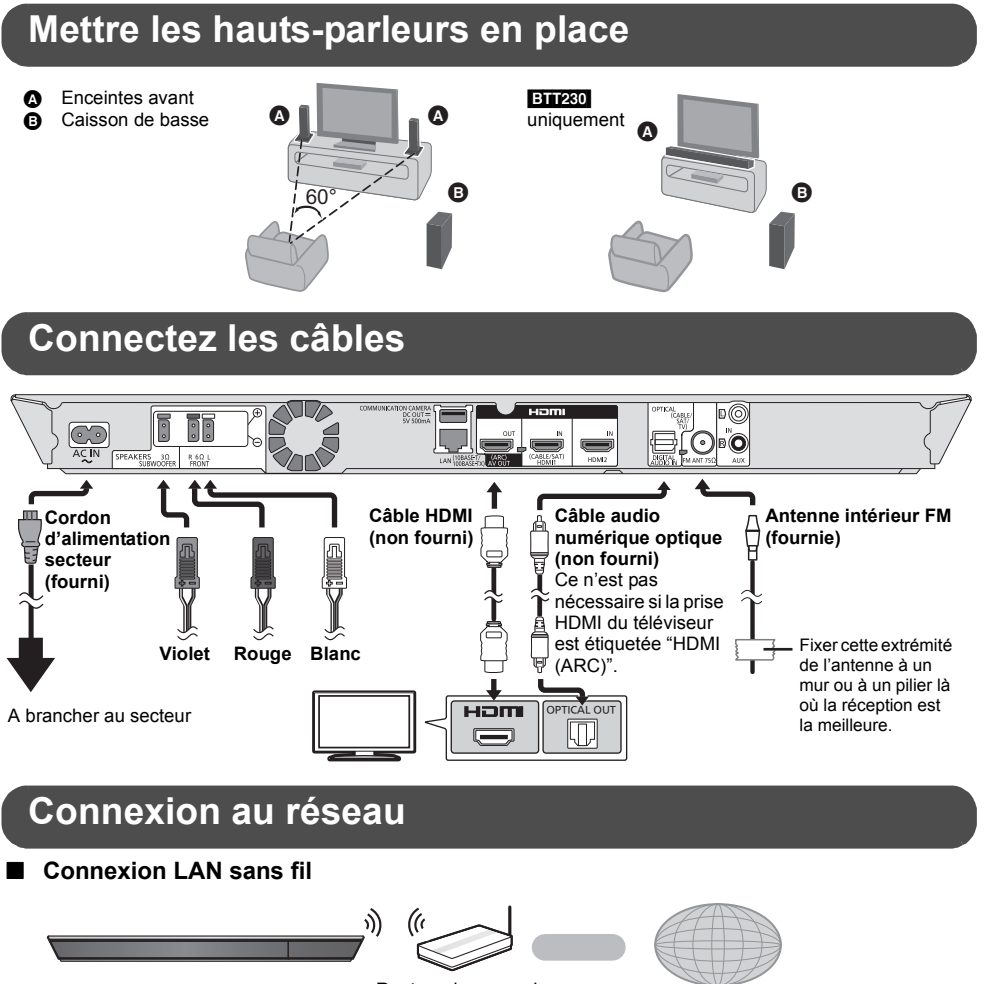

Routeur de connexion sans fil, etc. Internet

## [BTT100]

Pour la fonction sans fil, connectez l'adaptateur de réseau local (LAN) sans fil DY-WL5 (en option). Seul le modèle DY-WL5 peut être utilisé. Lire attentivement le mode d'emploi du DY-WL5 lors de son utilisation.

## ∫ **Câble de connexion LAN**

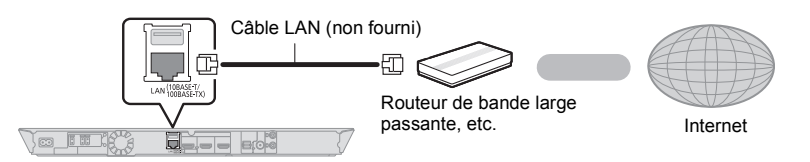

≥ Utilisez des câbles LAN droits de catégorie 5 ou supérieure (STP) pour connecter les appareils périphériques.

## **Réglage**

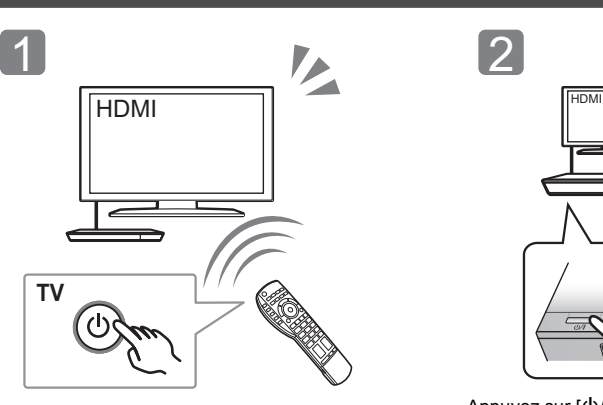

Allumez le téléviseur et sélectionnez l'entrée vidéo appropriée sur l'appareil.

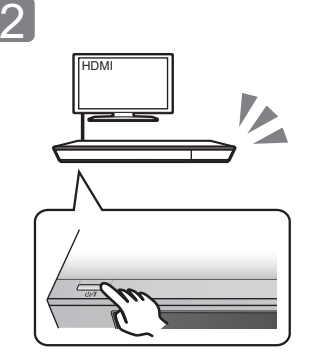

Appuyez sur [少/l]\* Suivez les instructions à l'écran et appliquez les configurations.

## \* **Interrupteur veille/marche (**Í**/I)**

Appuyez pour commuter l'appareil de l'état allumé à l'état de veille et inversement. En mode veille, l'appareil consomme encore une petite quantité d'électricité.

## **Lecture d'un disque**

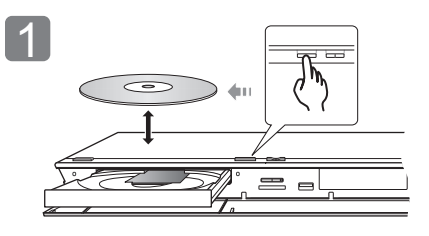

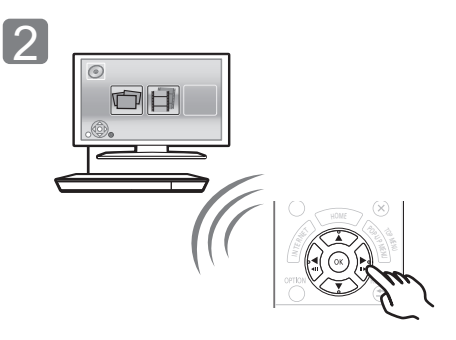

Insérez le disque. Sélectionnez l'élément à lire, puis appuyez sur [OK].

## **Bénéficiez du téléviseur avec les enceintes de l'appareil**

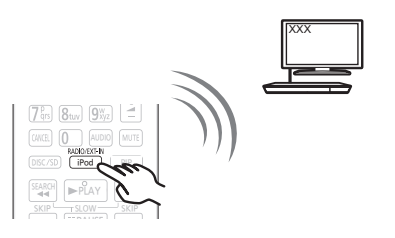

Appuyez plusieurs fois sur [EXT-IN] pour sélectionner le mode entrée externe approprié.

● Réduisez le volume du téléviseur à son minimum. puis réglez le volume de l'appareil principal.

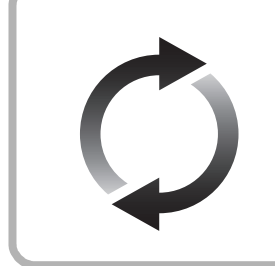

## **Mise à jour du logiciel**

Panasonic améliore de façon constante le firmware de l'appareil afin de s'assurer que ses clients bénéficient d'une technologie de pointe. Panasonic vous conseille de mettre à jour votre firmware chaque fois que vous recevez une notification.

Pour plus de détails, consultez le mode d'emploi (format PDF).

Nous vous remercions d'avoir acheté ce produit.

Veuillez lire attentivement les présentes instructions avant d'utiliser ce produit, et conserver ce manuel pour utilisation ultérieure.

## **Lire le Mode d'emploi**

**Des instructions plus détaillées au sujet du fonctionnement de cet appareil sont contenues dans le "Mode d'emploi (format PDF)" sur le CD-ROM fourni. Installez-le sur votre ordinateur pour pouvoir le lire.**

## ∫ **Pour Windows**

- 1 Allumez l'ordinateur et introduisez le CD-ROM contenant le mode d'emploi (fourni).
- 2 Sélectionnez la langue désirée et cliquez sur [Mode d'emploi] pour l'installer.
- 3 Double-cliquez sur l'icône de raccourcis du "BTT230\_200\_100EG Mode d'emploi" située sur le bureau.

## **Si le mode d'emploi (format PDF) ne s'ouvre pas**

Vous aurez besoin d'Adobe Reader pour afficher et imprimer le Mode d'emploi (format PDF). Introduisez le CD-ROM contenant le mode d'emploi (fourni), cliquez sur [Adobe(R) Reader(R)] puis suivez les instructions des messages à l'écran pour l'installer. (SE compatible: Windows XP SP3/Windows 7/ Windows 8)

● Vous pouvez télécharger et installer une version d'Adobe Reader que vous pouvez utiliser avec votre SE à partir du site Web suivant. http://get.adobe.com/reader/otherversions

**Pour désinstaller le mode d'emploi (format PDF)** Supprimez le fichier PDF du dossier "Program Files\Panasonic\SC\".

≥ Si le contenu du dossier Program Files ne s'affiche pas, cliquez sur [Show the contents of this folder] pour l'afficher.

## ∫ **Pour Macintosh**

- 1 Allumez l'ordinateur et introduisez le CD-ROM contenant le mode d'emploi (fourni).
- 2 Ouvrez le dossier "Manual" dans "VFF1130" puis copiez le fichier PDF de la langue désirée dans le dossier.
- 3 Double-cliquez sur le fichier PDF pour l'ouvrir.

Le mode d'emploi (format PDF) ne peut pas être lu sur l'appareil lui-même.

Sauf indications contraires, les illustrations de ce mode d'emploi sont du SC-BTT230.

## **Contenu de l'emballage et accessoires**

Vérifiez le contenu de l'emballage et les accessoires fournis avant d'utiliser cet appareil.

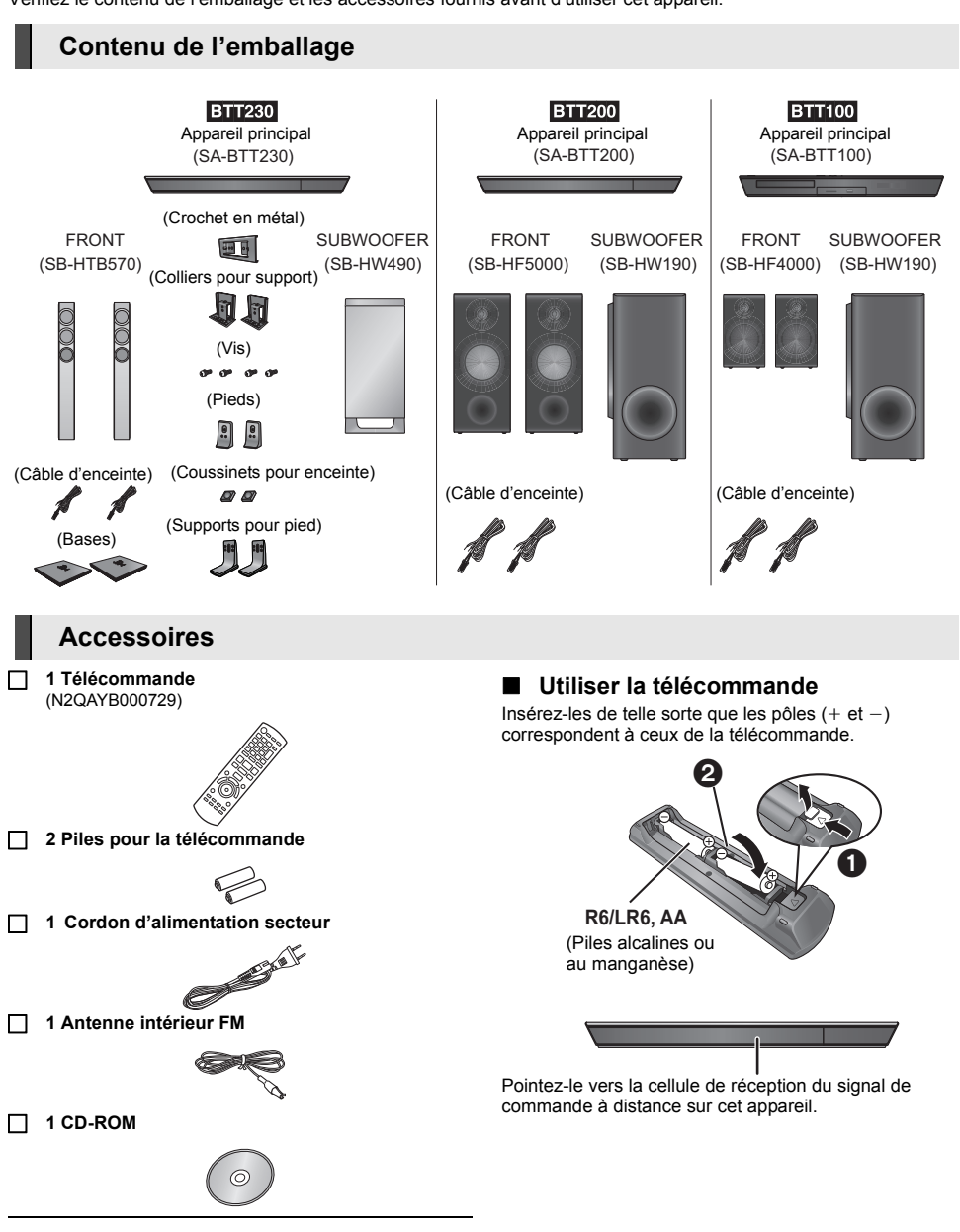

- $\Box$
- Les numéros de produits fournis dans ce manuel d'utilisation sont corrects à partir de Décembre 2012. Cela peut être soumis à des changements.
- ≥ N'utilisez pas de cordon d'alimentation avec d'autres appareils.

*Français*

## **Précautions**

## **AVERTISSEMENT**

## **Appareil**

Pour réduire les risques d'incendie, d'électrocution ou de dommages au produit,

- ≥ N'exposez pas cet appareil à la pluie, l'humidité, l'égouttement ou l'éclaboussement.
- ≥ Ne placez pas d'objets remplis d'eau, tels que des vases, sur l'appareil.
- ≥ Utiliser exclusivement les accessoires préconises.
- Ne retirez pas les caches.
- ≥ Ne réparez pas l'appareil vous-même. Confiez l'entretien a un personnel qualifié.
- ≥ Ne laissez pas d'objets métalliques tomber dans cet appareil.
- ≥ Ne pas placer d'objets lourds sur cet appareil.

#### **Cordon d'alimentation secteur**

Pour réduire les risques d'incendie, d'électrocution ou de dommages au produit,

- ≥ Assurez-vous que la puissance du voltage fourni correspond au voltage inscrit sur l'appareil.
- ≥ Branchez la prise secteur dans la prise électrique.
- ≥ Ne pas tirer, plier ou placer des objets lourds sur le cordon.
- ≥ Ne manipulez pas la prise avec les mains mouillées.
- Tenez le corps de la prise secteur en la débranchant.
- ≥ N'utilisez pas de prise secteur ni de prise de courant endommagée.

La fiche secteur est le dispositif de déconnexion. Installez cet appareil de sorte que la fiche secteur puisse être débranchée immédiatement de la prise de courant.

#### **Petit objet**

- ≥ Conservez la carte mémoire hors de portée des enfants afin qu'ils ne puissent pas l'avaler.
- Gardez les vis hors de portée des enfants, risque d'ingestion.
- ≥ Conservez les coussinets pour enceinte hors de portée des enfants pour éviter qu'ils les avalent.

## **ATTENTION**

## **Appareil**

- ≥ Cet appareil utilise un laser. L'utilisation de commandes ou de réglages ou l'exécution de procédures autres que celles spécifiées ici peuvent provoquer une exposition à des radiations dangereuses.
- Ne placez pas de sources de flammes vives telles que bougies allumées sur cet appareil.
- Cet appareil peut être perturbé par des interférences causées par des téléphones mobiles pendant l'utilisation. En présence de telles interférences, éloignez le téléphone mobile de cet appareil.
- Cet appareil est destiné aux climats tempérés.

## **Emplacement**

Placez cet appareil sur une surface plane.

Pour réduire les risques d'incendie, d'électrocution ou de dommages au produit,

- ≥ N'installez pas et ne placez pas cet appareil dans une bibliothèque, un placard ni dans aucun autre espace réduit. Assurez-vous que l'appareil est bien ventilé.
- ≥ Ne bouchez pas les ouvertures d'aération de cet appareil avec des journaux, nappes, rideaux ou objets similaires.
- ≥ N'exposez pas cet appareil directement aux rayons du soleil, à des températures élevées, à une humidité élevée ni à des vibrations excessives.

## **Enceinte**

- ≥ **Utilisez uniquement les enceintes fournies**
	- L'appareil principal et les enceintes fournies doivent être utilisés uniquement comme indiqué dans ce mode d'emploi. La non-observation des instructions peut endommager l'amplificateur et/ou les enceintes, et entraîner un risque d'incendie. Consultez un technicien qualifié en cas de dommages ou si vous remarquez un brusque changement de performance.
- ≥ Veillez à ne pas croiser (court-circuiter) ou inverser la polarité des câbles d'enceinte afin de ne pas endommager les enceintes.
- Tenez soigneusement l'enceinte lorsque vous la transportez pour éviter qu'elle tombe et cause des blessures.
- ≥ Vous risquez d'endommager vos enceintes et de réduire leur durée de vie si vous utilisez l'appareil avec un volume élevé de facon prolongée.
- ≥ Ne touchez pas la partie avant des enceintes. Tenez-les par les cotés.
- ≥ Placez les enceintes sur des surfaces planes, sûres.
- ≥ Pour éviter de se blesser en tombant ou de faire tomber l'enceinte, placez les câbles d'enceinte avec soin pour ne pas trébucher ou s'y accrocher.
- Ne montez pas sur les enceintes. Soyez prudents lorsque des enfants sont à proximité.

## **Piles**

Manipuler de façon incorrecte les piles peut causer une fuite d'électrolyte ainsi qu'un incendie.

- Il y a un danger d'explosion si la pile n'est pas correctement remplacée. Remplacez uniquement par le type recommandé par le fabricant.
- •<br>Pour jeter les piles, veuillez contacter les autorités locales ou votre revendeur afin de connaître la procédure d'élimination à suivre.
- ≥ Ne mélangez pas d'anciennes et de nouvelles piles ou des piles de différents types.
- ≥ Ne chauffez pas et n'exposez pas les piles à une flamme.
- ≥ Ne laissez pas la (les) pile(s) dans un véhicule exposé directement aux rayons du soleil pendant un long moment avec fenêtres et portières fermées.
- ≥ Ne pas démonter ou court-circuiter les piles.
- ≥ Ne rechargez pas des piles alcalines ou au manganèse.
- ≥ Ne pas utiliser des piles dont le revêtement a été enlevé.

Retirez les piles si vous n'avez plus l'intention d'utiliser la télécommande pendant une longue période. Rangez-les dans un endroit sombre et frais.

## **Connexion LAN sans fil**

Les limites suivantes sont établies concernant l'utilisation de cet appareil ou de l'adaptateur LAN Sans fil. Vous devez être au courant de ces limites avant d'utiliser ces appareils. Panasonic décline toute responsabilité en cas de dommage accidentel dû au non respect de ces limites, ou à toute situation d'emploi ou d'inactivité de ces appareils.

- ≥ **Les données transmises et reçues sur ondes radio peuvent être interceptées et contrôlées.**
- ≥ **Cet appareil et l'adaptateur de réseau local (LAN) sans fil contiennent des composants électroniques délicats.** Veuillez utiliser ces dispositifs de la manière pour laquelle ils étaient destinés et suivez les points suivants:
- N'exposez pas ces appareils à des températures élevées ou aux rayons directs du soleil.
- Ne pliez pas et ne soumettez pas ces appareils à des chocs **importants**
- Gardez ces appareils à l'abri de l'humidité.
- Ne démontez pas ou ne modifiez d'aucune manière ces dispositifs.

# **CE1731**

#### **Déclaration de Conformité (DoC)**

Par les présentes, "*Panasonic Corporation*" déclare que ce produit est conformes aux critères essentiels et autres dispositions applicables de la Directive 1999/5/CE. Les clients peuvent télécharger un exemplaire de la DoC originale concernant nos produits relevant de la Directive R&TTE sur notre serveur DoC:

http://www.doc.panasonic.de

Pour contacter un Représentant Autorisé:

Panasonic Marketing Europe GmbH, Panasonic Testing Centre, Winsbergring 15, 22525 Hamburg, Germany

Ce produit est destiné aux particuliers. (Catégorie 3) Ce produit permet de se connecter à un point d'accès Réseau local (LAN) sans fil de 2,4 GHz.

# *Français*

## **En cas d'élimination ou de cession de cet appareil**

Cet appareil peut conserver les informations de réglage d'utilisateur. Si vous vous débarrassez de cet appareil en le jetant ou en le cédant, suivez la procédure du retour de tous les réglages de préréglage en usine pour effacer les réglages d'utilisateur.

≥ L'historique de l'exploitation peut être enregistré dans la mémoire de cet appareil

## **Avis aux utilisateurs concernant la collecte et l'élimination des piles et des appareils électriques et électroniques usagés**

Apposé sur le produit lui-même, sur son emballage, ou figurant dans la documentation qui l'accompagne, ce pictogramme indique que les piles et appareils électriques et électroniques usagés doivent être séparés des ordures ménagères. Afin de permettre le traitement, la valorisation et le recyclage adéquats des piles et des appareils usagés, veuillez les porter à l'un des points de collecte prévus, conformément à la législation nationale en vigueur ainsi qu'aux directives 2002/96/CE et 2006/66/CE. En éliminant piles et appareils usagés conformément à la réglementation en vigueur, vous contribuez à prévenir le gaspillage de ressources précieuses ainsi qu'à protéger la santé humaine et l'environnement contre les effets potentiellement nocifs d'une manipulation inappropriée des déchets. Pour de plus amples renseignements sur la collecte et le recyclage des piles et appareils usagés, veuillez vous renseigner auprès de votre mairie, du service municipal d'enlèvement des déchets ou du point de vente où vous avez acheté les articles concernés.

Le non-respect de la réglementation relative à l'élimination des déchets est passible d'une peine d'amende.

## **Pour les utilisateurs professionnels au sein de l'Union européenne**

Si vous souhaitez vous défaire de pièces d'équipement électrique ou électronique, veuillez vous renseigner directement auprès de votre détaillant ou de votre fournisseur.

**[Information relative à l'élimination des déchets dans les pays extérieurs à l'Union européenne]** Ce pictogramme n'est valide qu'à l'intérieur de l'Union européenne. Pour connaître la procédure applicable dans les pays hors Union Européenne, veuillez vous renseigner auprès des autorités locales compétentes ou de votre distributeur.

## **Note relative au pictogramme à apposer sur les piles (voir les 2 exemples ci-contre)**

Le pictogramme représentant une poubelle sur roues barrée d'une croix est conforme à la réglementation. Si ce pictogramme est combiné avec un symbole chimique, il remplit également les exigences posées par la Directive relative au produit chimique concerné.

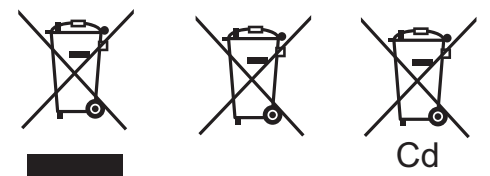

## **Droits d'auteur et Marques déposées**

Ce produit utilise la technologie Cinavia pour limiter l'utilisation de reproductions illégales de certains films et vidéos disponibles dans le commerce et de leur bande sonore. Pour plus de détails, consultez le mode d'emploi (format PDF).

"AVCHD", "AVCHD 3D", "AVCHD Progressive" et "AVCHD 3D/ Progressive" sont des marques commerciales de Panasonic Corporation et de Sony Corporation.

Java est une marque déposée d'Oracle et/ou de ses affiliés.

Fabriqué sous licence de Dolby Laboratories. Dolby, Pro Logic, et le symbole double-D sont des marques déposées de Dolby Laboratories.

Fabriqués sous licence couverte par brevet américain n° 5,956,674; 5,974,380; 6,226,616; 6,487,535; 7,392,195; 7,272,567; 7,333,929; 7,212,872 et autres brevets américains et mondiaux délivrés et en cours de délivrance. DTS-HD, le Symbole, & DTS-HD ainsi que le Symbole ensemble sont des marques déposées & DTS-HD Master Audio | Essential est une marque commerciale de DTS, Inc. Logiciel inclus dans le produit. © DTS, Inc. Tous droits réservés.

HDMI, le logo HDMI et High-Definition Multimedia Interface sont des marques déposées ou enregistrées de HDMI Licensing LLC aux Etats-Unis et dans d'autres pays.

Ce produit est commercialisé dans le cadre de la licence de portefeuille de brevet AVC et de la licence de portefeuille de brevet VC-1 pour une utilisation personnelle et non commerciale par un consommateur, en vue (i) d'encoder une vidéo conformément à la norme AVC et à la norme VC-1 ("AVC/VC-1 Video") et/ou (ii) de décoder une vidéo AVC/VC-1 précédemment encodée par un consommateur dans le cadre d'une activité personnelle et non commerciale et/ou obtenue auprès d'un fournisseur vidéo autorisé à commercialiser des vidéos AVC/VC-1. Aucune licence n'est accordée ni implicite pour toute autre utilisation. Pour plus d'informations, veuillez contacter MPEG LA, LLC. Consultez le site http://www.mpegla.com.

HDAVI Control™ est une marque de commerce de Panasonic Corporation.

VIERA Connect est une marque commerciale de Panasonic Corporation.

Technologie d'encodage du son MPEG Layer-3 brevetée par Fraunhofer IIS et Thomson.

Le logo SDXC est une marque déposée de SD-3C, LLC.

"DVD Logo" est une marque commerciale de DVD Format/Logo Licensing Corporation.

"Wi-Fi", "Wi-Fi Protected Setup", "Wi-Fi Direct", "WPA" et "WPA2" sont des marques commerciales ou des marques déposées de Wi-Fi Alliance.

Le logo Wi-Fi CERTIFIED est une marque d'homologation de Wi-Fi Alliance. La marque Wi-Fi Protected Setup est une marque de Wi-Fi Alliance.

DLNA, the DLNA Logo and DLNA CERTIFIED are trademarks, service marks, or certification marks of the Digital Living Network Alliance.

Windows est une marque commerciale ou une marque déposée de Microsoft Corporation aux Etats-Unis et dans les autres pays.

"Conçu pour iPod" et "Conçu pour iPhone" signifient qu'un accessoire électronique a été conçu pour se connecter spécifiquement à un iPod, ou un iPhone, respectivement, et a été certifié conforme par le concepteur aux normes de performance Apple.

Apple décline toute responsabilité concernant le fonctionnement de cet appareil ou sa conformité aux normes de sécurité et de réglementation

Veuillez noter que l'utilisation de cet accessoire avec un iPod ou un iPhone peut affecter la performance de la connexion sans fil. iPhone, iPod, iPod classic, iPod nano, et iPod touch sont des marques de commerce de Apple Inc., enregistrées aux Etats-Unis et dans d'autres pays.

Le nom Skype, les marques et les logos associés ainsi que le logo "S" sont des marques déposées de Skype.

Copyright 2004-2010 Verance Corporation. CinaviaTM est une marque déposée de Verance Corporation. Protégée par le brevet américain 7 369 677 et des brevets mondiaux attribués et en attente d'attribution sous licence de Verance Corporation. Tous droits réservés.

Ce produit contient le logiciel suivant :

- (1) le logiciel développé indépendamment par ou pour Panasonic Corporation,
- (2) le logiciel appartenant à un tiers et sous licence Panasonic Corporation,
- (3) le logiciel sous licence GNU General Public License, Version 2  $(GPI V2)$
- (4) le logiciel sous licence GNU LESSER General Public License, Version 2.1 (LGPL v2.1) et/ou,
- (5) le logiciel "open source" autre que le logiciel sous licence GPL v2 et/ou LGPL v2.1

Pour les logiciels classés comme (3) et (4), veuillez consulter les termes et les conditions de la GPL v2 et de la LGPL v2.1, qui selon le cas peut se trouver à l'adresse

http://www.gnu.org/licenses/old-licenses/gpl-2.0.html et

http://www.gnu.org/licenses/old-licenses/lgpl-2.1.html. En outre, les logiciels classés (3) et (4) sont protégés par plusieurs individus. Veuillez consulter la notice de copyright de ces personnes à l'adresse

http://panasonic.net/avc/oss/bdplayer/AWBPP12.html

Le logiciel GPL/LGPL est distribué dans l'espoir qu'il sera utile, mais SANS AUCUNE GARANTIE, sans même la garantie implicite de VALEUR MARCHANDE ou D'ADAPTATION À UN USAGE PARTICULIER.

Au moins trois (3) ans à compter de la livraison des produits, Panasonic donnera à tout tiers qui nous contactera en utilisant les coordonnées ci-dessous, pour un montant non supérieur à notre coût pour la réalisation physique de la distribution du code source, une copie complète exploitable par ordinateur du code source correspondant, couvert par la GPL v2/LGPL v2.1.

Coordonnées de contact

cdrequest.bdplayer@gg.jp.panasonic.com

Le code source est également disponible gratuitement pour vous et toute autre personne publique via notre site web ci-dessous. http://panasonic.net/avc/oss/bdplayer/AWBPP12.html

Le logiciel classé (5) inclut les éléments suivants.

1. Ce produit inclut un logiciel développé par le Projet OpenSSL pour l'utilisation dans la Boîte à outils OpenSSL. (http://www.openssl.org/)

n and come nevering comments.<br>Winsbergring 15, 22525 Hamburg, Germany Pursuant to the applicable EU legislation Panasonic Marketing Europe GmbH

# . and some corporation<br>Web Site: http://panasonic.net

Panasonic Corporation 2012

- 2. Ce produit inclut un logiciel développé par la University of California, Berkeley et ses collaborateurs.
- 3. Code FreeType.
- 4. Le logiciel JPEG du Independent JPEG Group.

#### (1) MS/WMA

Cet appareil est protégé par certains droits de propriété intellectuelle de Microsoft Corporation et de tiers. L'utilisation ou la distribution de cette technologie à l'extérieur de cet appareil est interdite sans une licence de Microsoft ou d'une filiale Microsoft autorisée et des tiers.

(2) MS/PlayReady/Étiquetage du produit fini

Ce produit contient une technologie qui fait l'objet de certains droits sur la propriété intellectuelle de Microsoft. Toute utilisation ou diffusion de cette technologie en dehors de ce produit est interdite sans la (les) licence(s) appropriée(s) provenant de Microsoft.

(3) MS/PlayReady/Avertissements Utilisateur Final Les propriétaires du contenu utilisent la technologie d'accès au contenu Microsoft PlayReady™ pour protéger leur propriété intellectuelle, y compris le contenu protégé par droits d'auteur. Ce dispositif utilise la technologie PlayReady pour accéder au contenu protégé PlayReady et/ou au contenu protégé WMDRM. Si le dispositif ne parvient pas à bien appliquer les limitations d'utilisation du contenu, les propriétaire de ce contenu peuvent demander à Microsoft de révoquer la capacité du dispositif à consommer le contenu protégé PlayReady. La révocation ne devrait pas affecter le contenu non protégé ni le contenu protégé par d'autres technologies d'accès au contenu. Les propriétaires du contenu peuvent vous demander de mettre à jour PlayReady pour accéder à leur contenu. Si vous refusez une mise à jour, vous ne serez plus en mesure d'accéder au contenu nécessitant une mise à jour.

(4) Vorbis, FLAC, WPA Supplicant

Les licences du logiciel s'affichent lorsque "Licence logicielle" dans le menu Configuration est sélectionné.

[HOME]  $\Rightarrow$  "Autres"  $\Rightarrow$  "Configuration"  $\Rightarrow$  "Système" > "Information système"

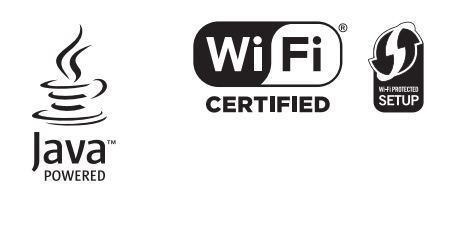

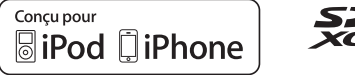

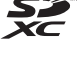

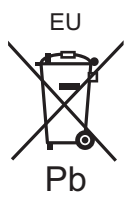

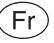

## *Guida rapida*

[BTT230] **Per il montaggio dei diffusori, consultare la "Speaker Assembling Guide" in dotazione.**

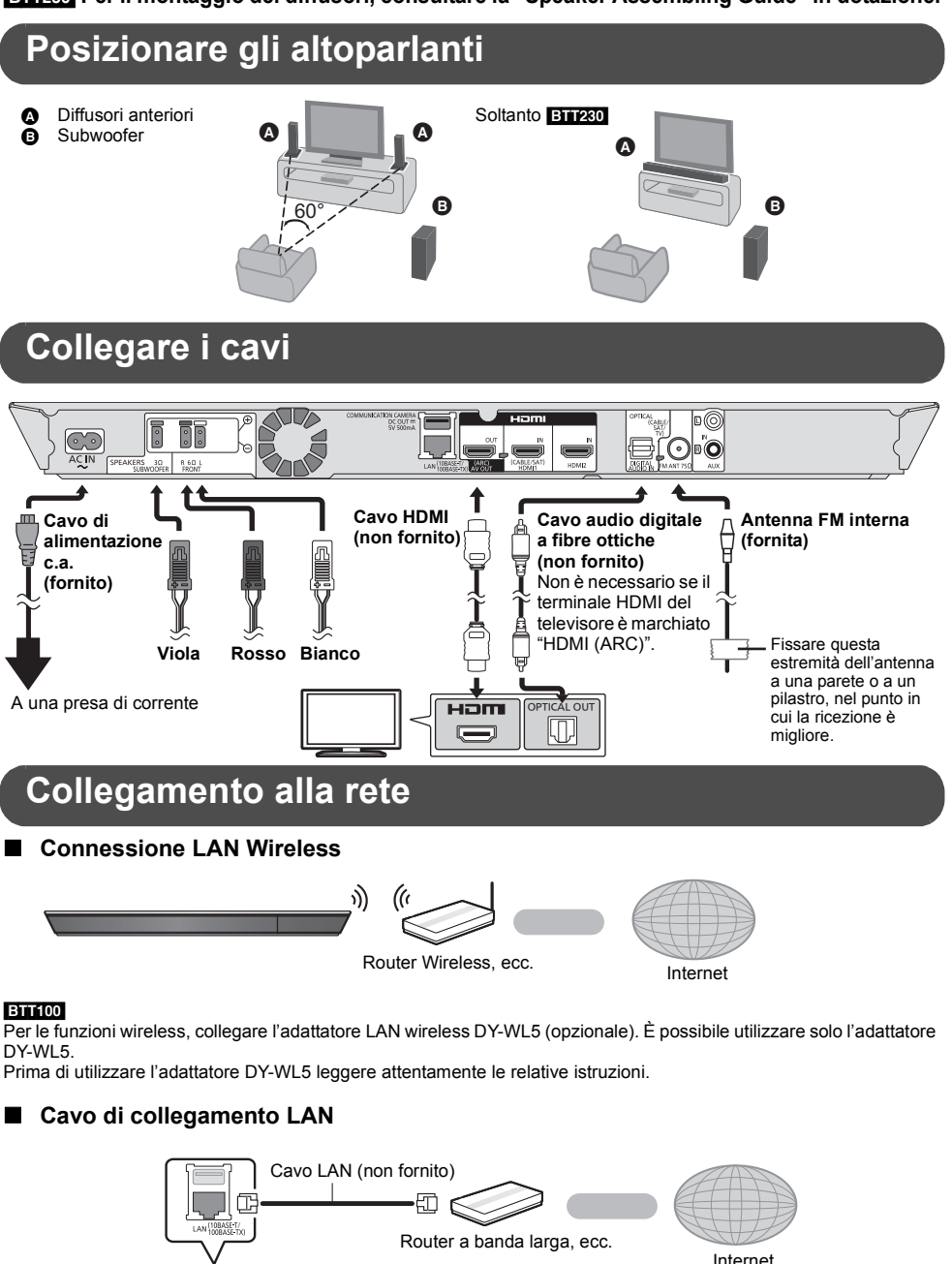

≥ Utilizzare soltanto cavi LAN diretti di categoria 5 o superiore (STP) per collegarsi alle periferiche.

**Jo III ()** )

ы

## **Impostazioni**

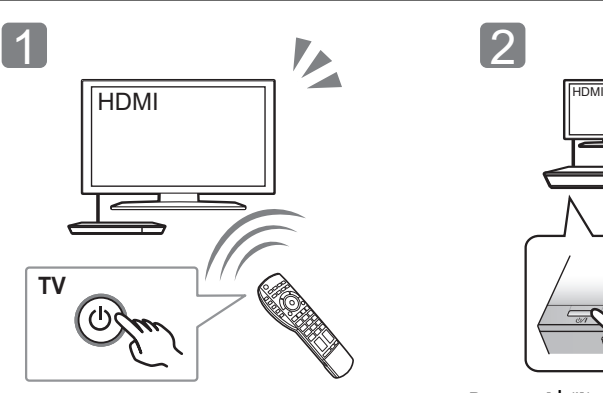

Accendere il televisore e selezionare l'entrata video adatta sul televisore.

L

Premere [U/I]\* Seguire le istruzioni sullo schermo ed applicare le impostazioni.

\* **Interruttore standby/accensione (**Í**/I)** Premere per disporre l'unità da accesa alla modalità standby o viceversa. Nella modalità standby, l'unità continua a consumare una piccola quantità di corrente.

## **Riproduzione di un disco**

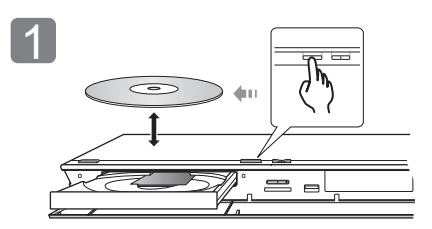

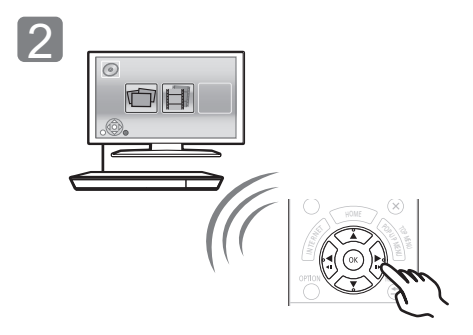

Inserire il disco. Selezionare la voce da riprodurre, quindi premere [OK].

## **Ascolto dell'audio proveniente dal televisore attraverso gli altoparlanti dell'unità**

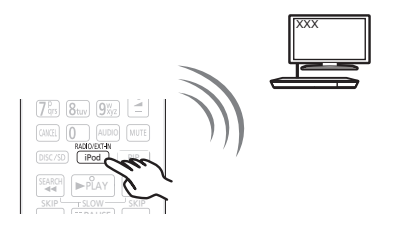

Premere [EXT-IN] alcune volte per selezionare la modalità di ingresso esterno adeguata.

≥ Abbassare al minimo il volume del televisore e regolare il volume dell'unità principale.

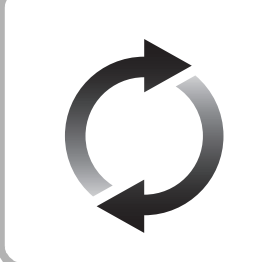

## **Aggiornamento del firmware**

Panasonic migliora costantemente il firmware dell'unità per garantire ai propri clienti le tecnologie più recenti.

Panasonic consiglia di aggiornare il firmware appena si riceve la notifica. Per ulteriori dettagli, consultare le istruzioni d'uso (formato PDF).

## La ringraziamo per l'acquisto di questo prodotto.

Leggere attentamente queste istruzioni prima di utilizzare il presente prodotto, e conservare questo manuale per usi futuri.

## **Lettura delle istruzioni per l'uso**

**Per ulteriori informazioni sul funzionamento di questa unità consultare le "Istruzioni per l'uso (in formato PDF)" presenti sul CD-ROM in dotazione. Per leggerle installarle sul proprio PC.**

## ∫ **Per Windows**

- Accendere il PC e inserire il CD-ROM contenente le istruzioni per l'uso (in dotazione).
- 2 Selezionare la lingua desiderata, quindi fare clic su [Istruzioni d'uso] per installare.
- 3 Fare doppio clic sull'icona del collegamento "BTT230\_200\_100EG Istruzioni d'uso" sul desktop.

## **Quando le istruzioni per l'uso (in formato PDF) non si aprono**

Per consultare o stampare le istruzioni per l'uso è necessario Adobe Reader (formato PDF). Inserire il CD-ROM contenente le istruzioni per l'uso (in dotazione), fare clic su [Adobe(R) Reader(R)], quindi seguire i messaggi su schermo per l'installazione. (Sistemi operativi compatibili: Windows XP SP3/ Windows 7/Windows 8)

≥ È possibile scaricare ed installare una versione di Adobe Reader compatibile con il proprio sistema operativo dal seguente sito web. http://get.adobe.com/reader/otherversions

#### **Per disinstallare le istruzioni per l'uso (in formato PDF)**

Eliminare il file PDF dalla cartella "Program Files\Panasonic\SC\".

≥ Quando non è possibile visualizzare il contenuto della cartella Program Files, fare clic su [Show the contents of this folder] per visualizzarli.

## ∫ **Per Macintosh**

- 1 Accendere il PC e inserire il CD-ROM contenente le istruzioni per l'uso (in dotazione).
- 2 Aprire la cartella "Manual" in "VFF1130", quindi copiare il file PDF con la lingua desiderata all'interno della cartella.
- 3 Fare doppio clic sul file PDF per aprirlo.

Le istruzioni per l'uso (in formato PDF) non possono essere riprodotte con questo lettore.

Se non diversamente indicato, le illustrazioni qui presenti si riferiscono al modello SC-BTT230.

## **Contenuto della confezione e accessori**

Prima di utilizzare l'unità controllare il contenuto della confezione e verificare che siano presenti gli accessori in dotazione.

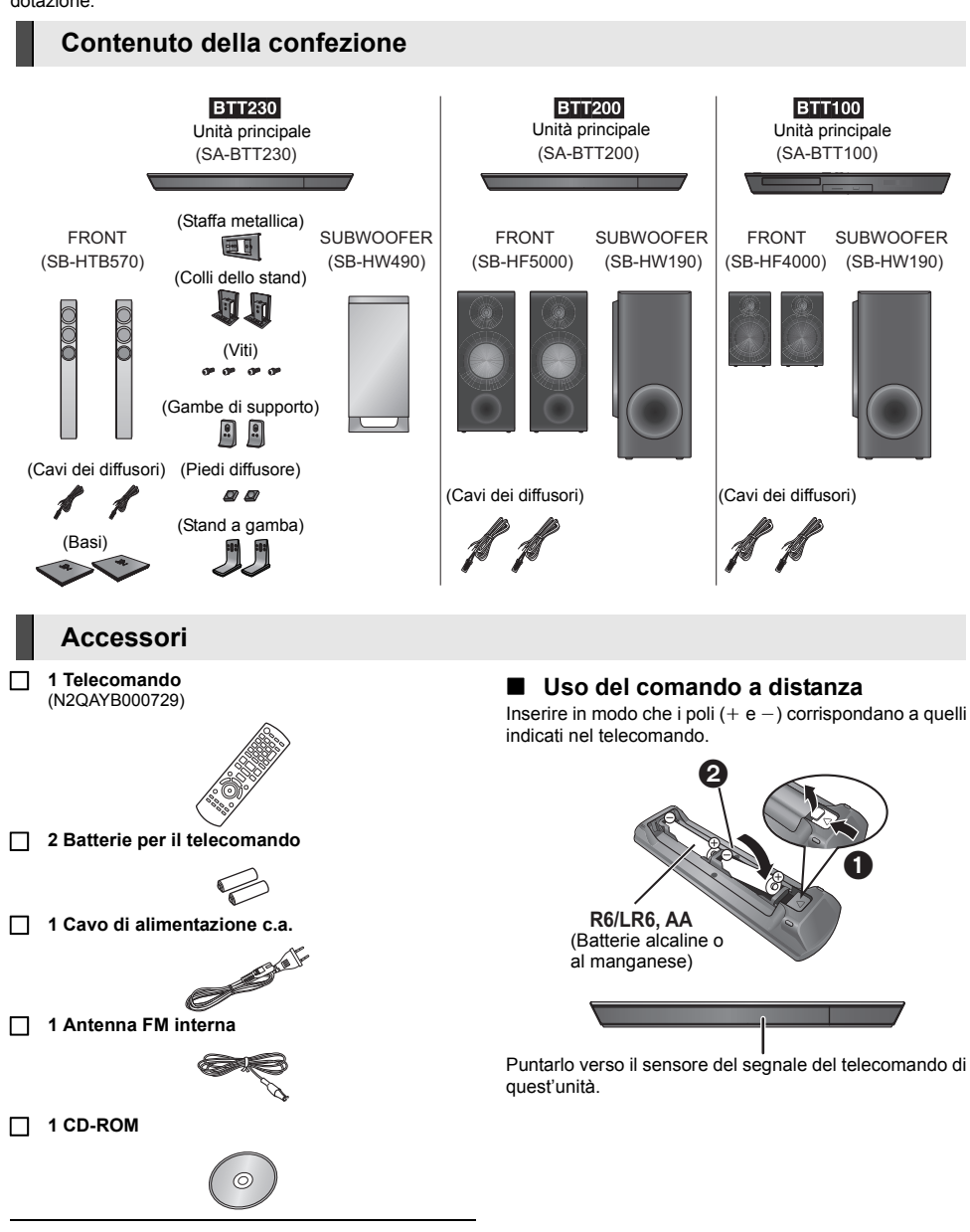

m

- Codici prodotto forniti in queste istruzioni per l'uso aggiornati a dicembre 2012. Possono essere soggetti a modifiche.
- ≥ Non utilizzare il cavo di alimentazione CA con altri apparecchi.

## **Precauzioni**

## **ATTENZIONE**

## **Unità**

Per ridurre il rischio d'incendio, folgorazioni o danni all'unità,

- ≥ Non esporre questa unità alla pioggia, umidità, gocciolamenti o spruzzi.
- ≥ Non posare oggetti contenenti liquidi, come un vaso di fiori, su questa unità.
- ≥ Utilizzare solo gli accessori consigliati.
- Non rimuovere le coperture.
- ≥ Non riparare quest'unità da soli. Per qualsiasi riparazione rivolgersi a un tecnico qualificato.
- ≥ Non introdurre oggetti metallici all'interno di questa unità.
- ≥ Non appoggiare oggetti pesanti su questa unità.

#### **Cavo di alimentazione CA**

Per ridurre il rischio d'incendio, folgorazioni o danni all'unità,

- ≥ Accertarsi che la tensione di alimentazione corrisponda a quella indicata su questa unità.
- ≥ Inserire fino in fondo la spina del cavo di alimentazione nella presa.
- ≥ Non tirare, piegare, o appoggiare oggetti pesanti sul cavo di alimentazione.
- ≥ Non maneggiare la spina con le mani bagnate.
- ≥ Tenere la spina del cavo di alimentazione tra le dita quando la si scollega.
- ≥ Non utilizzare una spina o una presa di rete danneggiate.
- La presa di rete è il dispositivo per scollegare.

Installare l'unità in modo che la presa di rete possa essere scollegata immediatamente dalla presa di corrente.

## **Piccolo oggetto**

- ≥ Tenere la scheda di memoria fuori della portata dei bambini per impedire che la inghiottano.
- ≥ Tenere le viti lontane dalla portata dei bambini per evitare rischi di ingerimento.
- ≥ Tenere i piedi dei diffusori fuori della portata dei bambini per evitare che li possano ingerire.

## **AVVERTENZA**

#### **Unità**

- ≥ Questa unità utilizza un laser. L'uso di apparecchi di controllo o di regolazione, o procedure di utilizzazione diverse da quelle indicate in questo manuale di istruzioni, possono causare l'esposizione a radiazioni pericolose.
- Non mettere sull'unità sorgenti di fiamme nude, come candele accese.
- ≥ Durante l'uso, questa unità potrebbe essere soggetta all'interferenza radio causata dal cellulare. Se si dovesse verificare tale interferenza, aumentare la distanza tra questa unità e il cellulare.
- Questa unità è progettata per l'uso nei paesi con clima mite.

#### **Collocazione**

Collocare questa unità su una superficie piana.

Per ridurre il rischio d'incendio, folgorazioni o danni all'unità,

- ≥ Per mantenere una buona ventilazione, non installare o sistemare questa unità in uno scaffale dei libri, armadietto incorporato od altro spazio ristretto.
- ≥ Non ostruire le aperture di ventilazione di questa unità con giornali, tovaglie, tende ed altri oggetti simili.
- ≥ Non esporre questa unità alla luce diretta del sole, a temperature elevate, a eccessiva umidità e a forti vibrazioni.

#### **Diffusore**

## ≥ **Utilizzare solo i diffusori in dotazione**

L'unità principale e i diffusori in dotazione devono essere utilizzati esclusivamente come indicato in queste istruzioni per l'uso. In caso contrario si rischia di danneggiare l'amplificatore e/o i diffusori, e di provocare un incendio. Se si è verificato un danno, o se si nota un cambiamento improvviso nelle prestazioni, consultare un tecnico qualificato.

- ≥ Fare attenzione a non incrociare (cortocircuitare) o invertire la polarità dei fili dei diffusori; diversamente, é possibile che i diffusori vengano danneggiati.
- ≥ Tenere saldamente il diffusore per evitare lesioni causate dalla caduta del diffusore stesso durante il trasporto.
- ≥ Si possono danneggiare i diffusori e ridurre la loro vita di servizio se si riproduce il suono agli alti livelli del volume per lunghi periodi di tempo.
- ≥ Non toccare la parte anteriore dei diffusori. Tenere dai lati.
- ≥ Collocare i diffusori su una superficie piana e solida.
- ≥ Per evitare lesioni dovute alla caduta dell'altoparlante, fare attenzione a non inciampare o a non restare impigliati nei cavi degli altoparlanti quando li si posa.
- ≥ Non appoggiarsi ai diffusori. Fare attenzione quando vi sono bambini nelle vicinanze.

#### **Batterie**

L'uso scorretto delle batterie può causare perdite di elettrolito e causare incendi.

- Se la batteria viene sostituita in modo non corretto esiste il rischio che esploda. Sostituirla esclusivamente con una del tipo consigliato dal produttore.
- ≥ Quando si smaltiscono le batterie, contattare le autorità locali o il rivenditore e chiedere informazioni sul metodo corretto di smaltimento.
- ≥ Non utilizzare batterie nuove e vecchie o batterie di tipi diversi insieme.
- Non riscaldare o esporre a fiamme le batterie.
- ≥ Non lasciare la batteria/le batterie per lungo tempo all'interno dell'auto, esposte alla luce solare diretta e con le porte e i finestrini chiusi.
- Non aprire o mettere in corto le batteria.
- ≥ Non ricaricare batterie alcaline o al manganese.
- ≥ Non usare batterie la cui guaina non è intatta.

Rimuovere le batterie se si prevede di non utilizzare il telecomando per lungo tempo. Conservarle in un luogo fresco ed asciutto.

## **Connessione LAN Wireless**

I limiti seguenti riguardano l'utilizzo di questa unità o dell'adattatore LAN Wireless. È necessario conoscere tali limiti prima di utilizzare questi dispositivi.

La Panasonic non è in alcun modo responsabile per eventuali danni che possano derivare dal mancato rispetto di questi limiti, o delle condizioni di utilizzo o mancato utilizzo di questi dispositivi.

- ≥ **I dati trasmessi e ricevuti attraverso onde radio possono essere intercettati e monitorati.**
- ≥ **Questa unità e l'adattatore LAN wireless contengono componenti elettronici fragili.**

Utilizzare questi dispositivi per gli usi per cui sono stati progettati e seguire le istruzioni seguenti:

- Non esporre questi dispositivi ad alte temperature o alla luce solare diretta.
- Non piegare, e non far subire forti urti a questi dispositivi.
- Tenere questi dispositivi al riparo dall'umidità.
- Non smontare o alterare questi dispositivi in alcun modo.

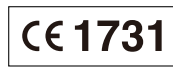

#### **Dichiarazione di conformità (DoC)**

Con il presente atto, "*Panasonic Corporation*" dichiara che questo prodotto è conforme ai requisiti base e altre disposizioni applicabili della direttiva 1999/5/EC.

I clienti possono scaricare una copia della DoC originale per i nostri prodotti R&TTE dal nostro server DoC:

http://www.doc.panasonic.de

Contatto del Rappresentante Autorizzato:

Panasonic Marketing Europe GmbH, Panasonic Testing Centre, Winsbergring 15, 22525 Hamburg, Germany

Questo prodotto è stato realizzato per il mercato General Consumer. (Categoria 3)

Questo prodotto è realizzato per connettersi a un Access Point di reti WLAN da 2,4 GHz.

## **Per lo smaltimento o trasferimento di questa unità**

Questa unità può mantenere le informazioni delle impostazioni dell'utente. In caso di smaltimento o trasferimento di questa unità, è consigliabile seguire la procedura per ripristinare tutte le impostazioni di fabbrica cancellando le impostazioni dell'utente.

≥ Nella memoria di questa unità può essere registrata la storia delle operazioni.

## **Informazioni per gli utenti sulla raccolta e l'eliminazione di vecchie apparecchiature e batterie usate**

Questi simboli sui prodotti, sull'imballaggio, e/o sulle documentazioni o manuali accompagnanti i prodotti indicano che i prodotti elettrici, elettronici e le batterie usate non devono essere buttati nei rifiuti domestici generici.

Per un trattamento adeguato, recupero e riciclaggio di vecchi prodotti e batterie usate, vi preghiamo di portarli negli appositi punti di raccolta, secondo la legislazione vigente nel vostro Paese e le Direttive 2002/96/EC e 2006/66/EC.

Smaltendo correttamente questi prodotti e le batterie. contribuirete a salvare importanti risorse e ad evitare i potenziali effetti negativi sulla salute umana e sull'ambiente che altrimenti potrebbero verificarsi in seguito ad un trattamento inappropriato dei rifiuti. Per ulteriori informazioni sulla raccolta e sul riciclaggio di vecchi prodotti e batterie, vi preghiamo di contattare il vostro comune, i vostri operatori per lo smaltimento dei rifiuti o il punto vendita dove avete acquistato gli articoli. Sono previste e potrebbero essere applicate sanzioni qualora questi rifiuti non siano stati smaltiti in modo corretto ed in accordo con la legislazione nazionale.

## **Per utenti commerciali nell'Unione Europea**

Se desiderate eliminare apparecchiature elettriche ed elettroniche, vi preghiamo di contattare il vostro commerciante od il fornitore per maggiori informazioni.

## **[Informazioni sullo smaltimento rifiuti in altri Paesi fuori dall'Unione Europea]**

Questi simboli sono validi solo all'interno dell'Unione Europea. Se desiderate smaltire questi articoli, vi preghiamo di contattare le autorità locali od il rivenditore ed informarvi sulle modalità per un corretto smaltimento.

## **Nota per il simbolo delle batterie (esempio con simbolo chimico riportato sotto il simbolo principale):**

Questo simbolo può essere usato in combinazione con un simbolo chimico; in questo caso è conforme ai requisiti indicati dalla Direttiva per il prodotto chimico in questione.

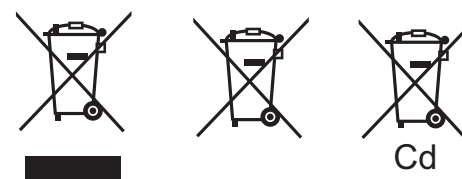

## **Diritti d'autore e marchi registrati**

Questo prodotto utilizza la tecnologia Cinavia per limitare l'uso di copie non autorizzate di video e film in commercio e relative colonne sonore. Per ulteriori dettagli, consultare le istruzioni d'uso (formato PDF).

"AVCHD", "AVCHD 3D", "AVCHD Progressive" e "AVCHD 3D/ Progressive" sono marchi commerciali di Panasonic Corporation e Sony Corporation.

Java è un marchio registrato di Oracle e/o di sue affiliate.

Prodotto su licenza di Dolby Laboratories. Dolby, Pro Logic, e il simbolo della doppia D sono marchi di Dolby Laboratories.

Prodotto su licenza e coperto dai brevetti U.S.A. numero: 5,956,674; 5,974,380; 6,226,616; 6,487,535; 7,392,195; 7,272,567; 7,333,929; 7,212,872, e da altri brevetti rilasciati e in attesa di rilascio negli Stati Uniti e in altri paesi. La dicitura DTS-HD, il relativo simbolo, e la dicitura DTS-HD/il simbolo insieme sono marchi registrati e DTS-HD Master Audio | Essential è un marchio di DTS, Inc. Il prodotto include del software. © DTS, Inc. Tutti i diritti riservati.

HDMI, il logo HDMI e High-Definition Multimedia Interface sono marchi o marchi registrati di HDMI Licensing LLC negli Stati Uniti e in altri paesi.

Il presente prodotto è concesso in licenza mediante la licenza per il portfolio di brevetti AVC e per il portfolio di brevetti VC-1 ed è destinato ai clienti per uso personale e non commerciale, al fine di (i) codificare video in conformità con lo standard AVC e con lo standard VC-1 ("AVC/VC-1 Video") e/o (ii) decodificare video AVC/ VC-1 codificati da un cliente nell'ambito di un'attività personale e non commerciale e/o ottenuti da un fornitore di video che disponga della licenza necessaria per fornire video AVC/VC-1. Non viene concessa, né può essere considerata implicita, alcuna garanzia per usi diversi da quelli sopra indicati. È possibile ottenere ulteriori informazioni da MPEG LA, LLC, consultando il sito http://www.mpegla.com.

HDAVI ControlTM è un marchio di fabbrica della Panasonic Corporation.

VIERA Connect è un marchio di Panasonic Corporation.

MPEG Layer-3, tecnologia di codifica audio con licenza della Fraunhofer IIS e Thomson.

Il logo SDXC è un marchio di SD-3C, LLC.

"DVD Logo" è un marchio di DVD Format/Logo Licensing Corporation.

"Wi-Fi", "Wi-Fi Protected Setup", "Wi-Fi Direct", "WPA" e "WPA2" sono marchi o marchi registrati di Wi-Fi Alliance.

Il logo Wi-Fi CERTIFIED è un marchio di certificazione rilasciato da Wi-Fi Alliance.

Il marchio Wi-Fi Protected Setup è un marchio di Wi-Fi Alliance.

DLNA, the DLNA Logo and DLNA CERTIFIED are trademarks, service marks, or certification marks of the Digital Living Network Alliance.

Windows è un marchio o un marchio registrato della Microsoft Corporation negli Stati Uniti e in altri paesi.

*Italiano*

"Made for iPod" e "Made for iPhone" significa che un accessorio elettronico è stato progettato per essere collegato specificamente all'iPod, o all'iPhone e lo sviluppatore ha certificato che esso è conforme agli standard prestazionali di Apple.

Apple non è responsabile del funzionamento di questo dispositivo o della sua conformità con gli standard di sicurezza e normativi. Si noti che l'utilizzo di questo accessorio con l'iPod o l'iPhone può influenzare negativamente il funzionamento wireless. iPhone, iPod, iPod classic, iPod nano e iPod touch sono marchi di Apple Inc., registrati negli Stati Uniti e in altri paesi.

Il nome Skype, i relativi marchi e loghi e il logo "S" sono marchi di Skype.

Copyright 2004-2010 Verance Corporation. CinaviaTM è un marchio commerciale di Verance Corporation. Protetto dal brevetto statunitense 7.369.677 e da brevetti mondiali rilasciati e in corso di registrazione su licenza di Verance Corporation. Tutti i diritti riservati.

Questo prodotto incorpora il seguente software:

(1) software sviluppato indipendentemente da o per Panasonic Corporation,

- (2) software di proprietà di terzi e concesso in licenza a Panasonic Corporation,
- (3) software concesso su licenza GNU General Public License, Version 2 (GPL v2),
- (4) software concesso su licenza GNU LESSER General Public License, Version 2.1 (LGPL v2.1) e/o,
- (5) software open source diverso dal software concesso su licenza GPL v2 e/o LGPL v2.1

Per il software inserito nelle categorie (3) e (4), vedere i termini e le condizioni previste rispettivamente dalla licenza GPL v2 e LGPL v2.1 http://www.gnu.org/licenses/old-licenses/gpl-2.0.html e http://www.gnu.org/licenses/old-licenses/lgpl-2.1.html. Si noti inoltre che il software inserito nella categoria (3) e (4) è protetto da diritti d'autore di cui sono titolari diversi individui. Vedere la nota sui diritti d'autore di tali individui all'indirizzo http://panasonic.net/avc/oss/bdplayer/AWBPP12.html

Il software GPL/LGPL è distribuito ritenendo che possa essere utile, ma SENZA ALCUNA GARANZIA, compresa la garanzia implicita di COMMERCIABILITÀ o di IDONEITÀ PER UNO SCOPO PARTICOLARE.

Almeno tre (3) anni dopo la consegna dei prodotti, Panasonic darà a qualsiasi parte terza che ci contatti come sotto indicato una copia completa in linguaggio macchina del corrispondente codice sorgente coperto dalla licenza GPL v2/LGPL v2.1, ad un prezzo non superiore al costo della distribuzione fisica del codice sorgente.

Informazioni di contatto

cdrequest.bdplayer@gg.jp.panasonic.com

Il codice sorgente è inoltre disponibile gratuitamente per gli utenti e per il pubblico in generale sul seguente sito Web. http://panasonic.net/avc/oss/bdplayer/AWBPP12.html

Per il software inserito nella categoria (5) comprende quanto segue.

1. Questo prodotto comprende software sviluppato OpenSSL Project per essere utilizzato nell'OpenSSL Toolkit. (http://www.openssl.org/)

. andsome Testing Centre<br>Winsbergring 15, 22525 Hamburg, Germany Pursuant to the applicable EU legislation Panasonic Marketing Europe GmbH

# . In the corporation<br>Web Site: http://panasonic.net

- 2. Questo prodotto comprende software sviluppato dalla University of California, Berkeley e da suoi contributori.
- 3. Codice FreeType.
- 4. Il software JPEG di Independent JPEG Group.

## (1) MS/WMA

Questo prodotto è protetto da certi diritti di proprietà intellettuali della Microsoft Corporation e di terze parti. L'uso o la distribuzione di tale tecnologia fuori di questo prodotto sono proibiti senza una licenza dalla Microsoft o da una consociata Microsoft autorizzata e terze parti.

(2) MS/PlayReady/Etichettatura del prodotto finale

Questo prodotto è protetto da determinati diritti di proprietà intellettuale di cui è titolare Microsoft. L'utilizzo o la distribuzione di questa tecnologia al di fuori del presente prodotto sono vietati a meno che non si disponga di una licenza concessa da Microsoft.

(3) MS/PlayReady/Note per l'utilizzatore finale

I proprietari dei contenuti utilizzano la tecnologia di accesso ai contenuti Microsoft PlayReady™ per tutelare i propri diritti di proprietà intellettuale, inclusi i contenuti oggetto di copyright. Questo dispositivo utilizza la tecnologia PlayReady per accedere a contenuti protetti con PlayReady o WMDRM. Se il dispositivo non applica le restrizioni sull'utilizzo del contenuto, i proprietari dei contenuti possono richiedere a Microsoft di revocare la possibilità del dispositivo di utilizzare contenuti protetti da PlayReady. La revoca non dovrà riguardare contenuti non protetti o protetti con altre tecnologie di accesso ai contenuti. I proprietari dei contenuti possono richiedere un upgrade di PlayReady per rendere accessibili i loro contenuti. Se si rifiuta un upgrade, non sarà possibile accedere ai contenuti che richiedono tale upgrade.

(4) Vorbis, FLAC, WPA Supplicant

Made for ା iPod

È possibile visualizzare la licenze del software selezionando "Licenza software" nel menu Setup.\*

[HOME]  $\Rightarrow$  "Altri"  $\Rightarrow$  "Impostazioni"  $\Rightarrow$  "Sistema" > "Informazioni Sistema"

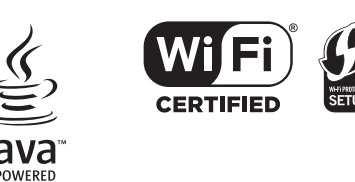

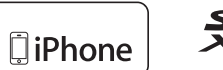

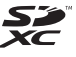

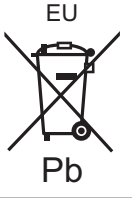

It

# *Guía de inicio*

[BTT230] **Para ensamblar los altavoces, consulte la "Speaker Assembling Guide" suministrada.**

## **Coloque los altavoces** Altavoces delanteros Solo **BTT230**  $\circ$   $\bullet$   $\circ$   $\bullet$   $\bullet$ Subwoofer  $\overline{60^\circ}$   $\overline{60^\circ}$   $\overline{60^\circ}$   $\overline{60^\circ}$   $\overline{60^\circ}$   $\overline{60^\circ}$   $\overline{60^\circ}$ **Conectar los cables** E **EE Cable HDMI Cable de audio Antena interna FM (no digital óptico (suministrada) Cable de (no suministrado) suministrado) alimentación**  No se requiere si el **de CA** terminal HDMI en el **(suministrado)** TV tiene la etiqueta que dice "HDMI Fije este extremo de **Morado Rojo Blanco** (ARC)". la antena a una pared o pilar donde **OPTICAL OUT** la recepción es la A una toma de corriente Ham mejor. lM

## **Conexión a una red**

∫ **Conexión LAN inalámbrica**

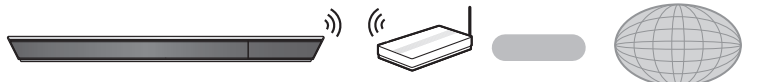

Router inalámbrico, etc.<br>Internet

## [BTT100]

Para que funcione de forma inalámbrica, conecte el adaptador LAN inalámbrico DY-WL5 (opcional). Solamente se puede usar el DY-WL5.

Lea todas las instrucciones de funcionamiento para el DY-WL5 antes de utilizarlo.

## ∫ **Conexión del cable LAN**

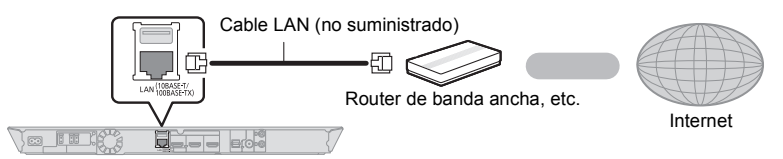

≥ Use la categoría 5 o superior de cables LAN derechos (STP) al conectar a dispositivos periféricos.

## **Ajustes**

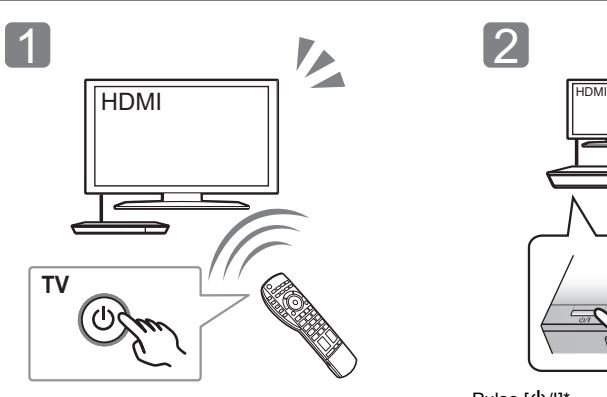

Encienda el televisor y seleccione la entrada de vídeo apropiada en el mismo.

\* **Interruptor de espera/encendido (**Í**/I)** Púlselo para cambiar la unidad de modo conectado a modo en espera o viceversa. En modo en espera, la unidad sigue consumiendo una pequeña cantidad de energía.

## **Reproducción de un disco**

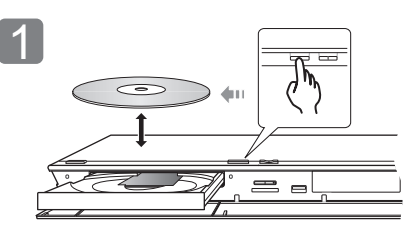

Inserte el disco. Seleccione la opción a reproducir y presione [OK].

*Español*

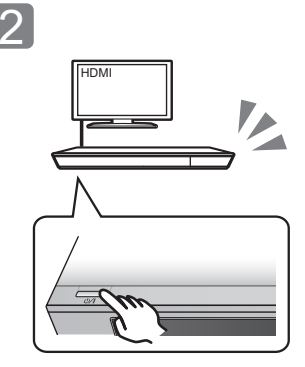

## Pulse [U/I]\*

2

 $\odot$ 

OH

Sigas las instrucciones que aparecen en la pantalla y aplique los ajustes.

ンユヵヶンワ ヱヰヱノヶヱ ヮユワ

タ

## **Disfrutar del TV con los altavoces de esta unidad**

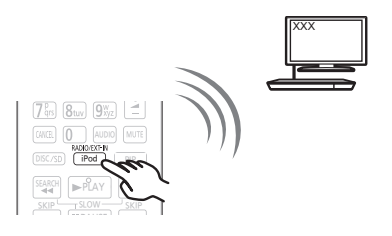

Pulse [EXT-IN] muchas veces para seleccionar el modo de entrada externa adecuada.

≥ Reduzca el volumen en el TV a su mínimo, y luego ajuste el volumen de la unidad principal.

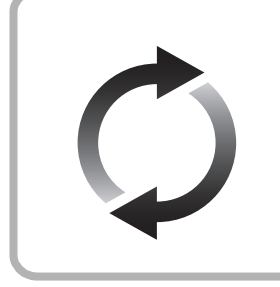

## **Actualización del firmware**

Panasonic está constantemente mejorando el firmware de la unidad para asegurar que nuestros clientes disfruten de la última tecnología. Panasonic recomienda actualizar su firmware en cuanto se lo notifique. Consulte las instrucciones de funcionamiento (formato PDF) para obtener más detalles.

Gracias por haber adquirido este producto.

Lea cuidadosamente estas instrucciones antes de usar este producto, y guarde este manual para usarlo en el futuro.

## **Lectura de las instrucciones de funcionamiento**

**En "Instrucciones de** 

**funcionamiento (formato PDF)" en el CD-ROM suministrado se incluyen instrucciones más detallas sobre el funcionamiento de esta unidad. Instálelo en su PC para leerlo.**

## ∫ **Para Windows**

- 1 Encienda el ordenador e introduzca el CD-ROM conteniendo las instrucciones de funcionamiento (suministrado).
- 2 Seleccione el idioma deseado, luego haga clic en [Instrucciones de funcionamiento] para instalar.
- 3 Haga doble clic en el icono del método abreviado "BTT230\_200\_100EG Instrucciones de funcionamiento" en el escritorio.

## **Cuando no se abren las instrucciones de funcionamiento (en formato PDF)**

Necesitará Adobe Reader para explorar o imprimir las Instrucciones de funcionamiento (formato PDF). Introduzca el CD-ROM conteniendo las instrucciones de funcionamiento (suministrado), haga clic en [Adobe(R) Reader(R)] y, luego, siga los mensajes proporcionados en la pantalla para instalar.

(Sistema operativo compatible: Windows XP SP3/ Windows 7/Windows 8)

≥ En el siguiente sitio web, puede descargar e instalar una versión de Adobe Reader que puede usar con su sistema operativo. http://get.adobe.com/reader/otherversions

**Para desinstalar las instrucciones de funcionamiento (en formato PDF)** Borre el archivo PDF de la carpeta "Program Files\Panasonic\SC\".

≥ Cuando no puede visualizarse el contenido de la carpeta de los archivos de programa, haga clic en [Show the contents of this folder] para visualizarlos.

## ∫ **Para Macintosh**

- 1 Encienda el ordenador e introduzca el CD-ROM conteniendo las instrucciones de funcionamiento (suministrado).
- 2 Abra la carpeta "Manual" en "VFF1130", luego copie dentro de la carpeta el archivo PDF con el idioma deseado.
- 3 Haga doble clic en el archivo PDF para abrirlo.

Las instrucciones de funcionamiento (formato PDF) no se pueden reproducir en el sistema de cine.

A menos que se indique lo contrario, las ilustraciones en estas instrucciones de funcionamiento son las de SC-BTT230.

**18** VQT4R80

## **Contenidos del paquete y accesorios**

Verifique los contenidos del paquete y los accesorios provistos antes de utilizar esta unidad.

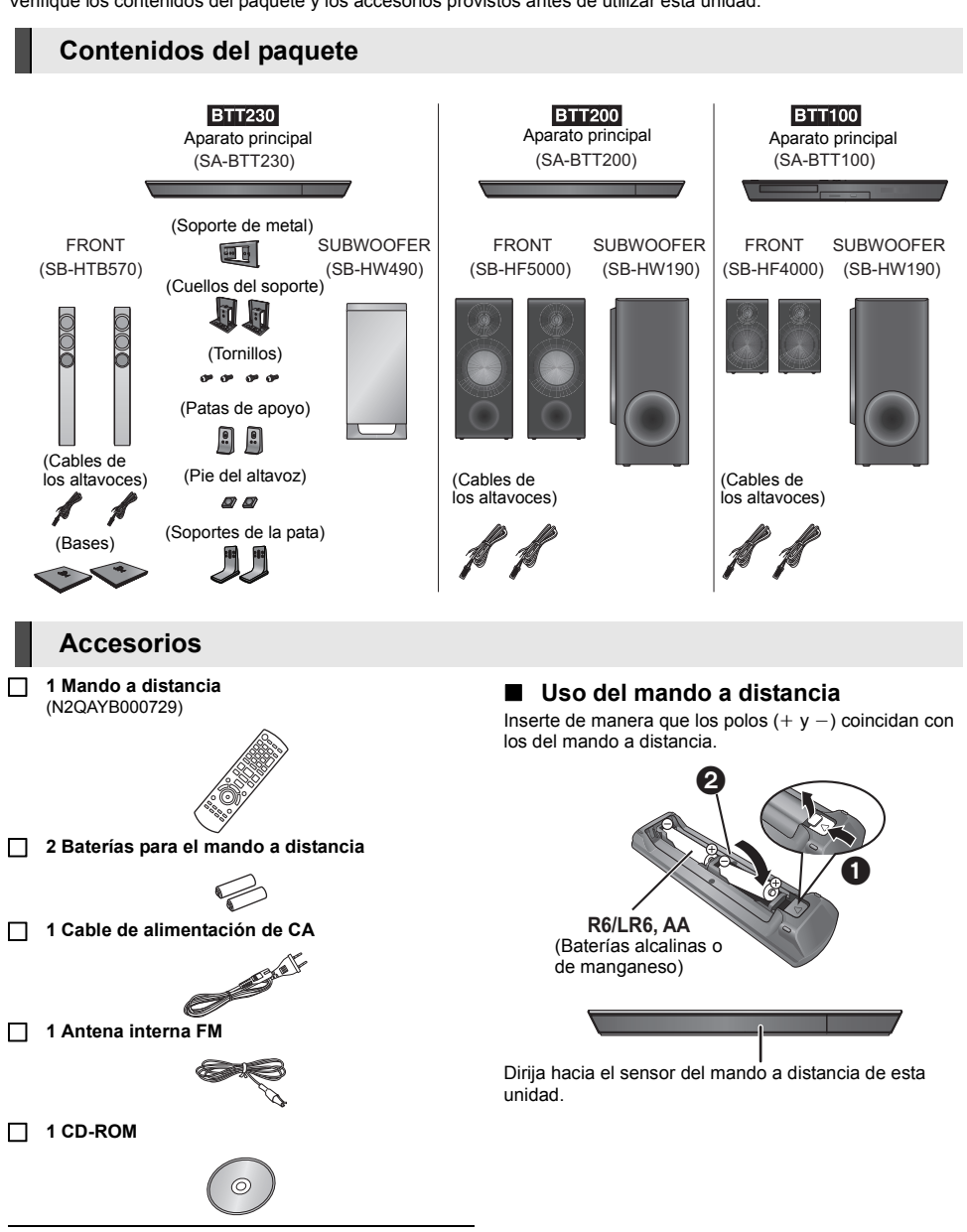

 $\Box$ 

- ≥ Números de productos correctos proporcionados en estas instrucciones de funcionamiento a partir de diciembre de 2012. Pueden estar sujetos a cambios.
- ≥ No utilice el cable de alimentación de CA con otros equipos.

## **Precauciones**

## **AVISO**

## **Unidad**

Para reducir el riesgo de incendio, descarga eléctrica o daño del producto,

- ≥ No exponga esta unidad a la lluvia, humedad, goteo ni salpicaduras.
- No coloque objetos llenos con líquidos, como floreros, sobre esta unidad.
- ≥ Use solamente los accesorios recomendados.
- No saque las cubiertas.
- ≥ No repare esta unidad usted mismo. Consulte al personal de servicio calificado para la reparación.
- ≥ No permita que objetos de metal caigan dentro de esta unidad.

≥ No ponga objetos pesados en esta unidad.

## **Cable de alimentación de CA**

Para reducir el riesgo de incendio, descarga eléctrica o daño del producto,

- ≥ Asegúrese de que el voltaje de alimentación corresponda al voltaje impreso en esta unidad.
- Inserte por completo el enchufe del cable de alimentación en la toma de CA.
- ≥ No tire, doble o coloque elementos pesados sobre el cable de alimentación.
- ≥ No manipule el enchufe con las manos mojadas.
- ≥ Agarre el cuerpo del enchufe del cable de alimentación al desconectar el enchufe.
- ≥ No use un enchufe del cable de alimentación o toma de CA dañado.

El enchufe de conexión a la red eléctrica es el dispositivo de desconexión.

Instale esta unidad de forma que el enchufe de conexión a la red eléctrica pueda desenchufarse de la toma de forma inmediata.

#### **Objeto pequeño**

- Mantenga la tarjeta de memoria fuera del alcance de los niños para evitar que se la traguen.
- Mantenga los tornillos fuera del alcance de los niños para evitar que puedan tragarlos.
- Mantenga los pies del altavoz fuera del alcance de los niños para evitar que se los traguen.

## **ADVERTENCIA**

#### **Unidad**

- ≥ Esta unidad utiliza un láser. El usar los controles, hacer los reglajes o los pasos requeridos en forma diversa de la aquí expuesta puede redundar en exposición peligrosa a la radiación.
- ≥ No coloque objetos con llama descubierta, una vela por ejemplo, encima de la unidad.
- ≥ Esta unidad puede tener interferencias de radio causadas por teléfonos móviles durante su utilización. Si tales interferencias resultan evidentes, aumente la separación entre la unidad y el teléfono móvil.
- ≥ Esta unidad ha sido diseñada para ser utilizada en climas moderados.

#### **Ubicación**

Coloque esta unidad sobre una superficie pareja.

Para reducir el riesgo de incendio, descarga eléctrica o daño del producto,

- ≥ Para mantener bien ventilada esta unidad, no la instale ni ponga en un estante de libros, mueble empotrado u otro espacio de dimensiones reducidas.
- ≥ No obstruya las aberturas de ventilación de la unidad con periódicos, manteles, cortinas u objetos similares.
- ≥ No exponga esta unidad a la luz solar directa, altas temperaturas, mucha humedad y vibración excesiva.

#### **Altavoz**

#### ≥ **Use solamente los altavoces provistos**

La unidad principal y los altavoces provistos se usarán solo cuando se indique en estas instrucciones. De no hacerlo, se pueden provocar daños al amplificador o altavoces, y puede resultar en un riesgo de incendio. Consulte a una persona de servicio calificada si el daño ocurrió o si experimentó un cambio brusco en el rendimiento.

- ≥ Cuide de no cortocircuitar ni invertir la polaridad de los cables de los altavoces, ya que, de lo contrario, se pueden dañar los altavoces.
- ≥ Sostenga el altavoz firmemente para evitar una lesión por la caída del altavoz al transportarlo.
- ≥ Puede dañar sus altavoces y reducir su vida útil si reproduce sonido a niveles altos durante largos periodos de tiempo.
- ≥ No toque el área delantera de los altavoces. Sostenga de ambos lados.
- ≥ Ubique los altavoces en superficies planas y seguras.
- Para evitar lesiones por una caída del altavoz, coloque los cables del altavoz con cuidado de que no queden colgando y que no puedan tropezarse con ellos.
- ≥ No se apoye sobre el altavoz. Sea cauteloso cuando los niños estén cerca.

#### **Baterías**

La mala manipulación de las baterías puede causar una pérdida de electrolito y puede causar un incendio.

- ≥ Existe un daño de explosión si la batería no se reemplaza correctamente. Reemplace sólo con el tipo recomendado por el fabricante.
- ≥ Al desechar las baterías, comuníquese con sus autoridades locales o distribuidores y pregunte por el método de eliminación correcto.
- No mezcle baterías usadas y nuevas o diferentes tipos de baterías al mismo tiempo.
- No caliente ni exponga las pilas a las llamas.
- ≥ No deje la(s) batería(s) en un automóvil expuesto a la luz solar directa por un período prolongado de tiempo con las puertas y ventanas cerradas.
- ≥ No las desarme ni cortocircuite.
- ≥ No intente recargar baterías alcalinas o de manganeso.
- ≥ No utilice baterías si se ha pelado la cubierta.

Retire las baterías si piensa no usar el mando a distancia durante un período largo de tiempo. Almacene en lugares oscuros y frescos.

## **Conexión LAN inalámbrica**

Se deben tener en cuenta las siguientes limitaciones con respecto al uso de esta unidad o del adaptador LAN inalámbrico. Debe ser consciente de estas limitaciones antes de utilizar estos dispositivos. Panasonic no se hará responsable de ningún daño incidental que pueda ocasionarse por el incumplimiento de estas limitaciones. Tampoco será responsable de cualquier condición de uso y desuso de estos dispositivos.

- ≥ **Se puede interceptar y controlar la información transmitida y recibida a través de ondas radioeléctricas.**
- ≥ **Este aparato y el adaptador LAN inalámbrico contienen componentes electrónicos delicados.** Utilice estos dispositivos de la manera en que se debe y siga las siguientes instrucciones:
	- No exponga estos dispositivos a altas temperaturas o la luz directa del sol.
	- No doble estos dispositivos ni los exponga a impactos fuertes.
	- Mantenga estos dispositivos lejos de lugares con humedad.
	- No desarme o altere estos dispositivos de ninguna manera.

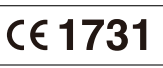

## **Declaración de Conformidad (DoC)**

Por la presente, "*Panasonic Corporation*" declara que este producto es de conformidad con los requisitos sustanciales y con las disposiciones pertinentes de la Directiva 1999/5/CE. Los usuarios pueden descargar una copia de la declaración de conformidad original (DoC) de los productos R&TTE del servidor DoC:

http://www.doc.panasonic.de

Contacto con el representante autorizado:

Panasonic Marketing Europe GmbH, Panasonic Testing Centre, Winsbergring 15, 22525 Hamburg, Alemania

Este producto está previsto para el consumidor general. (Categoría 3)

Este producto está diseñado para conectarse a punto de acceso de 2,4 GHz WLAN.

## **Para eliminar o transferir esta unidad**

Esta unidad puede grabar información de sus procedimientos de funcionamiento. Si se deshace de esta unidad eliminándola o transfiriéndola, entonces siga los procedimientos para devolver todas la configuraciones a los ajustes de fábrica para borrar la información grabada.

Se puede grabar el historial de funcionamiento en la memoria de esta unidad.

## **Información para Usuarios sobre la Recolección y Eliminación de aparatos viejos y baterías usadas**

Estos símbolos en los productos, embalajes y/o documentos adjuntos, significan que los aparatos eléctricos y electrónicos y las baterías no deberían ser mezclados con los desechos domésticos. Para el tratamiento apropiado, la recuperación y el reciclado de aparatos viejos y baterías usadas, por favor, observe las normas de recolección aplicables, de acuerdo a su legislación nacional y a las Directivas 2002/96/CE y 2006/66/CE. Al desechar estos aparatos y baterías correctamente, Usted estará ayudando a preservar recursos valiosos y a prevenir cualquier potencial efecto negativo sobre la salud de la humanidad y el medio ambiente que, de lo contrario, podría surgir de un manejo inapropiado de los residuos. Para mayor información sobre la recolección y el reciclado de aparatos y baterías viejos, por favor, contacte a su comunidad local, su servicio de eliminación de residuos o al comercio donde adquirió estos aparatos.

Podrán aplicarse penas por la eliminación incorrecta de estos residuos, de acuerdo a la legislación nacional.

## **Para usuarios empresariales en la Unión Europea**

Si usted desea descartar aparatos eléctricos y electrónicos, por favor contacte a su distribuidor o proveedor a fin de obtener mayor información.

## **[Informacion sobre la Eliminación en otros Países fuera de la Unión Europea]**

Estos símbolos sólo son válidos dentro de la Unión Europea. Si desea desechar estos objetos, por favor contacte con sus autoridades locales o distribuidor y consulte por el método correcto de eliminación.

## **Nota sobre el símbolo de la bateria (abajo, dos ejemplos de símbolos):**

Este símbolo puede ser usado en combinación con un símbolo químico. En este caso, el mismo cumple con los requerimientos establecidos por la Directiva para los químicos involucrados.

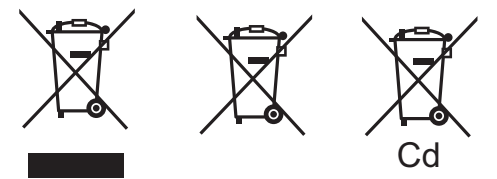

## **Derechos de autor y marcas comerciales**

Este producto utiliza la tecnología Cinavia para limitar el uso de copias no autorizadas de algunas películas y vídeos producidos comercialmente así como sus bandas sonoras. Consulte las instrucciones de funcionamiento (formato PDF) para obtener más detalles.

"AVCHD", "AVCHD 3D", "AVCHD Progressive" y "AVCHD 3D/ Progressive" son marcas comerciales de Panasonic Corporation y Sony Corporation.

Java es una marca registrada de Oracle y/o sus afiliados.

Fabricado con la licencia de Dolby Laboratories. Dolby, Pro Logic, y el símbolo de la doble D son marcas comerciales de Dolby Laboratories.

Fabricado bajo la licencia bajo las patentes de Estados Unidos, números: 5,956,674; 5,974,380; 6,226,616; 6,487,535; 7,392,195; 7,272,567; 7,333,929; 7,212,872 y otras patentes de Estados Unidos y el resto del mundo emitidas y pendientes. DTS-HD, Symbol, y DTS-HD y Symbol son marcas registradas & DTS-HD Master Audio | Essential es una marca comercial de DTS, Inc. El producto incluye el software. © DTS, Inc. Todos los derechos reservados.

HDMI, el logotipo HDMI y High-Definition Multimedia Interface son marcas comerciales o marcas comerciales registradas de HDMI Licensing LLC en Estados Unidos y otros países.

La licencia de este producto se otorga bajo las licencias de patentes de AVC y las licencias de patentes de VC-1 para un uso personal y no comercial de un cliente para (i) codificar vídeo conforme al estándar AVC y el estándar VC-1 ("AVC/VC-1 Video") y/o para (ii) descodificar AVC/VC-1 Vídeo codificado por un cliente que realice una actividad personal y no comercial, y/u obtenido de un proveedor de vídeo con licencia para suministrar AVC/VC-1 Video. No se concede licencia expresa o implícita para otro uso. Podrá obtener información adicional en MPEG LA, LLC. Visite http://www.mpegla.com.

HDAVI ControlTM es una marca de fábrica de Panasonic Corporation.

VIERA Connect es una marca comercial de Panasonic Corporation.

La tecnología de decodificación de audio MPEG Layer-3 autorizada por Fraunhofer IIS y Thomson.

El símbolo SDXC es una marca comercial de SD-3C, LLC.

"DVD Logo" es una marca comercial de DVD Format/Logo Licensing Corporation.

"Wi-Fi", "Wi-Fi Protected Setup", "Wi-Fi Direct", "WPA" y "WPA2" son marcas comerciales o marcas registradas de Wi-Fi Alliance.

El logo Wi-Fi CERTIFIED es una marca de certificación de Wi-Fi Alliance.

La marca de Wi-Fi Protected Setup es una marca de Wi-Fi Alliance.

DLNA, the DLNA Logo and DLNA CERTIFIED are trademarks, service marks, or certification marks of the Digital Living Network Alliance.

Windows es una marca comercial o una marca registrada de Microsoft Corporation en Estados Unidos y otros países.

"Made for iPod" y "Made for iPhone" significa que el accesorio electrónico se diseñó para conectarse específicamente a iPod, o iPhone, respectivamente, y que el desarrollador certifica que cumple con las normas de rendimiento de Apple. Apple no se responsabiliza por el funcionamiento de este dispositivo

ni por su cumplimiento de las normas regulatorias y de seguridad. Tenga en cuenta que el uso de este accesorio con iPod, o iPhone puede afectar el rendimiento inalámbrico.

iPhone, iPod, iPod classic, iPod nano y iPod touch son marcas comerciales de Apple Inc., registrada en Estados Unidos y en otros países.

El nombre Skype, las marcas comerciales asociadas y los logos y el logo de "S" son marcas comerciales de Skype.

Derechos de autor 2004-2010 Verance Corporation. Cinavia™ es una marca comercial de Verance Corporation. Protegida por la patente 7,369,677 de EE.UU. y por otras patentes internacionales emitidas y pendientes con la licencia de Verance Corporation. Todos los derechos reservados.

Este producto incorpora el siguiente software:

- (1) el software desarrollado independientemente por o para Panasonic Corporation,
- (2) el software propiedad de tercero y con licencia para Panasonic Corporation,
- (3) el software con licencia bajo GNU General Public License, Version 2 (GPL v2),
- (4) el software con licencia bajo GNU LESSER General Public License, Version 2.1 (LGPL v2.1), o
- (5) el software de fuente abierta que no es el software con licencia bajo GPL v2 o LGPL v2.1,

Para el software categorizado como (3) y (4), consulte los términos y condiciones de GPL v2 y LGPL v2.1, como puede ser el caso en http://www.gnu.org/licenses/old-licenses/gpl-2.0.html y http://www.gnu.org/licenses/old-licenses/lgpl-2.1.html.

Además, el software categorizado como (3) y (4) posee derecho de autor de varios individuos. Consulte el aviso sobre derechos de autor de esas personas en

http://panasonic.net/avc/oss/bdplayer/AWBPP12.html

El software GPL/LGPL se distribuye esperando que sea útil, pero SIN NINGUNA GARANTÍA, incluso sin la garantía implícita de COMERCIABILIDAD o APTITUD PARA CUALQUIER FIN PARTICULAR.

Al menos durante tres (3) años desde la entrega de los productos, Panasonic le dará a cualquier tercero que se comunique con nosotros a la información proporcionada abajo, por un costo no mayor a nuestro costo para realizar físicamente la distribución del código fuente, una copia completa que se puede leer con una máquina del correspondiente código fuente cubierto bajo GPL v2/LGPL v2.1.

#### Información de contacto

cdrequest.bdplayer@gg.jp.panasonic.com

El código fuente también está disponible de forma gratuita para usted y cualquier otro miembro del público mediante nuestro sitio web. http://panasonic.net/avc/oss/bdplayer/AWBPP12.html

Para el software categorizado como (5) se incluye lo siguiente.

- 1. Este producto incluye el software desarrollado por OpenSSL Project para usar en OpenSSL Toolkit.
	- (http://www.openssl.org/)

nditions of the colling correlation of the Winsbergring 15, 22525 Hamburg, Germany Pursuant to the applicable EU legislation Panasonic Marketing Europe GmbH

web Site: http://panasonic.net

Panasonic Corporation 2012

- 2. Este producto incluye el software desarrollado por la University of California, Berkeley y sus contribuidores.
- 3. Código FreeType.
- 4. El software JPEG de Independent JPEG Group.

#### (1) MS/WMA

Este producto está protegido por ciertos derechos de propiedad intelectual pertenecientes a Microsoft Corporation y a terceros. El uso o la distribución de tal tecnología fuera de este producto están prohibidos si no se cuenta con una licencia de Microsoft o de una subsidiaria de Microsoft y terceros.

(2) MS/PlayReady/Etiquetado del producto final

Este producto contiene tecnología sujeta a ciertos derechos de propiedad intelectual de Microsoft. El uso o distribución de esta tecnología fuera de este producto está prohibido sin la licencia adecuada de Microsoft.

#### (3) MS/PlayReady/Avisos del usuario final

Los propietarios de contenido usan la tecnología de acceso de contenido Microsoft PlayReady™ para proteger su propiedad intelectual, inclusive el contenido con derecho de autor. Este dispositivo utiliza la tecnología PlayReady para acceder al contenido protegido por PlayReady y/o al contenido protegido por WMDRM. Si el dispositivo no aplica correctamente las restricciones sobre el uso del contenido, los propietarios del contenido pueden requerir que Microsoft revoque la capacidad del dispositivo de consumir el contenido protegido por PlayReady. La revocación no debe afectar el contenido no protegido o el contenido protegido por otras tecnologías de acceso al contenido. Los propietarios del contenido pueden solicitarle que actualice PlayReady para acceder a su contenido. Si se niega a actualizar, no podrá acceder al contenido que necesita ser actualizado.

(4) Vorbis, FLAC, WPA Supplicant

Las licencias del software se visualizan cuando se selecciona "Licencia de Software" en el menú Configuración.\*

- \* [HOME] > "Otros" > "Configuración" > "Sistema" > "Información del Sistema"
	-

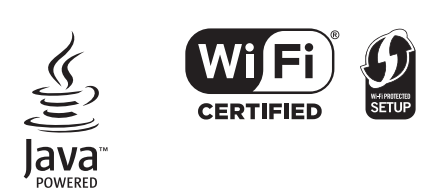

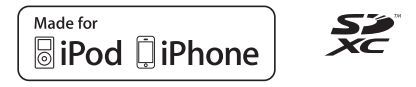

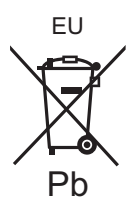

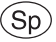

# *Startgids*

**Jo liky** 

[BTT230] **Voor het assembleren van de luidsprekers, raadpleeg de bijgeleverde "Speaker Assembling Guide".**

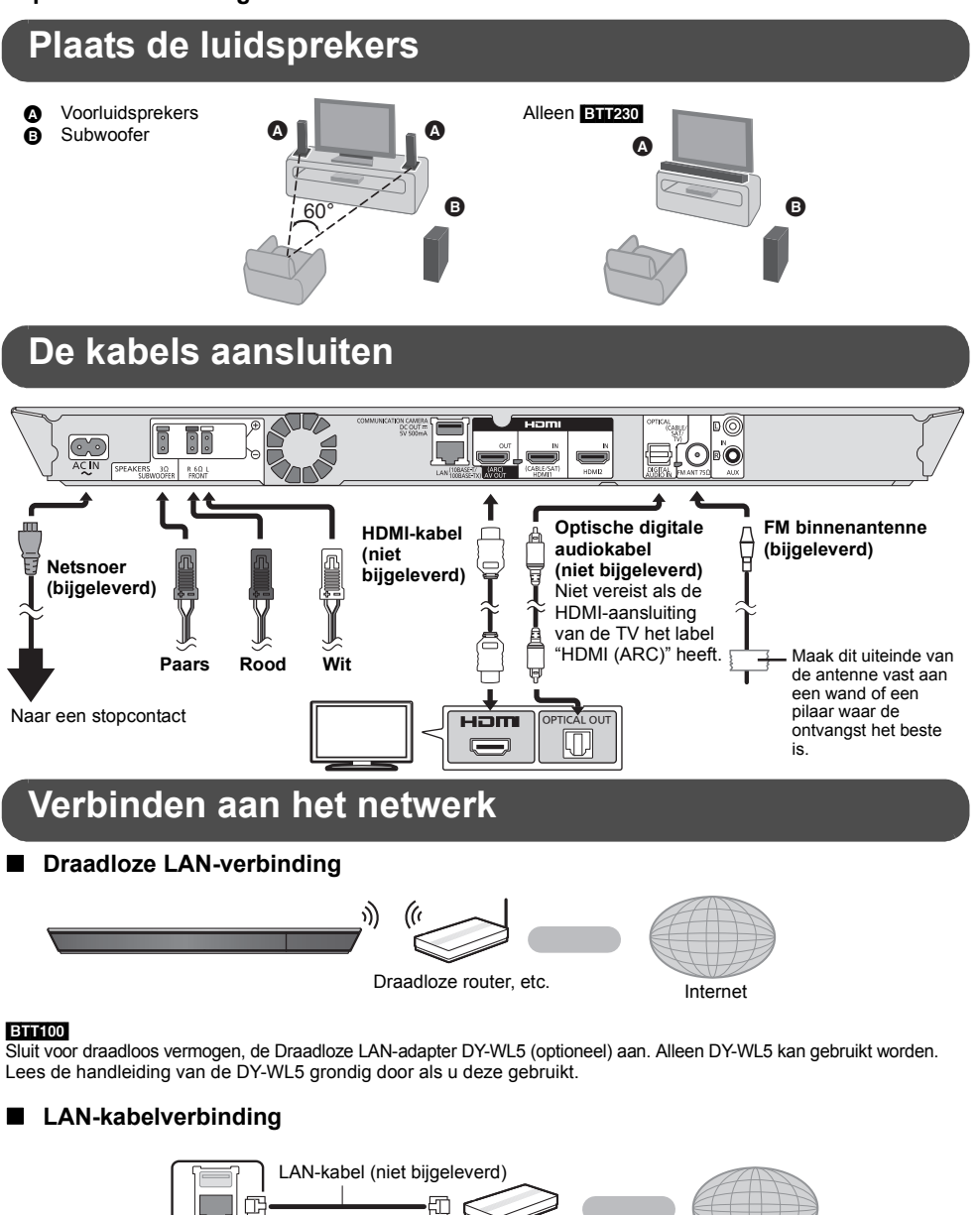

≥ Gebruik rechte LAN-kabels van categorie 5 of hoger (STP) als u een aansluiting op randapparatuur tot stand brengt.

Breedband router, etc. **Internet** 

## **Instelling**

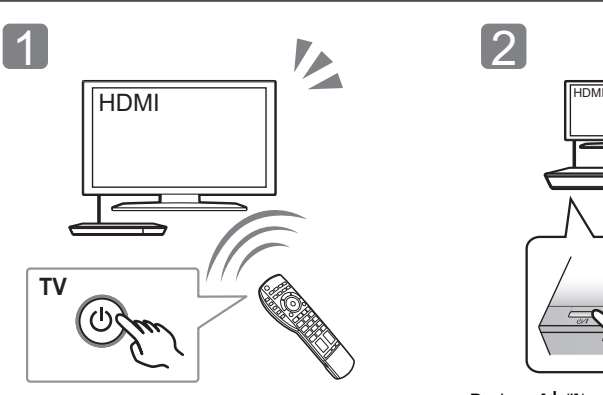

Schakel de televisie in en selecteer de gepaste videoingang op de televisie.

L

Druk op  $\lbrack \biguplus / \rbrack \rbrack^*$ Volg de instructies op het scherm om de instellingen toe te passen.

\* **Stand-by/aan-schakelaar (ტ/I)**<br> Druk hierop om het toestel van aan in stand-by te zetten of omgekeerd. In de functie stand-by verbruikt het toestel<br> toch een kleine hoeveelheid stroom.

## **Afspelen van een disk**

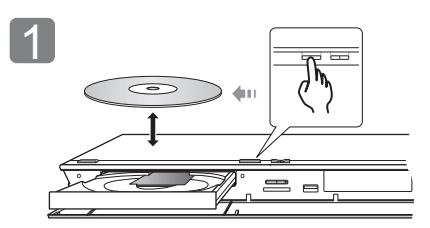

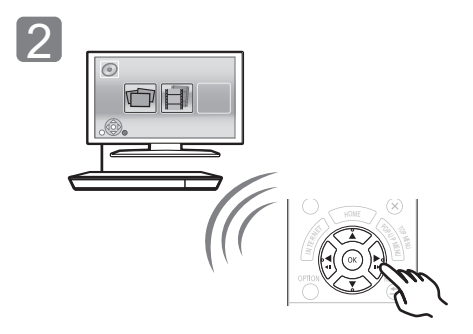

Plaats de schijf. Selecteer het te spelen item en druk op [OK].

## **TV ervaren met luidsprekers van dit apparaat**

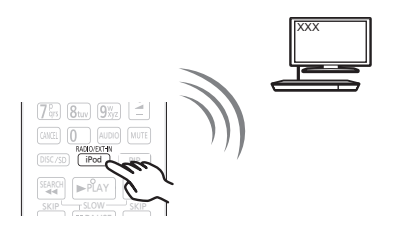

Druk verschillende keren op [EXT-IN] om de geschikte externe ingangsmodus te selecteren.

≥ Verlaag het volume van de TV tot het minimum en regel het volume van het hoofdtoestel.

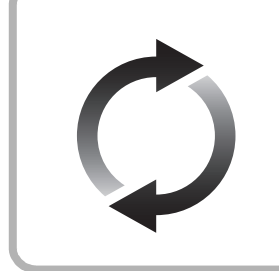

## **Bijwerken harde programmatuur**

Panasonic is constant bezig met het verbeteren van de firmware van het toestel om ervoor te zorgen dat onze klanten kunnen genieten van de laatste technologie.

Panasonic raadt het bijwerken aan van uw firmware zodra u ingelicht wordt. Raadpleeg voor details de gebruiksaanwijzing (PDF-formaat).

Hartelijk dank voor de aanschaf van dit product.

Lees deze instructies zorgvuldig door voordat u dit product gebruikt en bewaar deze handleiding, zodat u deze later kunt raadplegen.

## **Het bestand Bedieningshandleiding lezen**

**Gedetailleerdere informatie over de werking van dit apparaat vindt u in de "Gebruiksaanwijzing** 

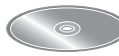

**(PDF-formaat)" in de bijgeleverde CD-ROM. Installeer het op uw PC om deze te lezen.**

## ∫ **Voor Windows**

- 1 Schakel de computer in en plaats de CD-ROM (meegeleverd) waarop het bestand Bedieningshandleiding staat.
- 2 Selecteer de gewenste taal en klik vervolgens op [Gebruiksaanwijzing] om het te installeren.
- 3 Dubbelklik op het snelkoppelingspictogram "BTT230\_200\_100EG Gebruiksaanwijzing" op het bureaublad.

## **Als het bestand Bedieningshandleiding (PDF-formaat) niet open gaat**

U heeft Adobe Reader nodig om de gebruiksaanwijzing (PDF-formaat) door te lezen of af te drukken. Plaats de CD-ROM (meegeleverd) waarop het bestand Bedieningshandleiding staat, klik op [Adobe(R) Reader(R)] en volg de aanwijzingen op het scherm om het te installeren.

(Compatibele OS: Windows XP SP3/Windows 7/ Windows 8)

≥ U kunt een versie van Adobe Reader downloaden en installeren die u kunt gebruiken met uw OS vanaf de volgende Web Site.

## http://get.adobe.com/reader/otherversions

## **Het bestand Bedieningshandleiding (PDF-formaat) verwijderen**

Wis het pdf-bestand uit de map "Program Files\Panasonic\SC\".

● Als de inhoud van de map Programma's niet kan worden afgebeeld, klikt u op [Show the contents of this folder] om deze af te beelden.

## ∫ **Voor Macintosh**

- Schakel de computer in en plaats de CD-ROM (meegeleverd) waarop het bestand Bedieningshandleiding staat.
- 2 Open de map "Manual" in "VFF1130" en kopieer daarna het pdf-bestand van de gewenste taal in de map.
- 3 Dubbelklik op het pdf-bestand om het te openen.

De gebruiksaanwijzing (PDF-formaat) kan niet op het theater zelf afgespeeld worden.

Tenzij anders aangegeven wordt, zijn de illustraties in deze gebruiksaanwijzing van SC-BTT230.

## **Inhoud van de verpakking en accessoires**

Controleer de inhoud van de verpakking en de bijgeleverde accessoires voordat u dit toestel gebruikt.

## **Inhoud van de verpakking**

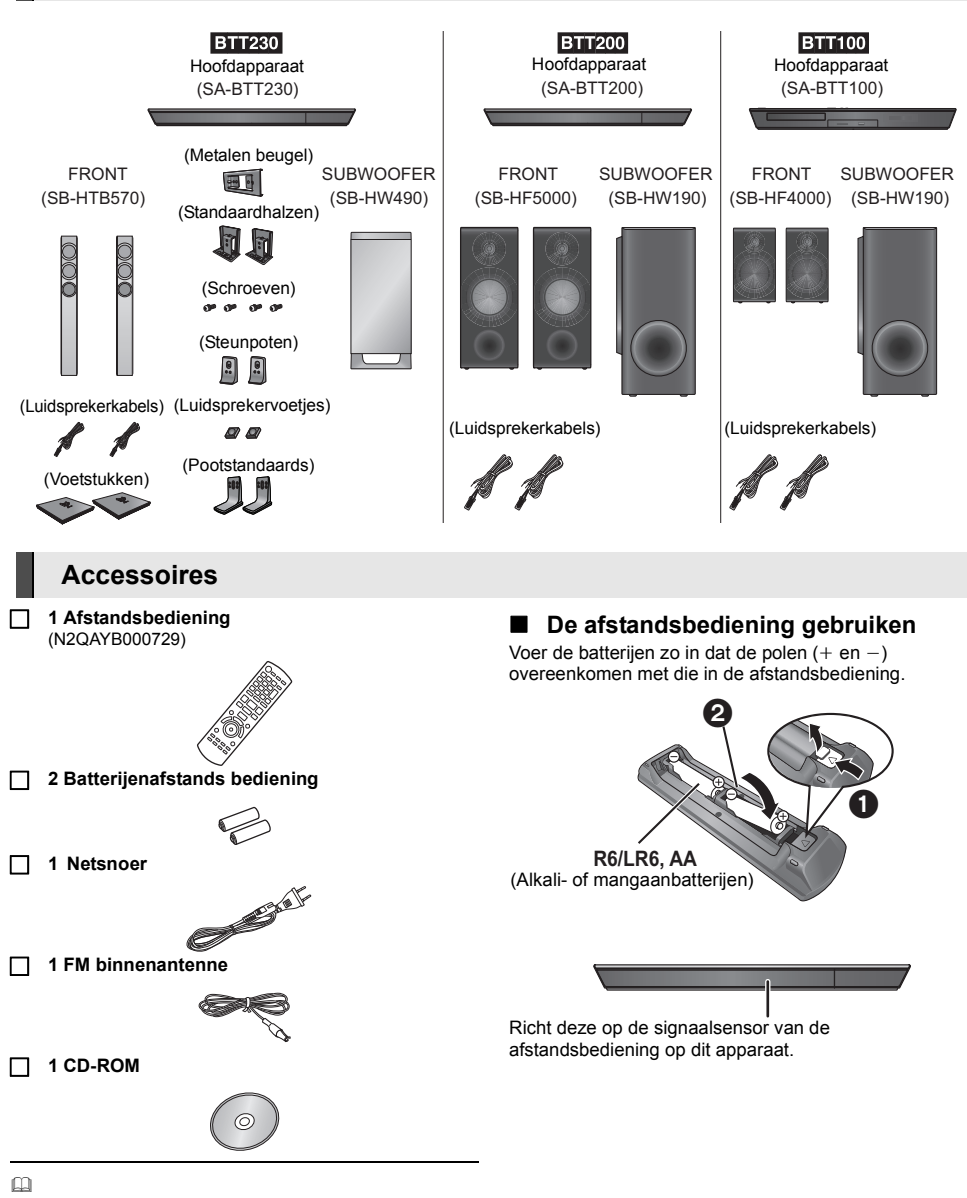

- ≥ De productnummers die in deze handleiding gegeven worden zijn correct met ingang van december 2012. Ze kunnen aan wijzigingen onderhevig zijn.
- ≥ Het netsnoer niet met andere apparatuur gebruiken.

## **Voorzorgsmaatregelen**

## **WAARSCHUWING**

## **Toestel**

Om het risico op brand, elektrische schokken of productschade te verkleinen

- Stel dit toestel niet bloot aan regen, vocht, druppels of spetters.
- ≥ Plaats geen met vloeistof gevulde objecten, zoals vazen, op dit toestel.
- Gebruik alleen de aanbevolen accessoires.
- ≥ Verwijder de afdekking niet.
- Repareer dit toestel niet zelf. Laat onderhoud over aan gekwalificeerd onderhoudspersoneel.
- Laat geen metalen voorwerpen in dit toestel vallen.
- Plaats geen zware voorwerpen op dit toestel.

#### **Netsnoer**

Om het risico op brand, elektrische schokken of productschade te verkleinen

- ≥ Controleer of de voedingsspanning overeenkomt met de spanning die op dit toestel afgedrukt is.
- Steek de stekker volledig in het stopcontact.
- ≥ Trek niet aan de voedingskabel, buig hem niet en plaats er geen zware voorwerpen op.
- ≥ Hanteer de stekker niet met natte handen.
- ≥ Houd het hoofddeel van de stekker vast als u deze uit het stopcontact neemt.
- Gebruik geen beschadigde stekker of stopcontact.
- De hoofdstekker schakelt het apparaat uit.

Installeer het apparaat op een dergelijke wijze dat de hoofdstekker onmiddellijk uit het stopcontact kan worden getrokken.

#### **Klein onderwerp**

- ≥ Hou de geheugenkaart buiten het bereik van kinderen om inslikken ervan te voorkomen.
- ≥ Houd de schroeven buiten het bereik van kinderen om te voorkomen dat ze deze inslikken.
- ≥ Bewaar de luidsprekervoetjes buiten het bereik van kinderen om inslikken te voorkomen.

## **VOORZICHTIG**

#### **Toestel**

- ≥ Dit toestel maakt gebruik van een laser. Het gebruik van bedieningsorganen, of het uitvoeren van bijstellingen of procedures die anders zijn dan hier vermeld wordt, kan een gevaarlijke blootstelling aan straling tot gevolg hebben.
- ≥ Plaats geen bronnen van open vuur, zoals brandende kaarsen, op dit toestel.
- ≥ Dit toestel kan tijdens het gebruik de interferentie van radio's ontvangen die veroorzaakt wordt door mobiele telefoons. In dat geval dient u de afstand tussen dit toestel en de mobiele telefoon te vergroten.
- ≥ Dit toestel is bestemd voor gebruik in een mild klimaat.

#### **Opstelling**

Plaats dit toestel op een vlakke ondergrond.

Om het risico op brand, elektrische schokken of productschade te verkleinen

- ≥ Installeer of plaats dit toestel niet in een boekenkast, een muurkast of in een andere omsloten ruimte. Controleer of het toestel goed geventileerd wordt.
- ≥ Blokkeer de ventilatieopening van dit toestel niet met kranten, tafelkleden, gordijnen, enzovoorts.
- Stel dit toestel niet bloot aan rechtstreeks zonlicht, hoge temperaturen, hoge vochtigheid en overmatige trillingen.

## **Luidspreker**

≥ **Gebruik alleen de bijgeleverde luidsprekers**

Het hoofdtoestel en de bijgeleverde luidsprekers mogen alleen gebruikt worden zoals in deze handleiding aangeduid wordt. Veronachtzaming kan de versterker en/of de luidsprekers schade berokkenen en het risico van brand tot gevolg hebben. Raadpleeg een gekwalificeerd vakman als schade ontstaan is of wanneer een plotselinge verandering van de werking geconstateerd wordt.

- ≥ Let op dat u de luidsprekerdraden niet kruist (kortsluiting) noch verwisselt (ompoling) om beschadiging van de luidsprekers te vermijden.
- ≥ De luidspreker stevig vasthouden om ongelukken te voorkomen door het laten vallen van de luidspreker terwijl u deze draagt.
- ≥ Uw luidsprekers raken mogelijk beschadigd en gaan mogelijk minder lang mee als u het volume lange tijd hard zet.
- ≥ Raak de voorkant van de luidsprekers niet aan. Houd deze daarentegen vast aan de zijkanten.
- ≥ Plaats de luidsprekers op een vlakke, stevige ondergrond.
- Om ongelukken te voorkomen door vallen of laten vallen van de luidspreker, de luidsprekerkabels voorzichtig plaatsen terwijl u oplet niet te struikelen of te blijven haken.

≥ Niet op de luidspreker staan. Let op als kinderen in de buurt zijn.

## **Batterijen**

Het verkeerd hanteren van batterijen kan het lekken van elektrolyt tot gevolg hebben waardoor brand kan ontstaan.

- ≥ Er bestaat explosiegevaar als de batterij niet correct geplaatst wordt. Vervang de batterij alleen door één van het type dat door de fabrikant aanbevolen wordt.
- ≥ Neem voor het weggooien van de batterijen contact op met de plaatselijke autoriteiten of uw verkoper en vraag wat de juiste weggooimethode is.
- Geen nieuwe met oude batterijen of verschillende soorten batterijen tegelijkertijd gebruiken.
- ≥ Verwarm de batterijen niet en stel deze niet bloot aan vuur.
- Laat de batterij(en) niet lange tijd in een auto in direct zonlicht liggen terwijl de portieren en de raampjes gesloten zijn.
- ≥ Probeer de batterijen nooit open te maken of kort te sluiten.
- Laad geen alkaline of mangaanbatterijen op.
- ≥ Gebruik geen batterijen waarvan de buitenlaag is afgehaald.

Neem de batterijen uit als u denkt dat u de afstandsbediening lange tijd niet zult gebruiken. Bewaar ze in een koele, donkere plaats.

## **Draadloze LAN-verbinding**

De volgende limieten hebben betrekking op het gebruik van dit toestel of van de draadloze LAN-adapter. U dient op de hoogte van deze limieten te zijn voordat u de toestellen gebruikt. Panasonic zal in geen enkel opzicht aansprakelijk zijn voor toevallige schade die het gevolg kan zijn van de veronachtzaming van deze limieten, of van ongeacht welke situatie van gebruik of misbruik van deze apparaten.

- ≥ **De gegevens die verzonden en ontvangen worden over radiogolven kunnen opgevangen en gecontroleerd worden.**
- ≥ **Dit toestel en de draadloze LAN-adapter bevatten delicate elektronische componenten.**

Gebruik deze toestellen op de beoogde wijze en neem onderstaande punten in acht:

- Stel de toestellen niet bloot aan hoge temperaturen of rechtstreeks zonlicht.
- Buig deze toestellen niet en stel ze niet bloot aan sterke stoten of slagen.
- Houd deze toestellen ver verwijderd van vocht.
- Demonteer of wijzig deze apparatuur op geen enkele manier.

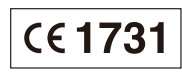

#### **Conformiteitsverklaring (DoC)**

"*Panasonic Corporation*" verklaart hierbij dat dit product conform de essentiële eisen en andere relevante bepalingen van Richtliin 1999/5/EC is.

Klanten kunnen een kopie van de originele DoC voor onze R&TTE-producten downloaden vanaf onze DoC-server: http://www.doc.panasonic.de

Neem contact op met de bevoegde vertegenwoordiger: Panasonic Marketing Europe GmbH, Panasonic Testing Centre, Winsbergring 15, 22525 Hamburg, Duitsland

Dit product is bedoeld voor algemene gebruikers. (Klasse 3) Dit product is speciaal ontworpen om verbonden te worden aan een toegangspunt van 2,4 GHz WLAN.

## **Dit toestel wegwerpen of aan iemand anders overdoen**

Het apparaat kan de informatie van de gebruikersinstellingen in het apparaat behouden. Als u dit apparaat wegdoet ofwel omdat u het weggooit of wel omdat u het aan iemand anders geeft, de procedure volgen voor het terugzetten van alle instellingen naar de fabrieksinstellingen om de gebruikerinstellingen te wissen.

≥ De bedieningsgeschiedenis kan opgenomen worden op het geheugen van dit apparaat.

## **Informatie voor gebruikers betreffende het verzamelen en verwijderen van oude uitrustingen en lege batterijen**

Deze symbolen op de producten, verpakkingen, en/of begeleidende documenten betekenen dat gebruikte elektrische en elektronische producten en batterijen niet met het algemene huishoudelijke afval gemengd mogen worden. Voor een correcte behandeling, recuperatie en recyclage van oude producten en lege batterijen moeten zij naar de bevoegde verzamelpunten gebracht worden in overeenstemming met uw nationale wetgeving en de Richtlijnen 2002/96/EC en 2006/66/EC.

Door deze producten en batterijen correct te verwijderen draagt u uw steentje bij tot het beschermen van waardevolle middelen en tot de preventie van potentiële negatieve effecten op de gezondheid van de mens en op het milieu die anders door een onvakkundige afvalverwerking zouden kunnen ontstaan.

Voor meer informatie over het verzamelen en recycleren van oude producten en batterijen, gelieve contact op te nemen met uw plaatselijke gemeente, uw afvalverwijderingsdiensten of de winkel waar u de goederen gekocht hebt. Voor een niet-correcte verwijdering van dit afval kunnen boetes opgelegd worden in overeenstemming met de nationale wetgeving.

**Voor zakengebruikers in de Europese Unie** Indien u elektrische en elektronische uitrusting wilt vewijderen, neem dan contact op met uw

## dealer voor meer informatie. **[Informatie over de verwijdering in andere**

**landen buiten de Europese Unie]** Deze symbolen zijn enkel geldig in de Europese Unie. Indien u wenst deze producten te verwijderen, neem dan contact op met uw plaatselijke autoriteiten of dealer, en vraag informatie over de correcte wijze om deze producten te verwijderen.

## **Opmerking over het batterijensymbool (beneden twee voorbeelden):**

Dit symbool kan gebruikt worden in verbinding met een chemisch symbool. In dat geval wordt de eis, vastgelegd door de Richtlijn voor de betrokken chemische producten vervuld.

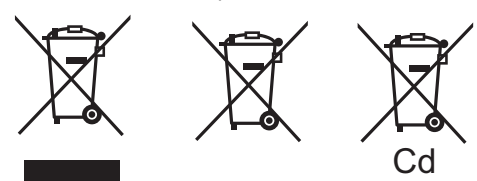

## **Copyrights en Handelsmerken**

Dit product maakt gebruik van Cinavia technologie om het gebruik van onbevoegde kopieën van een aantal voor de handel gemaakte films en video's en hun soundtracks te beperken. Raadpleeg voor details de gebruiksaanwijzing (PDF-formaat).

"AVCHD", "AVCHD 3D", "AVCHD Progressive" en "AVCHD 3D/ Progressive" zijn handelsmerken van Panasonic Corporation en Sony Corporation.

Java is een gedeponeerd handelsmerk van Oracle en/of haar gerelateerde filialen.

Geproduceerd onder licentie van Dolby Laboratories. Dolby, Pro Logic, en het dubbele-D-symbool zijn handelsmerken van Dolby Laboratories.

Gefabriceerd onder licentie Amerikaanse (VS) patent Nr.'s: 5,956,674; 5,974,380; 6,226,616; 6,487,535; 7,392,195; 7,272,567; 7,333,929; 7,212,872 & andere Amerikaanse (V.S.) en wereldwijde verstrekte & uitstaande patenten. DTS-HD, het Symbool, & DTS-HD en het symbool samen zijn gedeponeerde handelsmerken & DTS-HD Master Audio | Essential is een handelsmerk van DTS, Inc. Product bevat software. © DTS, Inc. Alle Rechten Voorbehouden.

HDMI, het HDMI logo en High-Definition Multimedia Interface zijn handelsmerken of gedeponeerde handelsmerken van HDMI Licensing LLC in de Verenigde Staten en andere landen.

Dit product is gelicentieerd volgens de patentenportfoliolicenties AVC en VC-1 voor persoonlijk en nietcommercieel gebruik door een consument om (i) video's te coderen in overeenkomst met de standaarden AVC en VC-1 ("AVC/VC-1 Video") en/of (ii) AVC/ VC-1-video's te decoderen die werden gecodeerd door een consument tijdens een persoonlijke en niet-commerciële activiteit en/of zijn aangeschaft bij een videoleverancier die de licentie heeft om AVC/VC-1-video's te leveren. Er wordt geen licentie verleend of geïmpliceerd voor enig ander gebruik. U kunt aanvullende informatie aanvragen bij MPEG LA, LLC. Zie http://www.mpegla.com.

HDAVI ControlTM is een handelsmerk van Panasonic Corporation.

VIERA Connect is een merk van Panasonic Corporation.

MPEG Layer-3 audio coding technologie onder licentie van Fraunhofer IIS en Thomson.

SDXC logo is een handelsmerk van SD-3C, LLC.

"DVD Logo" is een handelsmerk van DVD Format/Logo Licensing Corporation.

"Wi-Fi", "Wi-Fi Protected Setup", "Wi-Fi Direct", "WPA" en "WPA2" zijn merken of gedeponeerde merken van Wi-Fi Alliance.

Het logo Wi-Fi CERTIFIED is een kwaliteitsmerk van de Wi-Fi **Alliance** 

Het Wi-Fi Protected Setup Merk is een merk van Wi-Fi Alliance.

DLNA, the DLNA Logo and DLNA CERTIFIED are trademarks, service marks, or certification marks of the Digital Living Network Alliance.

Windows is een handelsmerk of een gedeponeerd handelsmerk van Microsoft Corporation in de Verenigde Staten en andere landen.

"Made for iPod" en "Made for iPhone" betekent dat een elektronisch accessoire ontworpen is om speciaal op een iPod of iPhone aangesloten te worden en door de ontwikkelaar gecertificeerd is om te voldoen aan de prestatienormen van Apple. Apple is niet verantwoordelijk voor de werking van dit apparaat of voor de overeenstemming ervan met de veiligheids – en registratienormen. Wij wijzen u erop dat het gebruik van deze accessoire met iPod of iPhone de snoerloze prestatie kan beïnvloeden. iPhone, iPod, iPod classic, iPod nano en iPod touch zijn handelsmerken van Apple Inc. die in de V.S. en andere landen geregistreerd zijn.

De Skype naam, bijbehorende handelsmerken en logo's en het "S" logo zijn handelsmerken van Skype.

Copyright 2004-2010 Verance Corporation. CinaviaTM is een handelsmerk van de Verance Corporation. Beschermd door het Amerikaanse octrooi 7.369.677 en wereldwijde octrooien van de Verance Corporation die zijn verleend en aangevraagd onder licentie van de Verance Corporation. Alle rechten voorbehouden.

- Dit product bevat de volgende software:
- (1) de software die onafhankelijk door of voor Panasonic Corporation ontwikkeld is,
- (2) de software die het eigendom van derden is en onder licentie aan Panasonic Corporation verstrekt is,
- (3) de software die een vergunning verkregen heeft onder de GNU General Public License, Version 2 (GPL v2),

(4) de software die een vergunning gekregen heeft onder de GNU LESSER General Public License, Version 2.1 (LGPL v2.1) en/of

(5) open bron-software dat niet de software is die een vergunning verkregen heeft onder de GPL v2 en/of LGPL v2.1

Voor de software die deel uit maakt van categorie (3) en (4) dient u de termijnen en voorwaarden van GPL v2 en LGPL v2.1 te raadplegen, zoals op

http://www.gnu.org/licenses/old-licenses/gpl-2.0.html en http://www.gnu.org/licenses/old-licenses/lgpl-2.1.html. Bovendien wordt de software die deel uit maakt van categorie (3) en (4) door vele particulieren auteursrechtelijk beschermd. Raadpleeg de aankondigingen inzake het auteursrecht van deze personen op http://panasonic.net/avc/oss/bdplayer/AWBPP12.html

De GPL/LGPL software wordt verspreid in de hoop dat deze nuttig zal zijn MAAR ZONDER ENIGE GARANTIE en zonder zelfs de impliciete garantie van VERHANDELBAARHEID of GESCHIKTHEID VOOR EEN SPECIAAL DOEL.

Panasonic zal minstens drie (3) jaar na levering van producten aan ongeacht welke derde partij die via onderstaande contactgegevens contact met haar opneemt, tegen een prijs die niet hoger is dan de kosten voor de fysieke uitvoering van de broncodedistributie, een volledige, door de machine leesbare kopie van de overeenkomstige broncode verstrekken, die door GPL v2/LGPL v2.1 gedekt wordt.

Contactgegevens cdrequest.bdplayer@gg.jp.panasonic.com

De broncode wordt u, en ieder ander lid van het publiek, eveneens gratis beschikbaar gesteld via onze website:

http://panasonic.net/avc/oss/bdplayer/AWBPP12.html

- Voor de software die tot categorie (5) behoort, geldt het volgende: 1. Dit product bevat software die ontwikkeld is door het OpenSSL
- Project voor gebruik in de OpenSSL Toolkit. (http://www.openssl.org/)

. In the control of the section of the window windows with the many Pursuant to the applicable EU legislation Panasonic Marketing Europe GmbH

# n anasome corporation<br>Web Site: http://panasonic.net

Panasonic Corporation 2012

- 2. Dit product bevat software dat ontwikkeld is door de University of California, Berkeley en diens medewerkers.
- 3. FreeType code.
- 4. De Independent JPEG Group's JPEG software.

#### (1) MS/WMA

Dit product wordt beschermd door bepaalde intellectueel-eigendomsrechten van Microsoft Corporation en van derden. Het gebruik of de verspreiding van dergelijke technologie buiten dit product is verboden zonder een licentie van Microsoft of erkende dochteronderneming van Microsoft, en van derden.

(2) MS/PlayReady/Labeling Eindproduct

Dit product bevat technologie die onderhevig is aan bepaalde intellectuele eigendomsrechten van Microsoft. Het gebruik of de verspreiding van deze technologie buiten dit product is verboden zonder de juiste licentie(s) van Microsoft.

(3) MS/PlayReady/Opmerkingen eindgebruiker

De eigenaren van de inhouden maken gebruik van de technologie van Microsoft PlayReady™ om toegang tot de inhouden te verkrijgen en om hun intellectuele eigendomsrechten te beschermen, met inbegrip van de inhouden met auteursrecht. Dit toestel gebruikt de PlayReady-technologie om toegang te krijgen tot inhouden met PlayReady-beveiliging en/of inhouden met WMDRM-beveiliging. Als het toestel er niet in slaagt om de beperkingen op het gebruik van de inhoud te forceren, kunnen de eigenaren van de inhouden Microsoft verzoeken om de capaciteit van het toestel om inhouden met PlayReady-beveiliging te consumeren in te trekken. De intrekking zal niet van invloed zijn op onbeveiligde inhouden of op inhouden die beveiligd worden door andere technologie voor het toegang krijgen tot inhouden. De eigenaren van inhouden kunnen eisen om PlayReady te upgraden om toegang tot hun inhouden te verkrijgen. Als u geen upgrade uitvoert, zult u niet in staat zijn toegang te krijgen tot inhouden die de upgrade vereisen.

(4) Vorbis, FLAC, WPA Supplicant

De softwarelicenties worden weergegeven als "Softwarelicentie" in het setup-menu geselecteerd wordt.

IHOMEI <> "Algemeen" <> "Setup" <> "Systeem" > "Systeeminformatie"

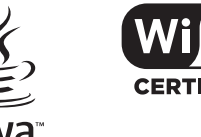

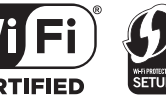

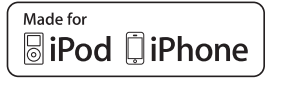

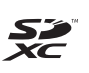

*Nederlands*

Nederlands

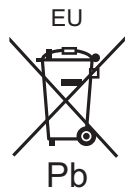

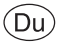

# *Startguide*

[BTT230] **För montering av högtalarna, se den medföljande "Speaker Assembling Guide".**

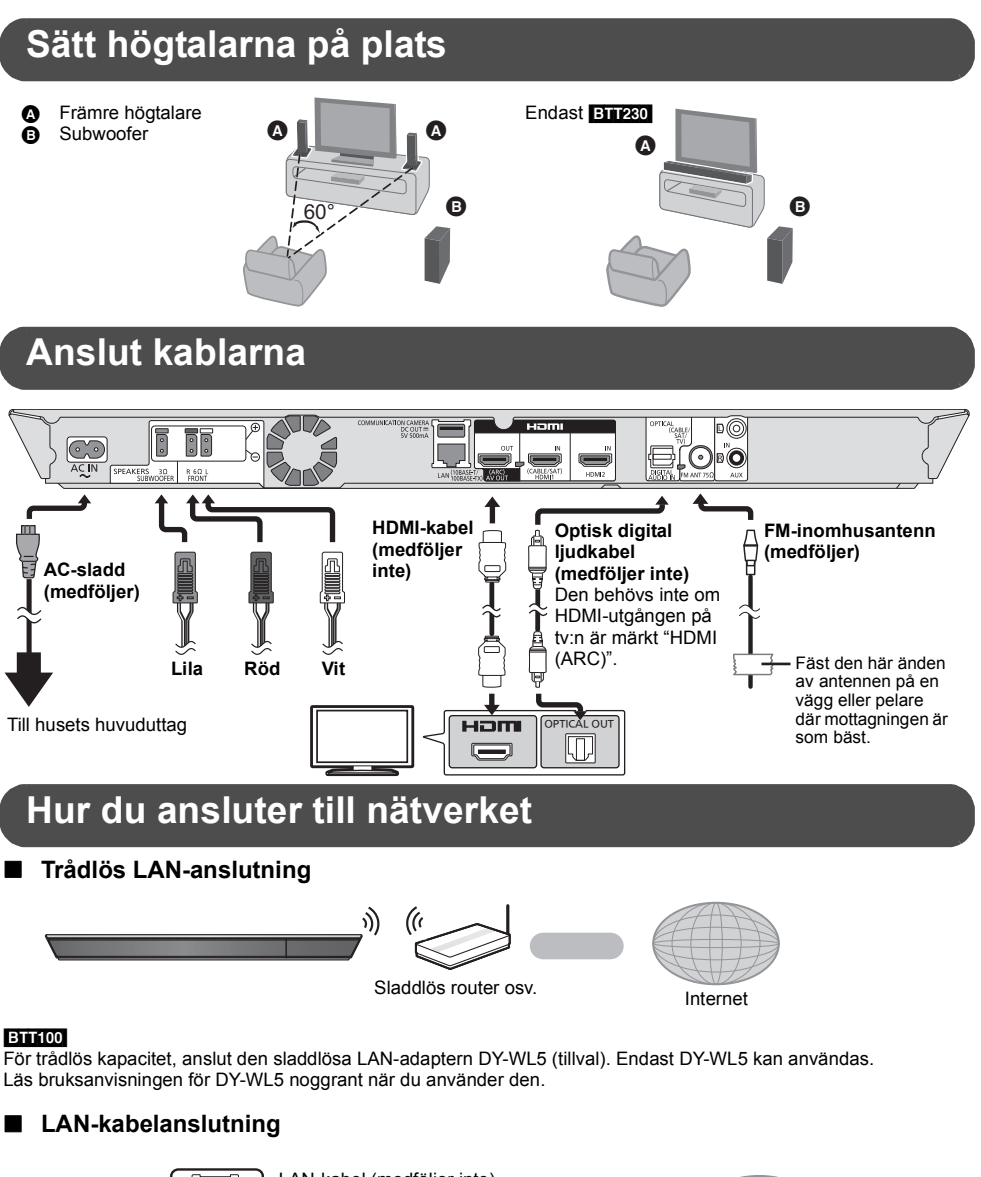

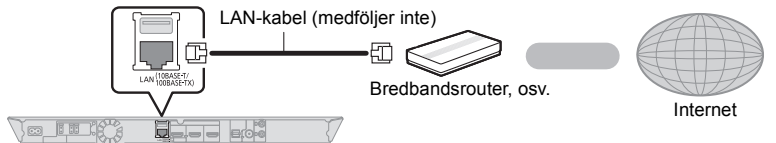

≥ Använd raka LAN-kablar (STP) av kategori 5 eller mer, när du ansluter till kringutrustning.

## **Inställning**

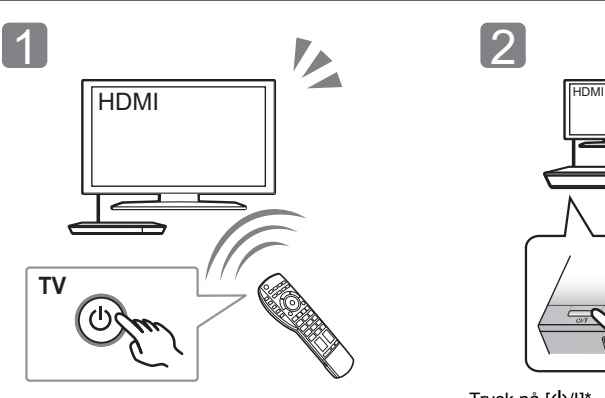

Slå på TV-apparaten och välj lämplig videoingång på TV-apparaten.

L

Tryck på [U/I]\*<br>Följ instruktionerna på skärmen och gör inställningarna.

## \* **Växla mellan standby/on (**Í**/I)**

Tryck för att ändra enhetens läge från på till standby eller viceversa. I standby-läge använder enheten fortfarande en liten mängd ström.

## **Att spela en skiva**

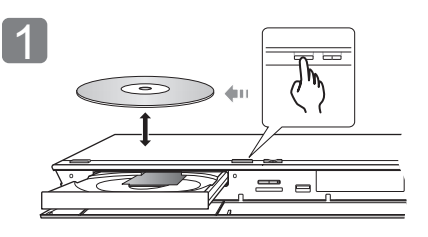

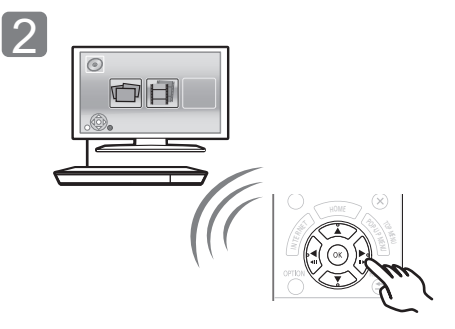

Sätt i skivan. Välj alternativ att spela och tryck på [OK].

## **Se TV och höra ljud med enhetens högtalare**

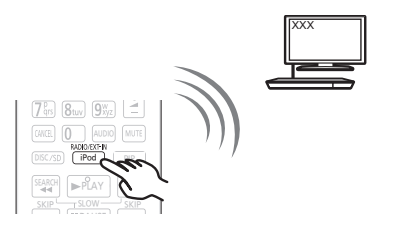

Tryck på [EXT-IN] flera gånger för att välja lämpligt externt ingångsläge.

≥ Minska tv-volymen till minimum, och justera sedan volymen på huvudenheten.

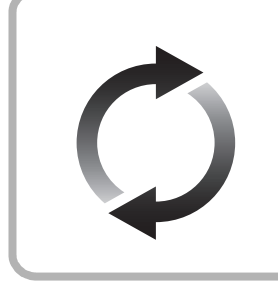

## **Uppgradering av fast programvara**

Panasonic förbättrar ständigt enhetens fasta programvara för att säkerställa att våra kunder får nytta av den senaste tekniken.

Panasonic rekommenderar att du uppdaterar din fasta programvara så snart du får ett meddelande om det.

Se bruksanvisningen för mer information (PDF-format).

Tack för inköpet av denna produkt.

Läs igenom de här anvisningarna noggrant innan du använder produkten och spara bruksanvisningen för framtida bruk.

## **Så här läser du bruksanvisningen**

**Mer detaljerade instruktioner om den här apparatens funktion finns i "Bruksanvisning (pdf-format)" på den bifogade cd-romskivan. Installera den på din dator för att läsa den.**

## ∫ **För Windows**

- 1 Slå på datorn och sätt i cd-romskivan med bruksanvisningen (medföljer).
- 2 Välj önskat språk och klicka sedan på [Bruksanvisning]-knappen.
- 3 Dubbelklicka på genvägsikonen för "BTT230\_200\_100EG Bruksanvisning" på skrivbordet.

## **Om bruksanvisningen (pdf-format) inte går att öppna**

Du kommer att behöva Adobe Reader för att bläddra i eller skriva ut bruksanvisningen (pdf-format). Sätt i cd-romskivan med bruksanvisningen (medföljer), klicka på [Adobe(R) Reader(R)] och följ sedan skärmens meddelanden för att installera. (Kompatibelt operativsystem: Windows XP SP3/

Windows 7/Windows 8)

≥ Du kan ladda ner och installera en version av Adobe Reader som du kan använda med ditt operativsystem från följande webbsida.

http://get.adobe.com/reader/otherversions

**För att avinstallera bruksanvisningen (pdf-format)** Radera pdf-filen från

"Program Files\Panasonic\SC\"-mappen.

≥ Om innehållet i programfilsmappen inte kan visas, klickar du på [Show the contents of this folder] för att visa innehållet.

## ∫ **För Macintosh**

- 1 Slå på datorn och sätt i cd-romskivan med bruksanvisningen (medföljer).
- 2 Öppna mappen "Manual" i "VFF1130" och kopiera sedan pdf-filen med önskat språk i mappen.
- 3 Dubbelklicka på pdf-filen för att öppna den.

Bruksanvisningen (pdf-format) kan inte visas på själva hemmanbion.

Om inte annat indikeras gäller illustrationerna i bruksanvisningen modell SC-BTT230.

## **Förpackningens innehåll och tillbehör**

Kontrollera förpackningens innehåll och de medföljande tillbehören innan du använder den här enheten.

## **Förpackningens innehåll**

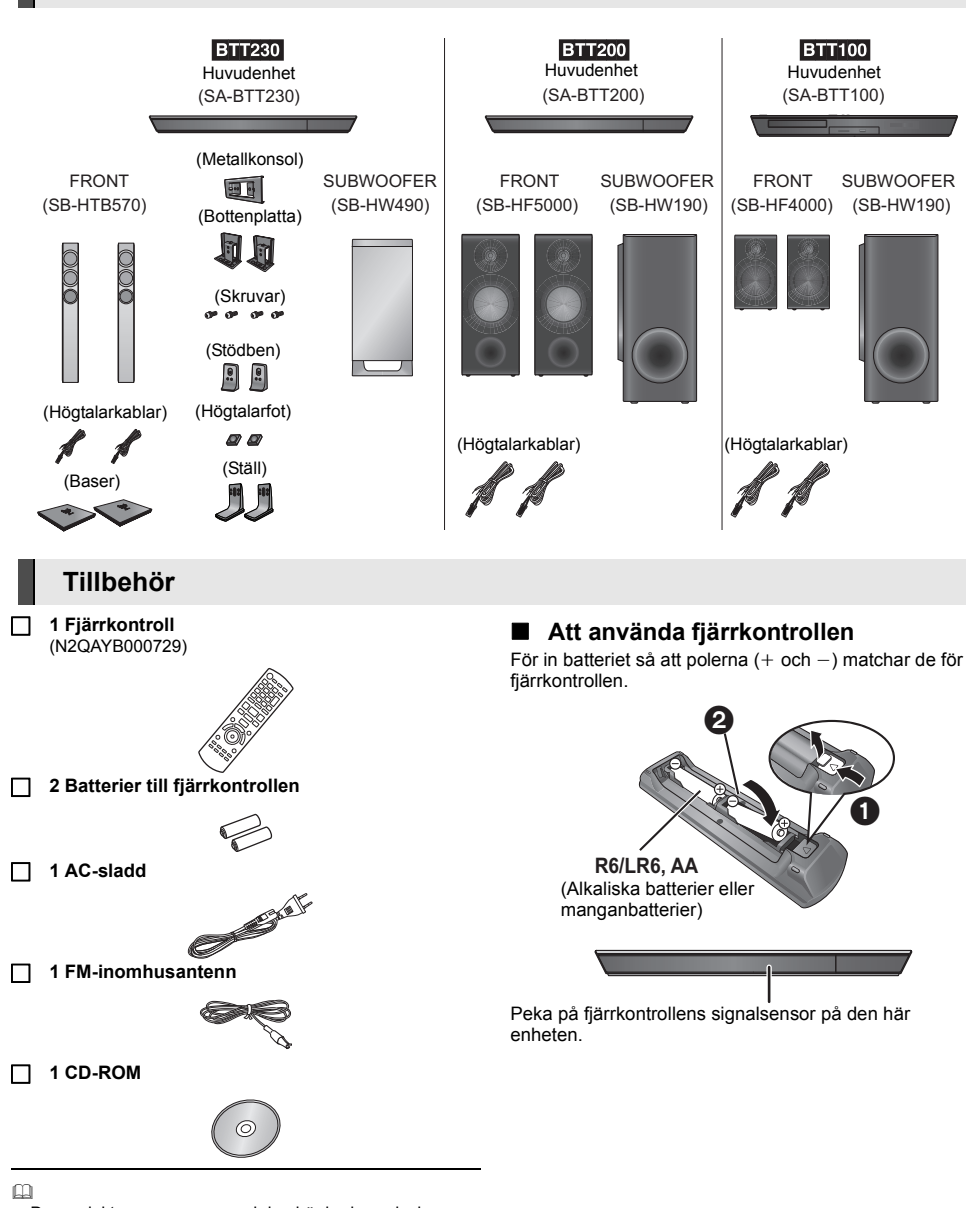

- ≥ De produktnummer som ges i den här bruksanvisningen gäller från december 2012. Numren kan komma att ändras.
- Använd inte nätkabeln tillsammans med annan utrustning.

## **Försiktighetsföreskrifter**

## **VARNING**

## **Enhet**

För att minska risken för brand, elstöt eller produktskada,

- ≥ Utsätt inte enheten för regn, fukt, droppar eller stänk.
- ≥ Placera inte några föremål med vätska, till exempel vaser, på enheten.
- ≥ Använd endast rekommenderade tillbehör.
- ≥ Avlägsna inte skyddslock.
- ≥ Försök inte att reparera själv. Kontakta kvalificerade fackmän för service.
- ≥ Låt inte metallföremål falla inuti enheten.
- Placera inga tunga föremål ovanpå.

#### **AC-sladd**

- För att minska risken för brand, elstöt eller produktskada,
- ≥ Kontrollera att spänningen motsvarar den som står tryckt på annaraten.
- ≥ Sätt i elkontakten helt i elnätet.
- ≥ Dra eller böj inte och placera inga tunga föremål på sladden.
- ≥ Hantera inte kontakten med fuktiga händer.
- ≥ Håll i själva kontakten när du ska lossa den ur elnätet.
- ≥ Använd inte stickkontakter eller eluttag som är skadade.

#### Strömkontakten är bortkopplingsanordning.

Installera enheten så att strömkontakten genast kan kopplas bort från vägguttaget.

## **Litet objekt**

- ≥ Förvara minneskortet utom räckhåll för barn för att undvika att de stoppar det i munnen och sväljer det.
- ≥ Håll skruvarna utom räckhåll för barn för att undvika att de sväljer dem.
- ≥ Förvara högtalarfoten utom räckhåll för barn, så att de inte råkar svälja den.

## **FÖRSIKTIGHET**

## **Enhet**

- ≥ Den här enheten använder laser. Användning av kontroller eller justeringar eller utförande av procedurer andra än de som specificeras i bruksanvisningen kan leda till exponering för farlig strålning.
- Ställ inga föremål med öppen låga, så som ett tänt stearinljus, ovanpå enheten.
- ≥ Den här enheten kan ta emot radiostörningar orsakade av mobiltelefoner under användning. Om sådana störningar uppstår, öka avståndet mellan enheten och mobiltelefonen.
- ≥ Denna enhet är avsedd för användning på platser med moderat klimat.

## **Placering**

Placera den här enheten på en jämn yta.

För att minska risken för brand, elstöt eller produktskada,

- ≥ Installera eller placera den inte i en bokhylla, inbyggt skåp eller annat begränsat utrymme. Se till att luftcirkulationen är tillräcklig kring enheten.
- ≥ Se till att enhetens ventilationsöppningar inte är förtäppta av tidningar, bordsdukar, gardiner eller liknande föremål.
- ≥ Utsätt inte enheten för direkt solljus, hög temperatur eller fuktighet och alltför mycket vibrationer.

## **Högtalare**

#### ≥ **Använd endast medföljande högtalare**

- Huvudenheten och medföljande högtalare ska endast användas enligt vad som anges i den här bruksanvisningen. Om man inte gör det, kan det leda till skada på förstärkaren och/eller högtalarna och kan leda till brandrisk. Rådfråga en kunnig serviceman om skada uppstått eller om du upplever en plötslig ändring i prestandan.
- ≥ Var försiktig att inte skifta (kortsluta) eller kasta om polariteten på högtalarkablarna eftersom detta kan skada högtalarna.
- ≥ Håll högtalaren ordentligt när du bär den för att undvika skada genom att du tappar den.
- ≥ Du kan skada dina högtalare eller förkorta deras livslängd om du spelar ljud på hög volym under längre perioder.
- ≥ Rör inte vid framsidan på högtalarna. Håll den i sidorna.
- ≥ Placera högtalarna på en plan, säker yta.
- ≥ Placera högtalarnas kablar försiktigt så att de inte fastnar eller hakar upp sig, för att undvika skada genom att högtalarna faller.
- Stå inte på högtalaren. Var försiktig när barn är i närheten.

#### **Batterier**

Misshantering av batterierna kan orsaka att elektrolytvätska läcker ut och leda till brand.

- Fara för explosion förekommer, om batteriet placeras felaktigt. Byt endast ut mot den typ som tillverkaren rekommenderar.
- När du kasserar batterierna, kontakta lokala myndigheter eller din återförsäljare och fråga om rätt avfallsstation.
- ≥ Blanda inte gamla och nya batterier eller olika batterityper.
- ≥ Får inte värmas upp eller utsättas för lågor.
- ≥ Lämna inte batteriet (ierna) i en bil som står i direkt solljus någon längre tid med dörrar och fönster stängda.
- ≥ Får inte tas isär eller kortslutas.
- Ladda inte om alkaliska eller manganbatterier.
- ≥ Använd inte batterier vars skyddshölje har dragits av.

Ta ur batterierna om du inte tänker använda fjärrkontrollen på en längre tid. Förvara på sval och mörk plats.

## **Trådlös LAN-anslutning**

Följande gränser gäller användning av den här enheten eller WLAN-adaptern. Du måste vara medveten om dessa gränser, innan du använder anordningarna.

Panasonic avser inte på något sätt att vara ansvarig för skada som uppkommer av misstag på grund av försummelse att iaktta dessa gränser, eller annat användningsförhållande eller misshantering av dessa anordningar.

- ≥ **Data som överförs och tas emot via radiovågor kan fångas upp och bevakas.**
- ≥ **Den här enheten och den trådlösa LAN-adaptern innehåller känsliga elektroniska komponenter.**

Använd anordningarna på avsett sätt och följ nedanstående punkter:

- Utsätt inte anordningarna för höga temperaturer eller direkt solljus.
- Böj inte, och utsätt inte anordningarna för kraftiga stötar.
- Förvara anordningarna på avstånd från fukt.
- Plocka inte isär eller modifiera dessa apparater på något sätt.

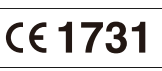

#### **Försäkran om överensstämmelse (DoC)**

Härmed deklarerar "*Panasonic Corporation*" att denna produkt överensstämmer med grundläggande krav och andra relevanta bestämmelser i Direktiv 1999/5/EC.

Kunderna kan ladda ner en kopia av originalförsäkran (DoC) gällande våra R&TTE-produkter från vår DoC-server: http://www.doc.panasonic.de

Kontakt till Auktoriserad Representant:

Panasonic Marketing Europe GmbH, Panasonic Testing Centre, Winsbergring 15, 22525 Hamburg, Tysklandy

Produkten är avsedd för allmän användare. (Kategori 3) Den här produkten i syfte att ansluta till accesspunkten för 2,4 GHz WLAN.

## **Att slänga eller överlämna enheten**

Enheten kan spara användarens inställningsinformation. Om du kastar bort enheten som avfall eller överför den, ska du följa proceduren för att återställa alla inställningar till fabriksvärden så att användarens inställningar raderas.

● Drifthistoriken kan registreras i denna apparats minne.

## **Information för användare om hopsamling och avfallshantering av gammalt material och använda batterier**

Dessa symboler på produkter, förpackningar och/ eller medföljande dokument betyder att man inte ska blanda elektriska och elektroniska produkter eller batterier med vanliga hushållssopor. För att gamla produkter och använda batterier ska hanteras och återvinnas på rätt sätt ska man ta dem till passande uppsamlingsställe i enlighet med nationella bestämmelser och direktiven 2002/96/EC och 2006/66/EC.

När du kasserar dessa produkter och batterier på rätt sätt hjälper du till att spara på värdefulla resurser och förebygga en potentiell negativ inverkan på människors hälsa och på miljön som annars skulle kunna uppstå p.g.a. otillbörlig avfallshantering. För mer information om uppsamling och återvinning av gamla produkter och batterier, var god kontakta din kommun, din avfallshanterare eller det försäljningsställe där du köpte din artikel. Olämplig avfallshantering kan beläggas med straff i enlighet med nationella bestämmelser.

## **För affärsanvändare inom den Europeiska Unionen**

Om du vill kassera elektrisk eller elektronisk utrustning, var god kontakta din återförsäljare eller leverantör för ytterligare information.

## **[Information om avfallshantering i länder utanför den Europeiska unionen]**

Dessa symboler är endast giltiga inom den Europeiska Unionen. Om du vill kassera dessa föremål, var god kontakta dina lokala myndigheter eller din lokala återförsäljare och fråga efter rätt metod för avfallshantering.

## **Notering till batterisymbolen (nedtill, två symbolexempel):**

Denna symbol kan användas i kombination med en kemisk symbol. I detta fall iakttar den de krav som ställs upp i direktivet för den aktuella kemikalien.

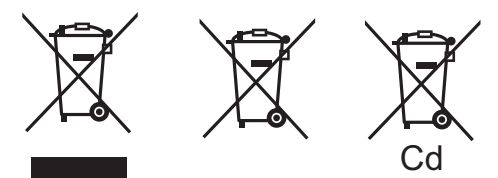

## **Upphovsrätter och varumärken**

Den här produkten utnyttjar Cinavia-teknologi för att begränsa användningen av otillåtna kopior av vissa kommersiellt producerade filmer och videor och deras soundtrack. Se bruksanvisningen för mer information (PDF-format).

"AVCHD", "AVCHD 3D", "AVCHD Progressive" och "AVCHD 3D/ Progressive" är varumärken tillhörande Panasonic Corporation och Sony Corporation.

Java är ett registrerat varumärke som tillhör Oracle och/eller dess dotterbolag.

Tillverkad på licens från Dolby Laboratories. Dolby, Pro Logic, och den dubbla D-symbolen är varumärken som tillhör Dolby Laboratories.

Tillverkad under licens för US Patent Nr: 5,956,674; 5,974,380; 6,226,616; 6,487,535; 7,392,195; 7,272,567; 7,333,929; 7,212,872 & andra patent i USA och övriga världen som utfärdats och är under behandling. DTS-HD, Symbolen, & DTS-HD tillsammans med Symbolen är registrerade varumärken & DTS-HD Master Audio | Essential är ett varumärke som tillhör DTS, Inc. Produkten inkluderar programvara. © DTS, Inc. Ensamrätt.

HDMI, HDMI-logon och High-Definition Multimedia Interface är varumärken eller registrerade varumärken som tillhör HDMI Licensing LLC i USA och andra länder.

Denna produkt är licenserad under AVC och VC-1 patentportföljlicenser för personligt och icke-kommersiellt bruk av en konsument för att (i) koda video i överensstämmelse med AVC-standarden och VC-1-standarden ("AVC/VC-1-Video") och/ eller (ii) avkoda AVC/VC-1-video som kodats av en konsument för personligt och ickekommersiellt bruk och/eller anskaffats från en videoleverantör licenserad att leverera AVC/VC-1-video. Ingen licens beviljas eller underförstås för något annat syfte. Ytterligare information finns att hämta hos MPEG LA, LLC. Se http://www.mpegla.com.

HDAVI ControlTM är ett varumärke för Panasonic Corporation.

VIERA Connect är ett varumärke för Panasonic Corporation.

MPEG Layer-3-ljudkodningsteknik med licens från Fraunhofer IIS och Thomson.

SDXC-logon är ett varumärke som tillhör SD-3C, LLC.

"DVD Logo" är ett varumärke som tillhör DVD Format/Logo Licensing Corporation.

"Wi-Fi", "Wi-Fi Protected Setup", "Wi-Fi Direct", "WPA" och "WPA2" är märken eller registrerade märken som tillhör Wi-Fi Alliance.

Logotypen Wi-Fi CERTIFIED är en certifieringsmärkning för Wi-Fi Alliance.

Wi-Fi Protected Setup-märke är ett märke som tillhör Wi-Fi Alliance.

DLNA, the DLNA Logo and DLNA CERTIFIED are trademarks, service marks, or certification marks of the Digital Living Network Alliance.

Windows är ett varumärke eller registrerat varumärke för Microsoft Corporation i USA och andra länder.

"Made for iPod" och "Made for iPhone" innebär att en elektronisk anordning har konstruerats för att anslutas specifikt till iPod och iPhone har certifierats av utvecklaren för att uppfylla Apples prestandastandarder.

Apple ansvarar inte för anordningens drift eller dess överensstämmelse med säkerhetsstandarder och reglerande standarder.

Observera att om du använder det här tillbehöret med iPod eller iPhone kan den trådlösa prestandan påverkas.

iPhone, iPod, iPod classic, iPod nano och iPod touch är varumärken som tillhör Apple Inc., och är registrerade i USA och andra länder.

Namnet Skype, associerade varumärken och logotyper och "S"-logotypen är varumärken som tillhör Skype.

Copyright 2004-2010 Verance Corporation. CinaviaTM är ett varumärke som tillhör Verance Corporation. Skyddas av US Patent 7,369,677, liksom av världsomfattande patent som utfärdats och som väntar på avgörande om patent under licens från Verance Corporation. Med ensamrätt.

Den här produkten har följande programvara inbyggd:

- (1) programvara som utvecklats separat av eller för Panasonic Corporation,
- (2) programvara som ägs av tredjepart med licensavtal till Panasonic Corporation,
- (3) programvara med licensavtal under GNU General Public License, Version 2 (GPL v2),
- (4) programvara med licensavtal under GNU LESSER General Public License, Version 2.1 (LGPL v2.1) och/eller,
- (5) programvara med öppen källkod annan än den med licensavtal under GPL v2 och/eller LGPL v2.1

För den programvara som kategoriseras som (3) och (4), se villkoren för GPL v2 och LGPL v2.1, eftersom fallet kan vara vid http://www.gnu.org/licenses/old-licenses/gpl-2.0.html och http://www.gnu.org/licenses/old-licenses/lgpl-2.1.html.

Dessutom har flera personer upphovsrätt till den programvara som kategoriseras som (3) och (4). Se upphovsrättsmeddelandet för de personerna vid

http://panasonic.net/avc/oss/bdplayer/AWBPP12.html

GPL/LGPL programvaran distribueras i hopp om att den ska vara till nytta, men UTAN NÅGON GARANTI, utan den inbegripna garantin för SÄLJBARHET eller LÄMPLIGHET FÖR ETT VISST SYFTE.

Minst tre (3) år från produkternas leverans, ger Panasonic till alla tredjeparter som kontaktar oss vid nedanstående

kontaktinformation, för en mindre avgift än kostnaden för att fysiskt utföra källkodsdistributionen, en fullständig maskinläslig kopia av motsvarande källkod som omfattas av GPL v2/LGPL v2.1.

Kontaktinformation

cdrequest.bdplayer@gg.jp.panasonic.com

Källkoden är också gratis tillgänglig för dig och alla andra allmänna deltagare via vår webbsida nedan.

http://panasonic.net/avc/oss/bdplayer/AWBPP12.html

För den programvara som kategoriseras som (5) ingår följande.

1. Den här produkten inkluderar programvara som utvecklats av OpenSSL Project för användning i OpenSSL verktygskit. (http://www.openssl.org/)

nditions of the colling correlation of the Winsbergring 15, 22525 Hamburg, Germany Pursuant to the applicable EU legislation Panasonic Marketing Europe GmbH

# web Site: http://panasonic.net

Panasonic Corporation 2012

- 2. Den här produkten inkluderar programvara som utvecklats av University of California, Berkeley och dess bidragsgivare.
- 3. FreeType kod.
- 4. Independent JPEG Group's JPEG programvara.

#### (1) MS/WMA

Denna produkt skyddas av vissa rättigheter till immateriella tillgångar som Microsoft Corporation och tredje part innehar. Utan särskilt tillstånd från Microsoft eller ett av Microsoft auktoriserat relaterat företag, dotterbolag eller tredje part, är det förbjudet att använda eller föra sådan teknologi vidare utanför denna produkt.

(2) MS/PlayReady/Slutlig produktmärkning Den här produkten innehåller teknik som skyddas av vissa

immateriella rättigheter tillhörande Microsoft. Användning eller distribution av den här tekniken utanför denna produkt är förbjuden utan lämplig licens (licenser) från Microsoft.

(3) MS/PlayReady/Meddelande för slutanvändare Ägarna till innehållet använder Microsoft PlayReady™ innehållsskyddsteknik för att skydda sina immateriella rättigheter inklusive innehåll med upphovsrätt. Denna utrustning använder PlayReady-teknik för åtkomst av PlayReady-skyddat innehåll och/ eller WMDRM-skyddat innehåll. Om utrustningen misslyckas med att på rätt sätt upprätthålla restriktionerna för

innehållsanvändningen, kan ägarna till innehållet upphäva utrustningens möjlighet Microsoft att använda PlayReady-skyddat innehåll. Detta upphävande ska inte påverka oskyddat innehåll eller innehåll som skyddas av annan innehållsskyddsteknik. Ägarna till innehållet kan kräva att du uppgraderar PlayReady för att få tillgång till deras innehåll. Om du avböjer en uppgradering kommer du inte att ha tillgång till innehållet som kräver uppgraderingen.

(4) Vorbis, FLAC, WPA Supplicant

Programvarulicenserna visas när "Programlicens" valts i installationsmenyn.\*

\* [HOME] > "Övriga" > "Inställningar" > "Systeminställn." > "Systeminformation"

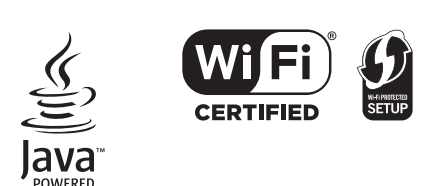

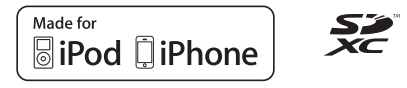

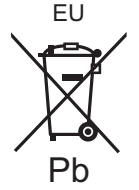

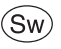

# *Sådan kommer du i gang*

**BTT230** Se den medfølgende vejledning "Speaker Assembling Guide" for montering **af højttalerne.**

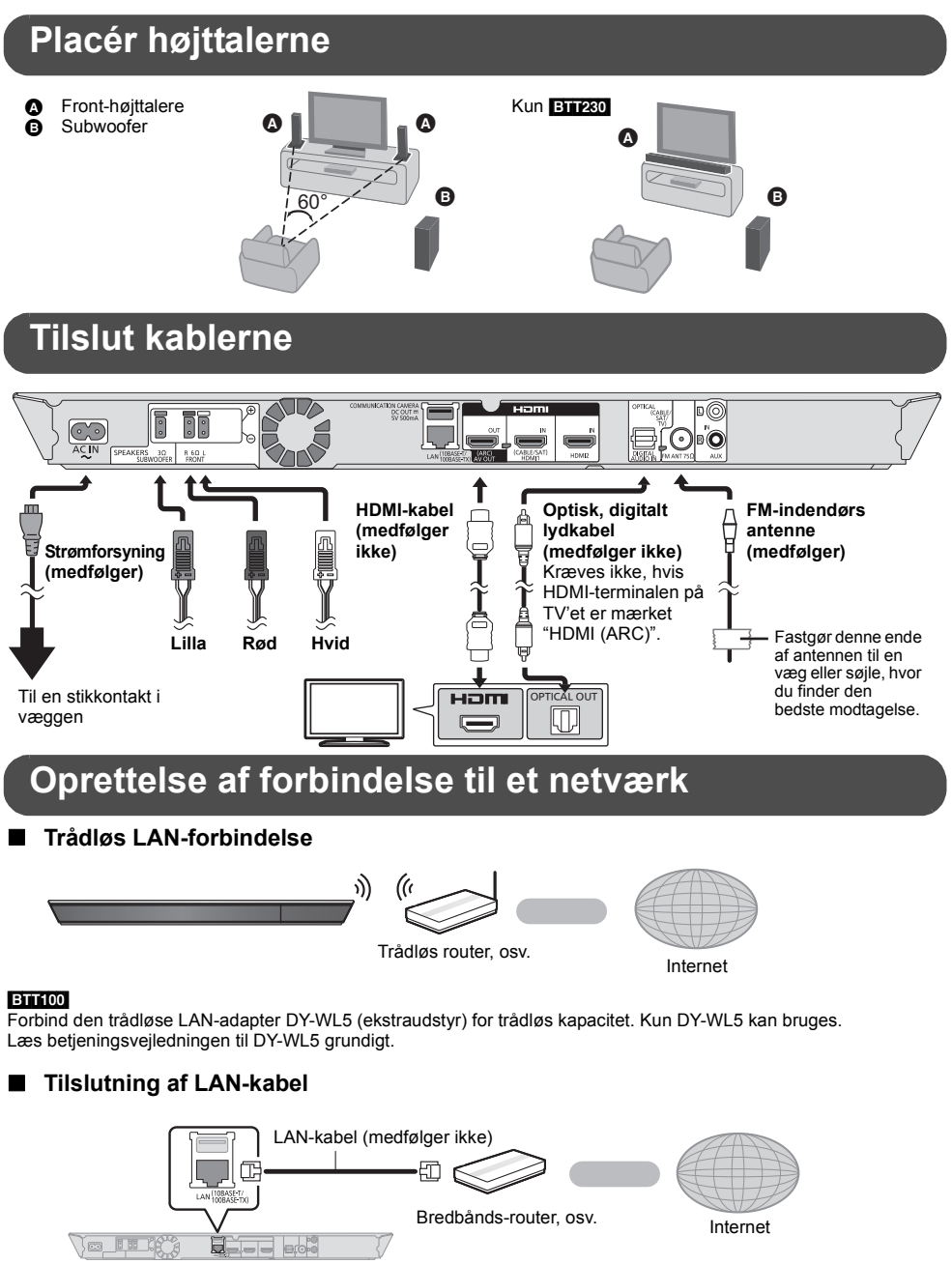

≥ Brug kategori 5 eller højere, lige LAN-kabler (STP) for tilslutning til perifere enheder.

*Dansk*

## **Indstilling**

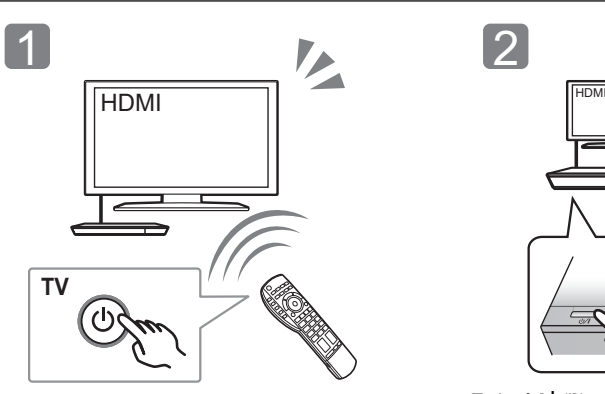

Tænd for TV'et og vælg den ønskede video-indgang på TV'et.

# L

Tryk på [U/I]\* Følg anvisningerne på skærmen, og anvende indstillingerne.

\* **Vælgeren standby/on (**Í**/I)** Tryk for at tænde/slukke for apparatet. Der bruges en smule strøm når apparatet står i standby.

## **Afspilning af en disk**

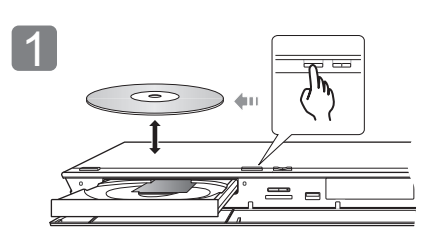

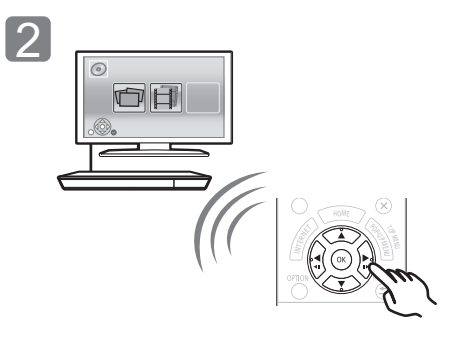

Isæt disken. Vælg det element, der skal afspilles, og tryk på [OK].

## **Anvendelse af TV'et med apparatets højttalere**

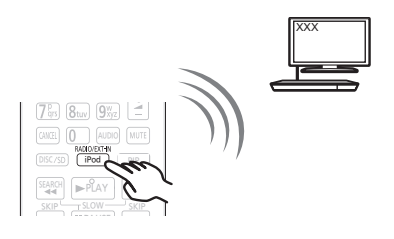

Tryk på [EXT-IN] flere gange for at vælge den korrekte eksterne inputfunktion.

≥ Sænk volumen på TV'et så meget som muligt, og justér derefter volumen på hovedenheden.

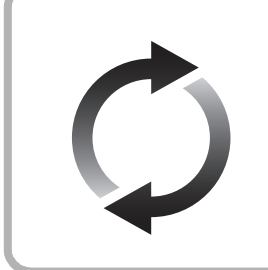

## **Firmware-opdatering**

Panasonic forbedrer løbende enhedens firmware for at sikre, at vores kunder altid kan få glæde af den sidstenye teknologi.

Panasonic anbefaler, at du opdaterer firmwaren, så snart du får meddelelse herom.

Se betjeningsvejledningen (PDF-format) for yderligere oplysninger.

Tak, fordi du har købt dette produkt.

Læs venligst disse instruktioner omhyggeligt igennem, før du anvender dette produkt, og gem vejledningen til fremtidig brug.

## **Sådan læses betjeningsvejledningen**

**Yderligere oplysninger om betjeningen af dette apparat angivet i "Betjeningsvejledning (PDF-format)" på den medfølgende CD-ROM. Installér den på din PC for at læse den.**

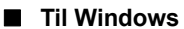

- 1 Tænd pc'en og isæt cd-rommen med betjeningsvejledningen (medfølgende).
- 2 Vælg det ønskede sprog, og klik på [Betjeningsvejledning] for at udføre installationen.
- 3 Dobbeltklik på "BTT230\_200\_100EG Betjeningsvejledning" genvejsikonet på skrivebordet.

## **Når betjeningsvejledningen (PDF-format) ikke vil åbne**

Du har brug for at installere Adobe Reader for at gennemse eller udskrive betjeningsvejledningen (PDF-format).

IIsæt cd-rommen med betjeningsvejledningen (medfølgende), klik på [Adobe(R) Reader(R)], og følg derefter meddelelserne på skærmen for at udføre installationen.

(Kompatibelt operativsystem, Windows XP SP3/ Windows 7/Windows 8)

≥ Du kan downloade og installere en version af Adobe Reader, som du kan bruge sammen med dit operativsystem, fra følgende websted. http://get.adobe.com/reader/otherversions

## **Sådan afinstalleres betjeningsvejledningen (PDF-format)**

Slet PDF-filen fra mappen "Program Files\Panasonic\SC\".

≥ Når indholdet i mappen Programfiler ikke kan vises, skal du klikke på [Show the contents of this folder] for at få dem vist.

## ∫ **Til Macintosh**

- 1 Tænd pc'en og isæt cd-rommen med betjeningsvejledningen (medfølgende).
- 2 Åbn mappen "Manual" i "VFF1130", og kopiér derefter PDF-filen med det ønskede sprog i mappen.
- 3 Dobbeltklik på PDF-filen for at åbne den.

Betjeningsvejledningen (PDF-format) kan ikke afspilles på selve hjemmebiografen.

Medmindre andet er angivet, er illustrationerne i denne brugervejledning fra SC-BTT230.

## **Indhold af pakken og tilbehør**

Undersøg pakkens indhold og det medfølgende tilbehør før brug af denne enhed.

## **Indhold af pakken**

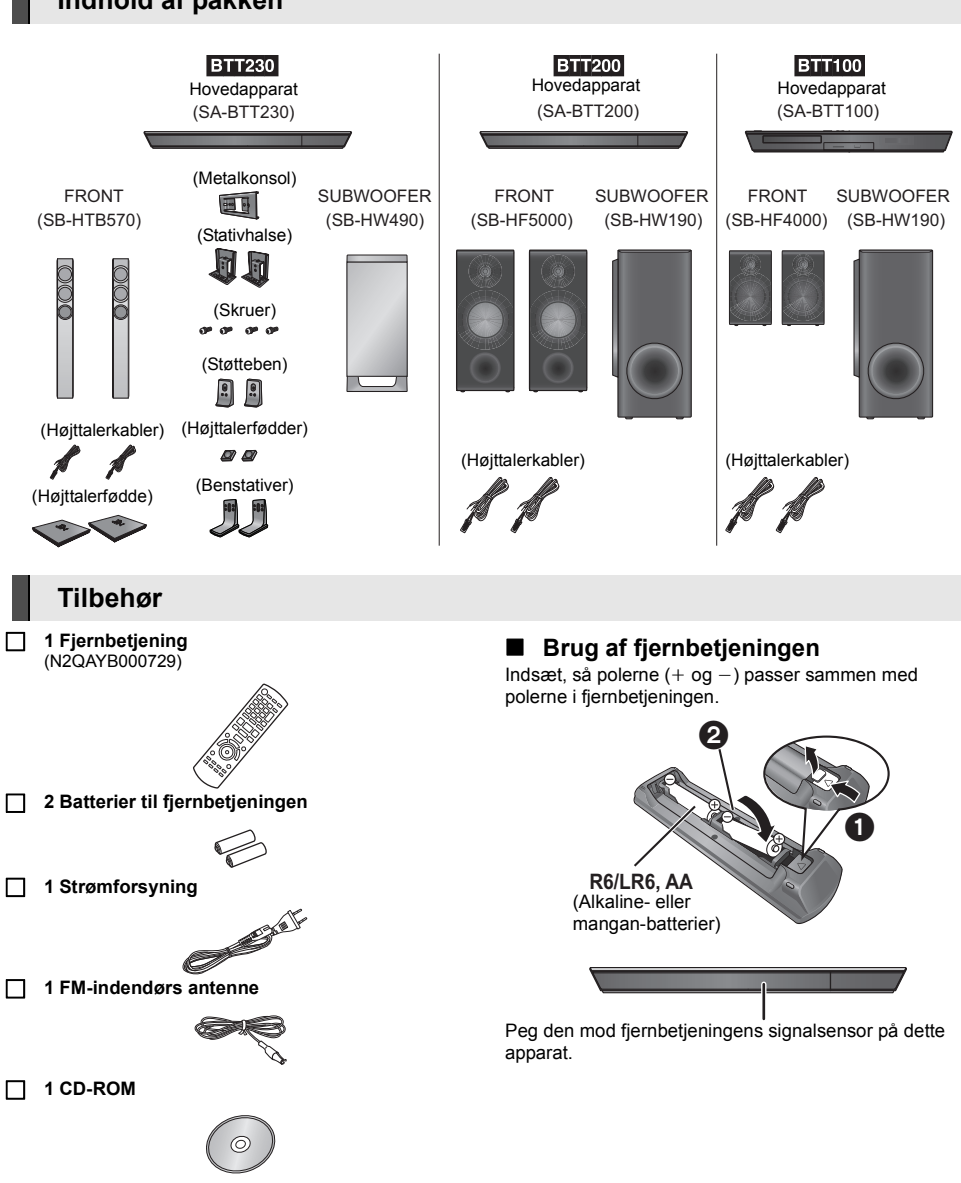

 $\Box$ 

- ≥ Korrekte produktnumre angivet i denne betjeningsvejledning gælder fra og med december 2012. Ændringer kan ske.
- ≥ Brug ikke AC-adapterledningen med andet udstyr.

## **Forsigtighedsregler**

## **ADVARSEL**

## **Apparat**

For at mindske risikoen for brand, elektrisk stød eller produktskade,

- Dette apparat må ikke udsættes for regn, fugt, dryp eller sprøjt. Genstande, der indeholder væsker, såsom vaser, må ikke
- placeres oven på apparatet.
- ≥ Brug kun anbefalet tilbehør. Dæksler må ikke fjernes.
- ≥ Du må ikke selv reparere dette apparat. Vedligeholdelse må
- udelukkende udføres af kvalificerede teknikere. ≥ Pas på, at der ikke falder metalgenstande ned i apparatet.
- Anbring ikke tunge genstande på dette apparat.

## **Strømforsyningsledning (vekselstrøm)**

For at mindske risikoen for brand, elektrisk stød eller produktskade,

- ≥ Sørg for, at strømforsyningsspændingen svarer til den spænding, der er angivet på apparatet.
- ≥ Indsæt stikproppen helt ind i stikdåsen eller elkontakten.
- Lad være med at bøje eller trække i ledningen eller stille tunge genstande på den.
- Rør ikke stikket med våde hænder.
- ≥ Hold fast på stikproppen, når du trækker ledningen ud.
- Brug aldrig en ødelagt stikprop eller stikdåse.

Strømstikket anvendes til at afbryde enheden med. Installer denne enhed så strømstikket øjeblikkeligt kan tages ud af stikkontakten.

#### **Lille motiv**

- ≥ Hold hukommelseskortet væk fra børn, så de ikke kommer til at sluge det.
- ≥ Hold skruerne udenfor børns rækkevidde for at forebygge, at de kan komme til at sluge dem.
- ≥ Opbevar højttalerfødderne uden for børns rækkevidde for at forhindre, at de sluger dem.

## **FORSIGTIG!**

#### **Apparat**

- ≥ Dette apparat anvender laser. Brug af betjeningsknapper eller reguleringer eller fremgangsmåder, udover de i denne brugervejledning angivne, kan medføre fare for bestråling.
- ≥ Kilder til åben ild, såsom tændte stearinlys, må ikke anbringes oven på enheden.
- ≥ Dette apparat kan modtage radiointerferens under brug pga. af tændte mobiltelefoner. Hvis der forekommer interferens, skal du øge afstanden mellem dette apparat og mobiltelefonen.
- ≥ Denne enhed er beregnet til brug i moderate temperaturer.

## **Placering**

Anbring dette apparat på en plan, vandret overflade.

For at mindske risikoen for brand, elektrisk stød eller produktskade,

- ≥ Dette apparat må ikke installeres eller anbringes i en reol, et indbygget skab eller et andet aflukket område. Sørg for god ventilation til apparatet.
- ≥ Ventilationshullerne må ikke tilstoppes med aviser, duge, gardiner og lignende genstande.
- Dette apparat må ikke udsættes for direkte sollys, høje temperaturer, høj luftfugtighed eller kraftige vibrationer.

#### **Højttaler**

#### ≥ **Brug kun de medfølgende højttalere**

Hovedapparatet og de medfølgende højttalere må kun anvendes som angivet i denne vejledning. Forsømmelse af dette kan føre til beskadigelse af forstærkeren og/eller højttalerne, og det kan forårsage en brand. Kontakt autoriseret servicepersonale, hvis der opstår en skade, eller hvis du kommer ud for en pludselig ændring af ydeevnen.

≥ Undgå omhyggeligt at krydse (kortslutte) eller vende om på højttalerledningernes polaritet, da dette kan forårsage skade på højttalerne.

- Hold fast i højttaleren for at undgå at tabe den, når den flyttes.<br>■ Der kan opstå skade på dine højttalere og deres levetid
- ≥ Der kan opstå skade på dine højttalere og deres levetid afkortes, hvis du spiller lyd ved et højt niveau over længere tidsperioder.
- ≥ Rør ikke på forsiden af højttalerne. Hold fast i siderne.
- ≥ Anbring højttalerne på en flad, fast overflade.
- ≥ For at undgå at højttaleren beskadiges, hvis man falder eller taber den, anbringes højttalerkablerne sikkert, så man ikke falder over dem, eller de sidder fast.
- Stå aldrig oven på højttaleren. Pas på, hvis der er børn i nærheden.

#### **Batterier**

En forkert håndtering af batterier kan forårsage lækage fra elektrolyten, og dette kan udløse en brand.

- Fare for eksplosion, hvis batteriet ikke udskiftes korrekt. Udskift kun med den type, der anbefales af fabrikanten.
- ≥ Kontakt de lokale myndigheder eller din forhandler for at spørge om den korrekte bortskaffelsesmetode for batterierne.
- ≥ Brug ikke gamle og nye batterier eller forskellige slags på samme tid.
- ≥ Udsæt dem ikke for varme eller direkte ild.
- ≥ Batteriet eller batterierne må ikke udsættes for direkte sollys i en bil i en længere periode, hvor døre eller vinduer er lukket.
- Skil dem ikke ad, og lad være med at kortslutte dem.
- ≥ Alkalin- eller manganbatterier må ikke genoplades.
- ≥ Brug ikke batterier, hvis beklædning er taget af.

Fiern batterierne, hvis fiernbetieningen ikke skal anvendes i længere tid. Opbevar batterierne køligt og mørkt.

## **Trådløs LAN-forbindelse**

De følgende begrænsninger er gældende uanset brugen af dette apparat eller den trådløse LAN-adapter. Du må være klar over disse begrænsninger før brug af disse enheder. Panasonic kan på ingen måde holdes ansvarlig for tilfældig skade, som kan forekomme på grund af manglende overholdelse af

begrænsninger eller ved brug eller misbrug af disse enheder.

- ≥ **Data, der sendes og modtages over radiobølger, kan opfanges og overvåges.**
- ≥ **Denne enhed eller den trådløse LAN-adapter indeholder følsomme elektriske komponenter.**

Anvend disse enheder på den måde, det var hensigten, og følg nedenstående punkter:

- Udsæt ikke disse enheder for høje temperaturer eller direkte sollys.
- Bøj ikke disse enheder, og udsæt den ikke for hårde stød.
- Hold disse enheder væk fra fugt.
- Forsøg ikke at skille disse enheder ad eller på nogen måde ændre dem.

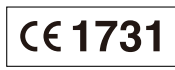

## **Overensstemmelseserklæring (DoC)**

Herved erklærer "*Panasonic Corporation*", at dette produkt opfylder de væsentlige krav og andre relevante forskrifter i Direktiv 1999/5/EF.

Kunderne kan downloade en kopi af den originale overensstemmelseserklæring (DoC) for vores R&TTE-produkter fra serveren DoC:

http://www.doc.panasonic.de

Kontakt til autoriseret repræsentant:

Panasonic Marketing Europe GmbH, Panasonic Testing Centre, Winsbergring 15, 22525 Hamburg, Germany

Dette produkt er møntet på almindelige brugere. (Kategori 3) Dette produkt er beregnet til at oprette forbindelse til adgangspunktet for 2,4 GHz WLAN.

## **Ved bortskaffelse eller overdragelse af dette apparat**

Enheden kan fortsat indeholde brugerindstillingerne. Hvis du skiller dig af med denne enhed ved afhændelse eller overdragelse, følg da proceduren for gendannelse af alle fabriksindstillingerne for at slette brugerindstillingerne.

≥ Dine betjeningsprocedurer kan være optaget i denne enheds hukommelse.

## **Brugerinformation om indsamling og bortskaffelsse af elektronikskrot og brugte batterier**

Disse symboler på produkter, emballage og/eller ledsagedokumenter betyder, at brugte elektriske og elektroniske produkter og batterier ikke må smides ud som almindeligt husholdningsaffald. Sådanne gamle produkter og batterier skal indleveres til behandling, genvinding resp. recycling i henhold til gældende nationale bestemmelser samt direktiverne 2002/96/EF og 2006/66/EF.

Ved at bortskaffe sådanne produkter og batterier på korrekt vis hjælper du med til at beskytte værdifulde ressourcer og imødegå de negative påvirkninger af det menneskelige helbred og miljøet, som vil kunne være følgen af usagkyndig affaldsbehandling.

Ønsker du mere udførlig information om indsamling og recycling af gamle produkter og batterier, kan du henvende dig til din kommune, deponeringsselskabet eller stedet, hvor du har købt produkterne.

Usagkyndig bortskaffelse af elektronikskrot og batterier kan eventuelt udløse bødeforlæg.

## **For kommercielle brugere i Den Europæiske Union**

Når du ønsker at kassere elektriske eller elektroniske apparater, bedes du henvende dig til din forhandler eller leverandør for nærmere information.

## **[Information om bortskaffelse i lande uden for Den Europæiske Union]**

Disse symboler gælder kun inden for Den Europæiske Union. Ønsker du at kassere sådanne produkter, bedes du forhøre dig hos din forhandler eller kommune med henblik på en hensigtsmæssig bortskaffelse.

## **Information om batterisymbol (to eksempler nedenfor):**

Dette symbol kan optræde sammen med et kemisk symbol. I så fald opfylder det kravene for det direktiv, som er blevet fastlagt for det pågældende kemikalie.

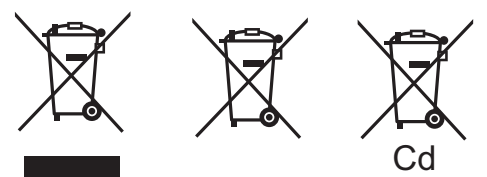

## **Ophavsret og varemærker**

Dette produkt anvender Cinavia-teknologi for at begrænse brugen af uautoriserede kopier af visse kommercielt fremstillede film og videoer og deres soundtracks. Se betjeningsvejledningen (PDF-format) for yderligere oplysninger.

"AVCHD", "AVCHD 3D", "AVCHD Progressive" og "AVCHD 3D/ Progressive" er varemærker tilhørende Panasonic Corporation og Sony Corporation.

Java er et registreret varemærke tilhørende Oracle og/eller dets associerede selskaber.

Fremstillet under licens fra Dolby Laboratories. Dolby, Pro Logic, og det dobbelte D-symbol er varemærker tilhørende Dolby Laboratories.

Fremstillet under licens i henhold til US-patenter: 5,956,674; 5,974,380; 6,226,616; 6,487,535; 7,392,195; 7,272,567; 7,333,929; 7,212,872 og andre US-patenter eller patenter fra andre lande, som er udstedt eller afventer godkendelse. DTS-HD, symbolet samt DTS-HD og symbolet sammen er registrerede varemærker, og DTS-HD Master Audio | Essential er varemærke tilhørende DTS, Inc. Produktet omfatter software. © DTS, Inc. Alle rettigheder forbeholdes.

HDMI, HDMI-logoet og High-Definition Multimedia Interface er varemærker eller registrerede varemærker tilhørende HDMI Licensing LLC i USA og i andre lande.

Der er brugerlicens på dette produkt under AVC-patentportfoliolicensen og VC-1 patentportfoliolicensen til en forbrugers personlige og ikke-kommercielle brug til at (i) kode video i overensstemmelse med AVC-standarden og VC-1 standarden ("AVC/ VC-1 Video") og/eller (ii) afkode AVC/VC-1 video, som har været kodet af en forbruger som en personlig og ikke-kommerciel aktivitet og/eller som er købt hos en videoleverandør der har licens til at levere AVC/VC-1 video. Der ydes ikke eller er ikke underforstået nogen licens der dækker noget andet brugsformål. Yderligere information kan indhentes hos MPEG LA, LLC. Se http://www.mpegla.com.

HDAVI ControlTM er et varemærke tilhørende Panasonic Corporation.

VIERA Connect er et varemærke, der tilhører Panasonic Corporation.

MPEG Layer-3 lydkodningsteknologi er givet i licens fra Fraunhofer IIS og Thomson.

SDXC-logoet er et varemærke tilhørende SD-3C, LLC.

"DVD Logo" er et varemærke for DVD Format/Logo Licensing Corporation.

"Wi-Fi", "Wi-Fi Protected Setup", "Wi-Fi Direct", "WPA" og "WPA2" er varemærker eller registrerede varemærker tilhørende Wi-Fi Alliance.

Logoet Wi-Fi CERTIFIED er et attestmærke for Wi-Fi Alliance. Mærket Wi-Fi Protected Setup er et varemærke tilhørende Wi-Fi Alliance.

DLNA, the DLNA Logo and DLNA CERTIFIED are trademarks, service marks, or certification marks of the Digital Living Network Alliance.

Windows er et varemærke eller registreret varemærke tilhørende Microsoft Corporation i USA og i andre lande.

"Made for iPod" og "Made for iPhone" betyder, at elektronisk tilbehør er designet til at kunne tilsluttes specifikt til iPod eller iPhone og er certificeret af udvikleren til at overholde Apples standarder for ydelse.

Apple er ikke ansvarlig for dette apparats drift eller dets overholdelse af sikkerheds- og reguleringsstandarder. Bemærk, at brug af dette tilbehør med iPod eller iPhone kan påvirke den trådløse ydeevne.

iPhone, iPod, iPod classic, iPod nano og iPod touch er varemærker af Apple Inc., registreret i USA og andre lande.

Skype-navnet, tilknyttede varemærker og logoer samt "S"-logoet er varemærker tilhørende Skype.

Copyright 2004-2010 Verance Corporation. CinaviaTM er et varemærke tilhørende Verance Corporation. Beskyttet af U.S. Patent 7.369.677 og verdensomfattende patenter, der enten er udstedt eller under behandling, under licens af Verance Corporation. Alle rettigheder forbeholdes.

Dette produkt indeholder følgende software:

(1) softwaren er udviklet selvstændigt af eller for Panasonic Corporation,

- (2) software, som tilhører tredjemand og er givet i licens til Panasonic Corporation,
- (3) softwaren er givet i licens i henhold til GNU General Public License, Version 2 (GPL v2),
- (4) softwaren er givet i licens i henhold til GNU LESSER General Public License, Version 2.1 (LGPL v2.1) og/eller,
- (5) anden open source-software end software givet i licens i henhold til GPL v2 og/eller LGPL v2.1

For software klassificeret som (3) og (4) henvises der til vilkårene og betingelserne for GPL v2 og LGPL v2.1, alt efter omstændighederne på

http://www.gnu.org/licenses/old-licenses/gpl-2.0.html og http://www.gnu.org/licenses/old-licenses/lgpl-2.1.html. Desuden er software klassificeret som (3) og (4) beskyttet af ophavsret tilhørende flere selskaber. Der henvises til disse selskabers meddelelse om ophavsret på http://panasonic.net/avc/oss/bdplayer/AWBPP12.html

GPL/LGPL-softwaren distribueres i håbet om, at den kan være nyttig, dog UDEN GARANTI AF NOGEN ART, selv uden den stiltiende garanti om SALGBARHED eller EGNETHED TIL ET BESTEMT FORMÅL.

I mindst tre (3) år fra levering af produkterne vil Panasonic give enhver tredjemand, som måtte kontakte os gennem nedenstående kontaktoplysninger og mod betaling af et gebyr, som ikke overstiger vores omkostninger for den fysiske distribution af kildekode, en komplet tilsvarende kildekode i maskinlæsbar form i henhold til GPL v2/LGPL v2.1.

#### Kontaktoplysninger

cdrequest.bdplayer@gg.jp.panasonic.com

Kildekode er også frit tilgængeligt for Dem og enhver anden person gennem vores websted nedenfor.

http://panasonic.net/avc/oss/bdplayer/AWBPP12.html

For software klassificeret som (5) gælder følgende. 1. Dette produkt indeholder software, der er udviklet af OpenSSL

Project til brug i OpenSSL Toolkit. (http://www.openssl.org/)

. In the control of the section of the window windows with the many Pursuant to the applicable EU legislation Panasonic Marketing Europe GmbH

# . and some corporation<br>Web Site: http://panasonic.net

- 2. Dette produkt indeholder software, der er udviklet af University of California, Berkeley og dets bidragsydere.
- 3. FreeType-kode.
- 4. Independent JPEG Group's JPEG software.

#### (1) MS/WMA

Dette produkt er beskyttet af visse intellektuelle rettigheder tilhørende Microsoft Corporation og tredjeparter. Anvendelse eller distribution af en sådan teknologi udover dette produkt er forbudt uden licens fra Microsoft eller et autoriseret Microsoft-datterselskab eller tredjeparter.

(2) MS/PlayReady/Endelig produktmærkning

Dette produkt indeholder teknologi, som er underlagt visse immaterialrettigheder for Microsoft. Brugen eller distributionen af denne teknologi uden for produktet er ikke tilladt uden relevant eller relevante licenser fra Microsoft.

(3) MS/PlayReady/Meddelelser til slutbrugere Indholdsejere bruger Microsoft PlayReady

indholdsadgangsteknologi for at beskytte deres immaterialrettigheder, herunder copyright-indhold. Denne enhed anvender PlayReady-teknologi for at få adgang til PlayReady-beskyttet indhold og/eller WMDRM-beskyttet indhold. Hvis enheden ikke opfylder begrænsninger korrekt, hvad angår brug af indhold, kan indholdsejerne kræve, at Microsoft

tilbagekalder enhedens ret til at bruge PlayReady-beskyttet indhold. Tilbagekaldelsen bør ikke påvirke ikke-beskyttet indhold eller indhold, der er beskyttet af andre

indholdsadgangsteknologier. Indholdsejere kan kræve, at du opgraderer PlayReady for at få adgang til deres indhold. Hvis du afviser en sådan opdatering, kan du ikke få adgang til indhold, som kræver opdateringen.

(4) Vorbis, FLAC, WPA Supplicant

Made for

Softwarelicenserne vises, når "Software Licence" i indstillingsmenuen vælges.\*

\* [HOME] > "Others" > "Setup" > "System" > "System Information"

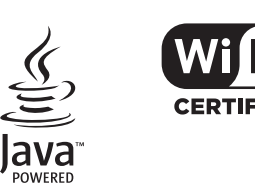

风iPod □iPhone

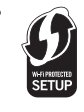

 $\sum$ 

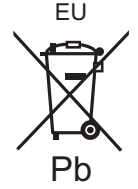

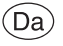

# *Aloitusopas*

[BTT230] **Kaiuttimien kokoamista varten katso toimitettua ohjetta "Speaker Assembling Guide".**

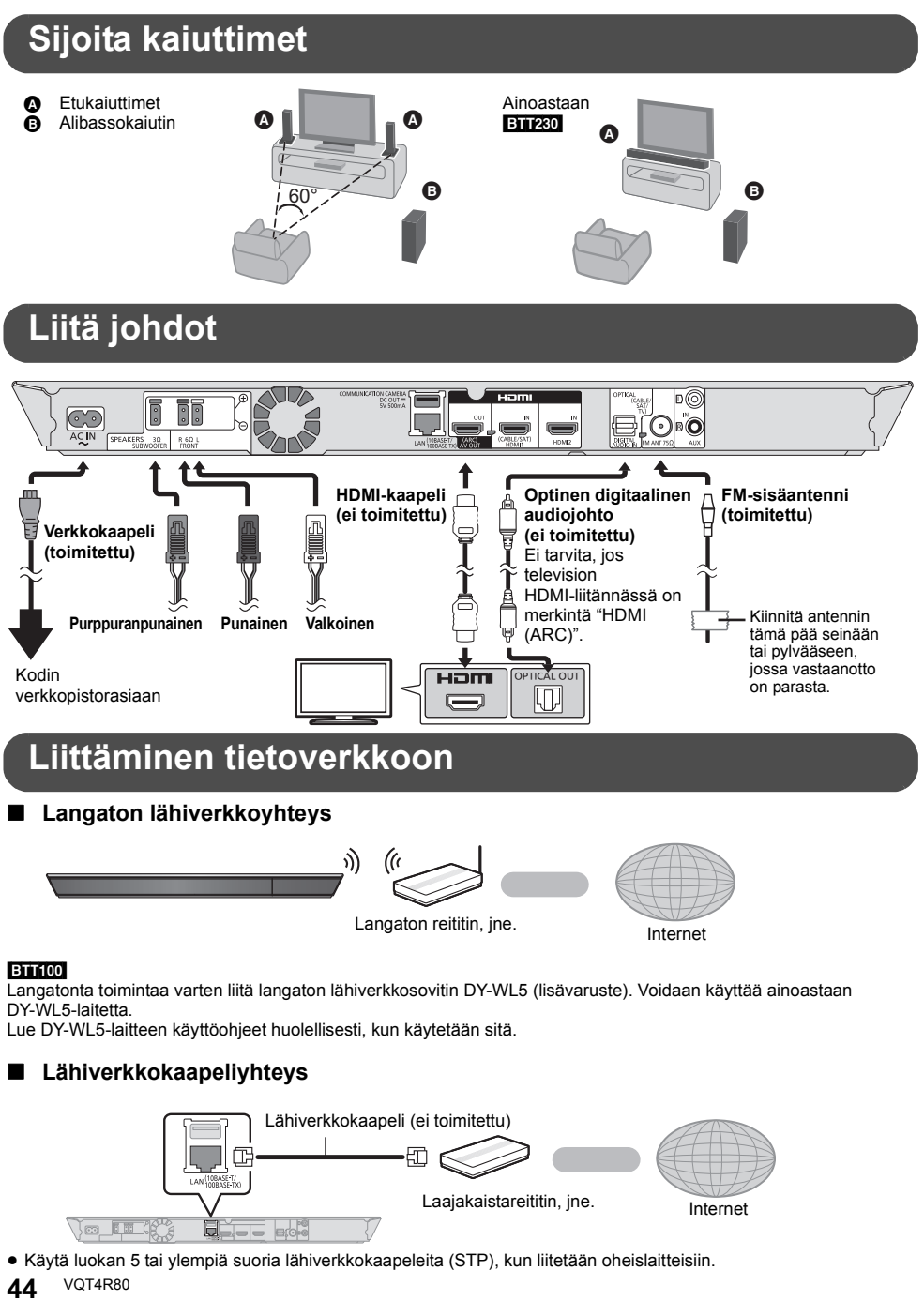

## **Asetus**

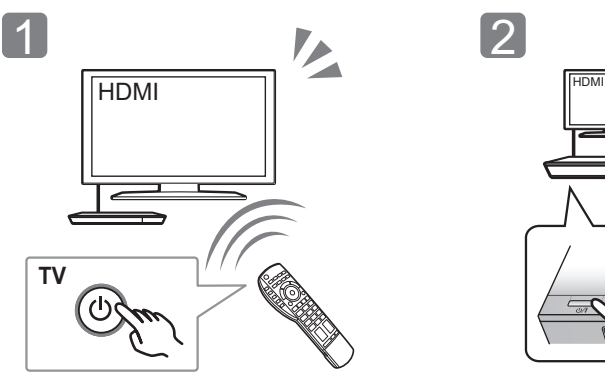

Kytke televisio päälle ja valitse sopiva videotulo televisiossa.

\* **Valmiustila/päällä -kytkin (**Í**/I)**

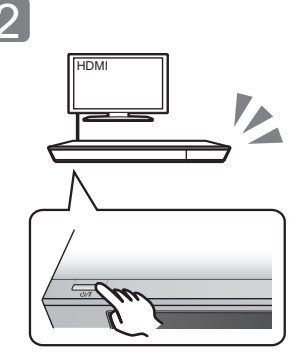

Paina [少/l]\* Noudata näytön ohjeita ja suorita asetukset.

Paina siirtyäksesi laitteen päällä tilasta valmiustilaan tai päinvastoin. Valmiustilassa laite kuluttaa edelleen hieman energiaa.

## **Levyn toistaminen**

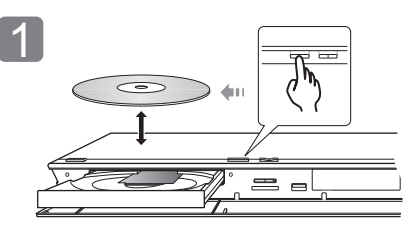

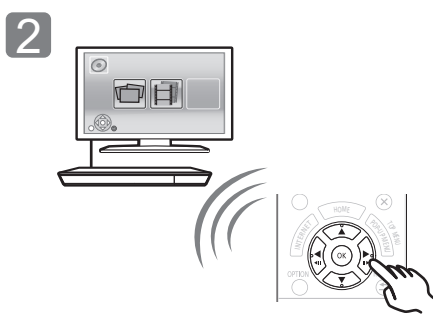

## Laita levy. Valitse toistettava kohta ja paina [OK].

## **Televisiosta nauttiminen laitteen kaiuttimilla**

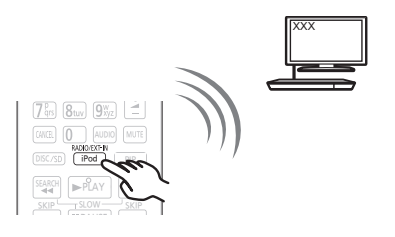

Paina [EXT-IN] useita kertoja valitaksesi sopiva ulkoisen ohjelmalähteen tulotila.

≥ Vähennä television äänenvoimakkuus minimiin ja säädä sitten päälaitteen äänenvoimakkuus.

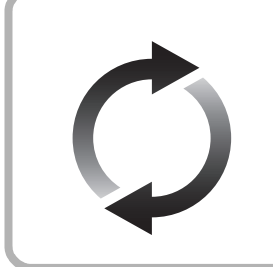

## **Laiteohjelmiston päivitys**

Panasonic parantaa jatkuvasti laitteen ohjelmistoja, jotta asiakkaat voivat hyödyntää viimeisintä käytettävissä olevaa tekniikkaa. Panasonic suosittelee päivittämään laiteohjelmiston heti, kun saat ilmoituksen. Jos haluat lisätietoja, katso käyttöohjeita (PDF-muodossa).

Kiitos, että ostit tämän tuotteen.

Lue nämä ohjeet huolellisesti ennen tämän tuotteen käyttämistä ja säilytä tämä käsikirja tulevaa tarvetta varten.

## **Käyttöohjeiden lukeminen**

**Laitteen käyttöä koskevat tarkemmat ohjeet löytyvät toimitetun CD-ROM-levyn kohdasta "Käyttöohjeet (PDF-muodossa)". Asenna se tietokoneelle lukemista varten.**

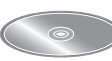

## ∫ **Käyttöjärjestelmälle Windows**

- 1 Kytke tietokone päälle ja laita sen levyasemaan käyttöohjeet sisältävä CD-ROM-levy (sisältyy toimitukseen).
- 2 Valitse haluttu kieli ja napsauta sitten [Käyttöohjeet] asennuksen suorittamiseksi.
- 3 Kaksoisnapsauta pikakuvaketta "BTT230\_200\_100EG Käyttöohjeet" työpöydällä.

## **Kun käyttöohjeet (PDF-formaatti) eivät aukea**

Tarvitset Adobe Readerin selataksesi tai tulostaaksesi käyttöohjeet (PDF-muoto).

Laita levyasemaan käyttöohjeet sisältävä CD-ROM-levy (sisältyy toimitukseen), napsauta [Adobe(R) Reader(R)] ja noudata sitten näytön ohjeita asennuksen suorittamiseksi.

(Yhteensopivat käyttöjärjestelmät: Windows XP SP3/ Windows 7/Windows 8)

≥ Voit ladata ja asentaa käyttöjärjestelmääsi sopivan version ohjelmasta Adobe Reader seuraavalta verkkosivustolta.

http://get.adobe.com/reader/otherversions

## **Käyttöohjeiden (PDF-formaatti) poistaminen**

Poista PDF-tiedosto kansiosta "Program Files\Panasonic\SC\".

≥ Kun ohjelmatiedostojen kansion sisältöä ei voida näyttää, napsauta kohtaa [Show the contents of this folder] niiden näyttämiseksi.

## ∫ **Käyttöjärjestelmälle Macintosh**

- 1 Kytke tietokone päälle ja laita sen levyasemaan käyttöohjeet sisältävä CD-ROM-levy (sisältyy toimitukseen).
- 2 Avaa kansio "Manual" kohdassa "VFF1130" ja kopioi sitten PDF-tiedosto halutulla kielellä kansion sisälle.
- 3 Kaksoisnapsauta PDF-tiedostoa sen avaamiseksi.

Käyttöohjeita (PDF-muodossa) ei voida toistaa itse teatterissa.

Ellei muuta mainita, näiden käyttöohjeiden kuvat viittaavat malliin SC-BTT230.

## **Pakkauksen sisältö ja varusteet**

Tarkista pakkauksen sisällöt ja toimitetut varusteet ennen tämän yksikön käyttöä.

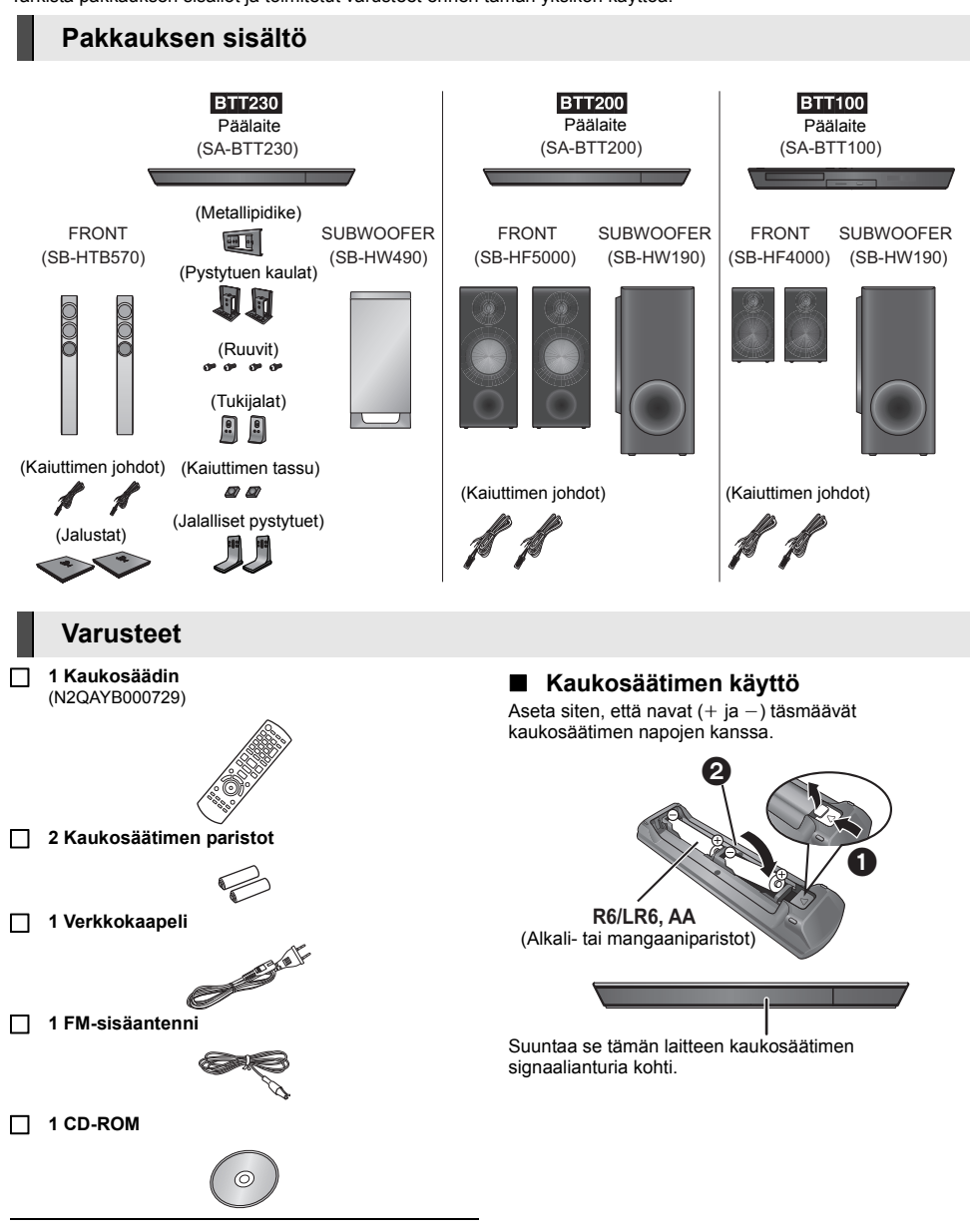

 $\Box$ 

- ≥ Näiden käyttöohjeiden tuotenumerot ovat joulukuun 2012 mukaisia. Niihin voi tulla muutoksia.
- ≥ Älä käytä verkkokaapelia muiden laitteiden kanssa.

## **Varotoimet**

## **VAROITUS**

#### **Laite**

Tulipalo-, sähköisku- tai vahinkovaaran välttämiseksi,

- ≥ Älä anna tämän laitteen altistua sateelle, kosteudelle, pisaroille tai roiskeille.
- ≥ Älä laita laitteen päälle mitään nesteitä sisältäviä esineitä kuten maljakot.
- Käytä ainoastaan suositeltuja varusteita.
- ≥ Älä poista suojuksia.
- ≥ Älä korjaa tätä laitetta itse. Anna huoltopalvelut tehtäväksi pätevälle henkilöstölle.
- ≥ Älä anna metalliesineiden pudota laitteen sisälle.
- ≥ Älä laita painavia esineitä laitteen päälle.

#### **Verkkokaapeli**

Tulipalo-, sähköisku- tai vahinkovaaran välttämiseksi,

- ≥ Varmista, että virtalähteen jännite vastaa laitteeseen merkittyä jännitettä.
- ≥ Työnnä verkkovirtapistoke kunnollisesti pistorasiaan.
- ≥ Älä vedä tai taivuta kaapelia tai aseta sen päälle painavia esineitä.
- ≥ Älä käsittele pistoketta märillä käsillä.
- Pidä kiinni verkkovirtapistokkeen rungosta, kun irrotat pistokkeen.
- ≥ Älä käytä vahingoittunutta verkkovirtapistoketta tai pistorasiaa.

Pistoketta käytetään virrankatkaisulaitteena.

Asenna yksikkö siten, että pistoke voidaan irrottaa nopeasti pistorasiasta.

#### **Pieni esine**

- ≥ Älä jätä muistikorttia lasten ulottuville, jotta sitä ei voida vahingossa nielaista.
- ≥ Pidä ruuvit lasten ulottumattomissa nielaisemisen estämiseksi.
- ≥ Pidä kaiutintassut lasten ulottumattomissa nielaisemisen estämiseksi.

## **VAARA**

#### **Laite**

- ≥ Tämä tuote käyttää laseria. Laitteen käyttäminen muulla kuin näissä käyttöohjeissa mainitulla tavalla saattaa altistaa käyttäjän vaaralliselle säteilylle.
- ≥ Älä laita avotulisia esineitä kuten kynttilöitä laitteen päälle.
- ≥ Laite saattaa kärsiä radiotaajuisista häiriöistä, jotka aiheutuvat matkapuhelimista käytön aikana. Jos kyseisiä häiriöitä tapahtuu, lisää matkapuhelimen ja tuotteen välistä etäisyyttä.
- ≥ Laite on tarkoitettu käytettäväksi leudoissa ilmastoissa.

## **Sijoitus**

Sijoita laite tasaiselle pinnalle.

Tulipalo-, sähköisku- tai vahinkovaaran välttämiseksi,

- ≥ Älä asenna tai sijoita tätä laitetta kirjahyllyyn, suljettuun kaappiin tai muuhun rajalliseen tilaan. Varmista laitteen riittävä tuuletus.
- ≥ Älä tuki laitteen tuuletusaukkoja lehdillä, pöytäliinalla, verhoilla tai vastaavilla esineillä.
- ≥ Älä anna tämän laitteen altistua suoralle auringonvalolle, korkeille lämpötiloille, runsaalle kosteudelle tai liialliselle tärinälle.

## **Kaiutin**

#### ≥ **Käytä ainoastaan toimitettuja kaiuttimia**

- Päälaitetta ja toimitettuja kaiuttimia tulee käyttää ainoastaan kuten osoitetaan näissä käyttöohjeissa. Ohjeiden noudattamatta jättäminen voi aiheuttaa vahinkoja vahvistimelle ja/tai kaiuttimille sekä aikaansaada tulipalovaaran. Ota yhteyttä ammattitaitoiseen huoltohenkilöstöön, jos tapahtuu vahinko tai jos havaitset äkillisen muutoksen toiminnassa.
- ≥ Varo laittamasta ristiin (oikosulku) tai kääntämästä kaiuttimien johtojen napaisuutta, koska se voi vahingoittaa kaiuttimia.
- ≥ Pidä kaiuttimesta tukevasti kiinni, jotta vältetään vammat, jos kaiutin putoaa sitä kannettaessa.
- ≥ Saatat vahingoittaa kaiuttimia ja lyhentää niiden käyttöikää, jos toistat ääntä erittäin voimakkaasti pitkiä aikoja.
- ≥ Älä kosketa kaiuttimien etuosaa. Pidä kiinni laidoilta.
- ≥ Sijoita kaiuttimet tasaisille tukeville pinnoille.
- ≥ Jotta vältetään vammat kaiuttimen kaatuessa tai pudotessa, sijoita kaiuttimen johdot huolellisesti, jotta niihin ei voida kompastua tai jäädä kiinni.
- ≥ Älä nouse kaiuttimen päälle. Ole varovainen lasten läheisyydessä.

#### **Paristot**

Paristojen väärä käsittely voi aiheuttaa elektrolyyttivuodon sekä tulipalon.

- ≥ On olemassa räjähdysvaara, jos akkua ei vaihdeta oikein. Käytä ainoastaan valmistajan suosittelemaa tyyppiä.
- ≥ Kun hävität paristot, ota yhteyttä paikallisiin viranomaisiin tai jälleenmyyjään oikean hävitysmenetelmän selvittämiseksi.
- ≥ Älä sekoita keskenään vanhoja ja uusia paristoja tai käytä erityyppisiä paristoja samanaikaisesti.
- Älä altista sitä kuumalle tai liekeille.
- ≥ Älä jätä paristoa(paristoja) autoon suoraan auringonvaloon pitkäksi aikaa, kun auton ovet ja ikkunat ovat kiinni.
- ≥ Älä pura osiin tai aiheuta oikosulkua.
- ≥ Älä lataa uudelleen alkali- tai mangaaniparistoja.
- ≥ Älä käytä paristoja, joiden suojakuori on rikkoutunut.

Poista paristot, jos et aio käyttää kaukosäädintä pitkään aikaa. Varastoi viileään, pimeään paikkaan.

## **Langaton lähiverkkoyhteys**

Seuraavat rajoitukset ovat voimassa koskien tämän laitteen ja langattoman lähiverkkosovittimen käyttöä. Sinun tulee tuntea nämä rajoitukset ennen näiden laitteiden käyttöä. Panasonic ei ole millään tavalla vastuussa mistään välillisestä vahingosta, joka saattaa tapahtua näiden rajoitusten noudattamatta jättämisestä, tai mistään näiden laitteiden käyttöön tai käyttämättömyyteen liittyvästä olosuhteesta.

- ≥ **Radioaalloilla lähetettävät ja vastaanotettavat tiedot voidaan siepata ja niitä voidaan valvoa.**
- ≥ **Tämä laite ja langaton lähiverkkosovitin sisältävät herkkiä elektronisia osia.**

Muista käyttää näitä laitteita tavalla, jota varten ne on tarkoitettu, ja noudata seuraavia kohtia:

- Älä altista laitteita korkeille lämpötiloille tai suoralle auringonvalolle.
- Älä taivuta tai kohdista näihin laitteisiin voimakkaita iskuja.
- Pidä nämä laitteet etäällä kosteudesta.
- Älä pura tai muunna näitä laitteita millään tavalla.

# **CE1731**

#### **Vakuutus vaatimustenmukaisuudesta (DoC)**

"*Panasonic Corporation*" vakuuttaa, että tämä tuote on yhdenmukainen direktiiviin 1999/5/EC keskeisten vaatimusten sekä sen muiden merkityksellisten määräysten kanssa. Asiakkaat voivat ladata alkuperäisen DoC:n kopion

R&TTE-tuotteillemme DoC-palvelimelta:

http://www.doc.panasonic.de

Valtuutetun edustajan yhteystiedot:

Panasonic Marketing Europe GmbH, Panasonic Testing Centre, Winsbergring 15, 22525 Hamburg, Germany

Tämä tuote on tarkoitettu tavallisille kuluttajille. (Luokka 3) Tuote on tarkoitettu liitettäväksi seuraavanlaiseen liityntäpisteeseen: 2,4 GHz WLAN.

## **Laitteen hävittäminen tai luovuttaminen**

Laitteessa saattaa olla käyttäjän asetustietoja. Jos luovut laitteesta hävittämällä tai antamalla sen pois, toimi seuraavasti palauttaaksesi kaikki asetukset tehtaan esiasetuksiin, jotta poistetaan käyttäjän asetukset.

Käyttöhistoria saatetaan tallentaa tämän laitteen muistiin.

## **Tietoja vanhojen laitteiden ja käytettyjen paristojen keräyksestä ja hävittämisestä**

Nämä merkinnät tuotteissa, pakkauksissa ja/tai niihin liitetyissä dokumenteissa tarkoittavat, että käytettyjä sähkö- ja elektroniikkalaitteita sekä paristoja ei tule sekoittaa tavalliseen kotitalousjätteeseen.

Vanhojen tuotteiden ja käytettyjen paristojen asianmukainen käsittely, talteen ottaminen ja kierrätys edellyttävät niiden viemistä tarjolla oleviin keräyspisteisiin kansallisten määräysten sekä direktiivien 2002/96/EC ja 2006/66/EC mukaisesti.

Kun hävität tuotteet ja paristot asianmukaisesti, autat säilyttämään arvokkaita luonnonvaroja sekä ehkäisemään ihmisen terveydelle ja ympäristölle haitallisia vaikutuksia, joita vääränlainen jätteenkäsittely voi aiheuttaa.

Ota yhteys asuinkuntasi viranomaisiin, jätteenkäsittelystä vastaavaan tahoon tai tuotteiden ostopaikkaan saadaksesi lisätietoja vanhojen tuotteiden ja paristojen keräyksestä ja kierrätyksestä.

Tuotteiden epäasianmukaisesta hävittämisestä saattaa seurata kansallisessa lainsäädännössä määrätty rangaistus.

## **Yrityksille Euroopan unionissa**

Lisätietoja sähkö- ja elektroniikkalaitteiden hävittämisestä saat jälleenmyyjältä tai tavarantoimittajalta.

## **[Tietoja hävittämisestä Euroopan unionin ulkopuolella]**

Nämä merkinnät ovat voimassa ainoastaan Euroopan unionin alueella. Ota yhteys paikallisiin viranomaisiin tai jälleenmyyjään saadaksesi tietoja oikeasta jätteenkäsittelymenetelmästä.

## **Paristomerkintää koskeva huomautus (alla kaksi esimerkkiä merkinnöistä):**

Tämä merkki voi olla käytössä yhdessä kemiallisen merkinnän kanssa. Siinä tapauksessa merkki noudattaa kyseistä kemikaalia koskevan direktiivin vaatimuksia.

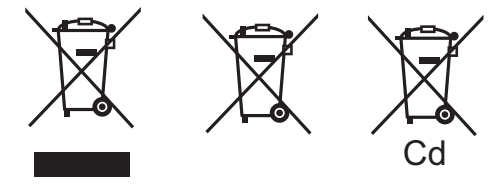

## **Tekijänoikeudet ja tavaramerkit**

Tässä tuotteessa on käytetty Cinavia-tekniikkaa, jolla rajoitetaan kaupalliseen käyttöön tuotettujen elokuvien, videoiden ja niiden musiikkia sisältävien tallenteiden luvattomien kopioiden käyttöä. Jos haluat lisätietoja, katso käyttöohjeita (PDF-muodossa).

"AVCHD", "AVCHD 3D", "AVCHD Progressive" ja "AVCHD 3D/ Progressive" ovat tavaramerkkejä, jotka omistaa Panasonic Corporation ja Sony Corporation.

Java on rekisteröity tavaramerkki, jonka omistaa Oracle ja/tai sen sidosryhmät.

Valmistettu Dolby Laboratories myöntämällä lisenssillä. Dolby, Pro Logic, ja kaksois-D-symboli ovat Dolby Laboratories rekisteröimiä tavaramerkkejä.

Valmistettu lisenssillä seuraavan numeroisten Yhdysvaltain patenttien mukaisesti: 5.956.674; 5.974.380; 6.226.616; 6.487.535; 7.392.195; 7.272.567; 7.333.929; 7.212.872 & muut myönnetyt sekä hakemuksen alaiset Yhdysvaltain sekä maailmanlaajuiset patentit. DTS-HD, tunnus, & DTS-HD ja tunnus yhdessä ovat rekisteröityjä tavaramerkkejä, & DTS-HD Master Audio | Essential on tavaramerkki, jotka omistaa DTS, Inc. Tuote sisältää ohjelmiston. © DTS, Inc. Kaikki oikeudet pidätetään.

HDMI, HDMI-logo ja High-Definition Multimedia Interface ovat tavaramerkkejä tai rekisteröityjä tavaramerkkejä, jotka omistaa HDMI Licensing LLC Yhdysvalloissa ja muissa maissa.

Tämän tuotteen AVC Patent Portfolio ja VC-1 -käyttöoikeudet antavat käyttäjälle henkilökohtaisen ja ei-kaupallisen oikeuden (i) koodata videoita standardien AVC ja VC-1 ("AVC/VC-1 Video") mukaisesti ja/tai (ii) dekoodata AVC/VC-1 -videoita, jotka toinen kuluttaja on koodannut henkilökohtaisessa ja ei-kaupallisessa toiminnassa ja/tai jotka on saatu sellaiselta videoiden toimittajalta, jolla on oikeus toimittaa AVC/VC-1 -videoita. Käyttöoikeutta ei myönnetä suoraan tai epäsuorasti mitään muuta käyttöä varten. Lisätietoja antaa MPEG LA, LLC. Katso http://www.mpegla.com.

HDAVI ControlTM on tavaramerkki, jonka omistaa Panasonic Corporation.

VIERA Connect on tavaramerkki, jonka omistaa Panasonic Corporation.

MPEG Layer-3 äänen pakkausmenetelmän käyttöoikeudet omistaa Fraunhofer IIS ja Thomson.

SDXC-logo on tavaramerkki, jonka omistaa SD-3C, LLC.

"DVD Logo" on tavaramerkki, jonka omistaa DVD Format/Logo Licensing Corporation.

"Wi-Fi", "Wi-Fi Protected Setup", "Wi-Fi Direct", "WPA" ja "WPA2" ovat rekisteröityjä tavaramerkkejä, jotka omistaa Wi-Fi Alliance.

Wi-Fi CERTIFIED -logo on laatumerkki, jonka omistaa Wi-Fi Alliance.

Wi-Fi Protected Setup -tavaramerkin omistaa Wi-Fi Alliance.

DLNA, the DLNA Logo and DLNA CERTIFIED are trademarks, service marks, or certification marks of the Digital Living Network Alliance.

Windows on tavaramerkki tai rekisteröity tavaramerkki, jonka omistaa Microsoft Corporation Yhdysvalloissa ja muissa maissa.

"Made for iPod" ja "Made for iPhone" tarkoittavat, että elektroninen varuste on suunniteltu liitettäväksi erityisesti iPod- tai iPhone-laitteeseen vastaavasti, ja että kehittäjä on sertifioinut sen Applen toimintavaatimusten mukaiseksi. Apple ei ole vastuussa tämän laitteen toimenpiteistä tai sen vaatimustenmukaisuudesta turvallisuusstandardien ja lakien kanssa. Muista, että tämän varusteen käyttö iPod- tai iPhone-laitteen kanssa saattaa vaikuttaa langattomaan toimintaan. iPhone, iPod, iPod classic, iPod nano ja iPod touch ovat tavaramerkkejä, jotka omistaa Apple Inc., rekisteröity Yhdysvalloissa ja muissa maissa.

Nimi Skype, liittyvät tavaramerkit ja logot ja "S"-logo ovat tavaramerkkejä, jotka omistaa Skype.

Tekijänoikeudet 2004-2010 Verance Corporation. Cinavia™ on Verance Corporationin tavaramerkki. Suojattu yhdysvaltalaisella patentilla numero 7369677 ja Verance Corporationin lisenssin alaisilla kansainvälisillä jo myönnetyillä tai vireillä olevilla patenteilla. Kaikki oikeudet pidätetään.

Tähän tuotteeseen sisältyy seuraavat ohjelmistot:

- (1) ohjelmistot, jotka on kehittänyt Panasonic Corporation tai jotka on kehitetty kyseiselle yhtiölle.
- (2) ohjelmistot, jotka kuuluvat kolmannelle osapuolelle ja joiden käyttöoikeudet Panasonic Corporation omistaa,
- (3) ohjelmiston käyttöoikeudet myönnetään sopimuksella GNU General Public License, Version 2 (GPL v2),

(4) ohjelmiston käyttöoikeudet myönnetään sopimuksella GNU LESSER General Public License, Version 2.1 (LGPL v2.1) ja/tai,

(5) muut avoimen lähdekoodin ohjelmistot kuin käyttöoikeuksilla GPL v2 ja/tai LGPL v2.1 toimitetut ohjelmistot,

Kohtiin (3) ja (4) kuuluvia ohjelmistoja varten katso käyttöoikeuksien GPL v2 ja LGPL v2.1 ehtoja, koska tapaus voi löytyä sivustoilta http://www.gnu.org/licenses/old-licenses/gpl-2.0.html ja http://www.gnu.org/licenses/old-licenses/lgpl-2.1.html. Lisäksi kohtiin (3) ja (4) kuuluvien ohjelmistojen tekijänoikeudet kuuluvat useille henkilöille. Katso kyseisten henkilöiden tekijänoikeusilmoitusta sivustolla

http://panasonic.net/avc/oss/bdplayer/AWBPP12.html

GPL/LGPL-ohjelmistoa jaetaan siinä toivossa, että siitä on hyötyä, mutta ILMAN MITÄÄN TAKUITA, jopa ilman hiljaista takuuta MYYNTIKELPOISUUDESTA tai SOVELTUVUUDESTA TIETTYYN TARKOITUKSEEN.

Ainakin kolme (3) vuotta tuotteiden toimituksesta Panasonic antaa kolmannelle osapuolelle, joka ottaa yhteyttä alla oleviin yhteystietoihin, täydellisen koneellisesti luettavan kopion käyttöoikeuksilla GPL v2/LGPL v2.1 varustetusta lähdekoodista veloittaen korkeintaan lähdekoodin fyysisen jakelun suorittamisesta aiheutuvat kustannukset.

#### Yhteystiedot

cdrequest.bdplayer@gg.jp.panasonic.com

Lähdekoodi on myös vapaasti kaikkien saatavilla alla olevan verkkosivun kautta.

http://panasonic.net/avc/oss/bdplayer/AWBPP12.html

Kohtaan (5) kuuluviin ohjelmistoihin sisältyy seuraavat kohdat.

1. Tämä tuote sisältää ohjelmistoja, jotka on kehittänyt OpenSSL Project käytettäväksi sovelluksessa OpenSSL Toolkit. (http://www.openssl.org/)

nditions of the colling correlation of the Winsbergring 15, 22525 Hamburg, Germany Pursuant to the applicable EU legislation Panasonic Marketing Europe GmbH

web Site: http://panasonic.net

Panasonic Corporation 2012

**50** VQT4R80

- 2. Tämä tuote sisältää ohjelmistoja, jotka on kehittänyt University of California, Berkeley ja sen tukijat.
- 3. FreeType koodi.
- 4. Independent JPEG Group:n JPEG-ohjelmisto.

#### (1) MS/WMA

Tämä tuote on suojattu tietyillä immateriaalioikeuksilla, jotka omistaa Microsoft Corporation ja kolmannet osapuolet. Kyseisen tekniikan käyttö tai jakelu tämän tuotteen ulkopuolelle on kielletty ilman erillistä käyttöoikeutta, jonka on antanut Microsoft tai valtuutettu Microsoftin tytäryhtiö ja kolmannet osapuolet.

(2) MS/PlayReady/Lopputuotteen merkintä

Tämä tuote sisältää tekniikkaa, joka on tiettyjen Microsoftin immateriaalioikeuksien alaista. Kyseisen tekniikan käyttö tai jakelu tämän tuotteen ulkopuolelle on kielletty ilman asianmukaista käyttöoikeutta(-oikeuksia) Microsoftilta.

(3) MS/PlayReady/Huomautukset loppukäyttäjälle Sisältöjen omistajat hyödyntävät Microsoft PlayReady™ -sisällönkäyttötekniikkaa suojatakseen immateriaaliomaisuuttaan, mukaan lukien tekijänoikeuksin suojattu sisältö. Tämä laite hyödyntää PlayReady-tekniikkaa PlayReady-suojatun sisällön ja/ tai WMDRM-suojatun sisällön käyttämiseksi. Jos laite ei toteuta sisällön käytön rajoituksia kunnolla, sisällön omistajat voivat vaatia Microsoftia peruuttamaan laitteen ominaisuuden käyttää PlayReady-suojattua sisältöä. Peruuttaminen ei vaikuta suojaamattomaan sisältöön tai sisältöön, joka on suojattu muilla sisällönkäyttötekniikoilla. Sisällönomistajat voivat vaatia, että päivität PlayReady-tekniikan heidän sisältöjen käyttämistä varten. Jos kieltäydyt päivityksestä, et mahdollisesti voi käyttää sisältöjä, jotka edellyttävät päivitystä.

(4) Vorbis, FLAC, WPA Supplicant

Näytetään ohjelmiston käyttöoikeudet, kun valitaan "Software Licence" asetusvalikossa.\*

\* [HOME] > "Others" > "Setup" > "System" > "System Information"

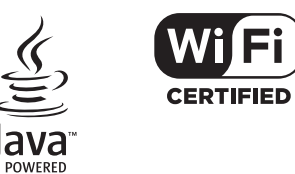

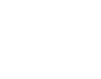

Made for **BiPod 日iPhone** 

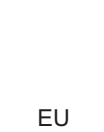

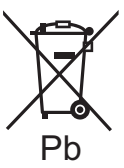

**Polski**

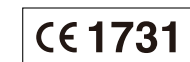

# **CE1731**

## **Δήλωση συμμόρφωσης (DoC)**

Με την παρούσα, η "*Panasonic Corporation*" δηλώνει ότι το προϊόν αυτό είναι σύμφωνο με τις βασικές απαιτήσεις και άλλες σχετικές διατάξεις της οδηγίας 1999/5/ΕC.

Οι πελάτες μπορούν να κατεβάσουν ένα αντίγραφο του πρωτοτύπου DoC για τα R&TTE προϊόντα μας από τον DoC server μας:

http://www.doc.panasonic.de

Επικοινωνήστε με τον Εξουσιοδοτημένο Αντιπροσωπό μας: Panasonic Marketing Europe GmbH, Panasonic Testing Centre, Winsbergring 15, 22525 Hamburg, Γερμανία

Αυτό το προϊόν προορίζεται για καταναλωτές. (Κατηγορία 3) Το προϊόν προορίζεται για σύνδεη σε ασύρματο δίκτυο WLAN 2,4 GHz.

#### **Português**

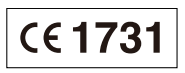

#### **Declaração de Conformidade (DoC)**

Com o presente documento, a "*Panasonic Corporation*" declara que este produto é conforme os requisitos específicos e demais especificações referentes à Directriz 1999/5/EC.

Os clientes podem baixar uma cópia da declaração de conformidade (DoC) para nossos produtos R&TTE do Server DoC:

http://www.doc.panasonic.de

Contacto com um Representante Autorizado: Panasonic Marketing Europe GmbH, Panasonic Testing Centre, Winsbergring 15, 22525 Hamburgo, Alemanha

Este produto destina-se ao consumador geral. (Categoria 3) Este produto foi concebido para ligação a uma conexão WLAN de  $24$  GHz.

#### **Deklaracja Zgodności (DoC)**

Niniejszym, "*Panasonic Corporation*" deklaruje, iż niniejszy produkt jest zgodny z zasadniczymi wymogami i innymi odnośnymi postanowieniami Dyrektywy 1999/5/WE. Klienci mogą skopiować oryginał Deklaracji Zgodności (DoC) dla

naszych produktów radiowych i końcowych urządzeń teletransmisyjnych (R&TTE) z naszego serwera DoC: http://www.doc.panasonic.de

Kontakt z autoryzowanym przedstawicielem:

Panasonic Marketing Europe GmbH, Panasonic Testing Centre, Winsbergring 15, 22525 Hamburg, Niemcy

Niniejszy produkt jest przeznaczony dla ogółu klientów. (Kategoria 3)

Niniejszy produkt jest przeznaczony do podłączenia do punktu dostępowego 2,4 GHz WLAN.

## **Magyar**

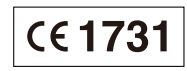

#### **Megfelelőségi Nyilatkozat (DoC)**

Ezennel a, "*Panasonic Corporation*" kijelenti, hogy a jelen termék kielégíti az 1999/5/EK Irányelv létfontosságú követelményeit és más vonatkozó rendelkezéseit.

A vásárlók letölthetik az R&TTE termékek eredeti DoC másolatát a DoC szerverünkről:

http://www.doc.panasonic.de

A hivatalos képviselő elérhetősége:

Panasonic Marketing Europe GmbH, Panasonic Testing Centre, Winsbergring 15, 22525 Hamburg, Németország

A terméket általános fogyasztóknak szánták. (3-as kategória) A termék 2,4 GHz-es WLAN hozzáférési ponthoz való kapcsolódásra van tervezve.

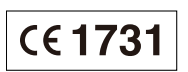

## **Deklarace shody (DoC)**

"*Panasonic Corporation*" tímto prohlašuje, že tento výrobek splňuje základní požadavky a další relevantní ustanovení Směrnice 1999/5/EU.

Zákazníci si mohou stáhnout kopii originálu deklarace shody (DoC) pro naše výrobky R&TTE z našeho serveru DoC:

http://www.doc.panasonic.de Kontakt na Autorizovaného obchodního zástupce:

Panasonic Marketing Europe GmbH, Panasonic Testing Centre, Winsbergring 15, 22525 Hamburg, Německo

Tento výrobek je určen k užívání běžným zákazníkům. (Kategorie 3)

Tento výrobek slouží pro účely připojení přístupového bodu bezdrátové sítě 2,4 GHz.

**Slovensky**

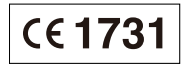

#### **Vyhlásenie o zhode (DoC)**

"*Panasonic Corporation*" týmto prehlasuje, že tento výrobok je v zhode so základnými požiadavkami a ďalšími príslušnými

ustanoveniami smernice 1999/5/ES.

Zákazníci si môžu stiahnuť kópiu pôvodného DoC na naše R&TTE výrobky z nášho servera DoC:

http://www.doc.panasonic.de

Kontakt na splnomocneného zástupcu:

Panasonic Marketing Europe GmbH, Panasonic Testing Centre, Winsbergring 15, 22525 Hamburg, Nemecko

Tento produkt je určený pre všeobecného spotrebiteľa. (Kategória 3)

Tento výrobok slúži na pripojenie prístupového bodu bezdrôtovej siete 2,4 GHz.

#### **Eesti keel**

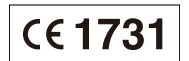

#### **Vastavusdeklaratsioon (DoC)**

"*Panasonic Corporation*" kinnitab käesolevaga, et see toode on vastavuses põhiliste nõuete ja muude direktiivi 1999/5/EÜ asjakohaste sätetega.

Kliendid saavad koopia meie R&TTE toodetele kehtiva originaalvastavusdeklaratsiooni koopia alla laadida meie DoC-serverist:

http://www.doc.panasonic.de

Võtke ühendust volitatud esindajaga:

Panasonic Marketing Europe GmbH, Panasonic Testing Centre, Winsbergring 15, 22525 Hamburg, Germany

See toode on mõeldud tavakasutajale. (III kategooria) See toode on mõeldud 2,4 GHz WLAN-pääsupunktiga ühenduse loomiseks.

**Latviski**

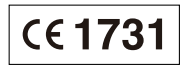

#### **Atbilstības deklarācija (DoC)**

Kompānija "*Panasonic Corporation*" ar šo paziņo, ka šis izstrādājums atbilst būtiskām prasībām un citām saistošām Direktīvas 1999/5/EK prasībām.

Pircēji var lejupielādēt oriģinālo DoC kopiju mūsu R&TTE izstrādājumos no mūsu DoC servera:

http://www.doc.panasonic.de

Lūdzam sazināties ar pilnvaroto parstāvi:

Panasonic Marketing Europe GmbH, Panasonic Testing Centre, Winsbergring 15, 22525 Hamburg, Germany

Šis izstrādājums ir paredzēts parastam patērētājam. (3. kategorija) Šo izstrādājumu ir paredzēts savienot ar 2,4 GHz WLAN piekļuves punktu.

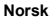

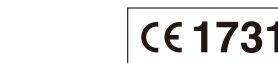

#### **Atitikties deklaracija (AD)**

Bendrovė "*Panasonic Corporation*" patvirtina, kad šis gaminys tenkina direktyvos 1999/5/EB esminius reikalavimus ir kitas taikytinas nuostatas.

**CE1731** 

Mūsų R&TTE gaminių originalios atitikties deklaracijos kopiją klientai gali atsisiųsti iš mūsų AD serverio:

http://www.doc.panasonic.de

Įgaliotojo atstovo adresas:

Panasonic Marketing Europe GmbH, Panasonic Testing Centre, Winsbergring 15, 22525 Hamburg, Vokietija

Šis gaminys skirtas bendrajam vartojimui. (3 kategorija.) Šis gaminys yra skirtas prisijungti prie 2,4 GHz WLAN.

#### **Slovensko**

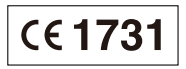

#### **Izjava o skladnosti (DoC)**

S pričujočo izjavo podjetje "*Panasonic Corporation*" izjavlja, da so svoji izdelki skladni s poglavitnimi zahtevami in drugimi odgovarjajočimi predpisi direktive 1999/5/ES.

Stranka lahko naloži izvod izvirnega DoC o naših izdelkih R&TTE s strežnika DoC:

http://www.doc.panasonic.de Naslov pooblaščenega predstavnika:

Panasonic Marketing Europe GmbH, Panasonic Testing Centre, Winsbergring 15, 22525 Hamburg, Nemčija

Izdelek je namenjen splošni uporabi. (Razred 3) Ta izdelek je namenjen za povezavo z dostopno točko 2,4 GHz WI AN

#### **Samsvarserklæring (DoC)**

"*Panasonic Corporation*" erklærer at utstyret er i samsvar med de grunnleggende krav og øvrige relevante krav i direktiv 1999/5/EF. Kundene kan laste ned en kopi av den originale

samsvarserklæringen (DoC) for vårt R&TTE utstyr fra vår DoC server:

http://www.doc.panasonic.de

Kontaktinformasjon autorisert representant:

Panasonic Marketing Europe GmbH, Panasonic Testing Centre, Winsbergring 15, 22525 Hamburg, Tyskland

Utstyret er beregnet på den vanlige forbruker (klasse 3). Dette produktet er beregnet for tilkobling til et tilgangspunkt på 2,4 GHz WLAN.

## **LASER-specifikation**

**Klass 1 LASER-produkt**<br>Våglängd: 790 nm ( Våglängd : 790 nm (CDs)/660 nm (DVDs)/ 405 nm (BDs)

Laserstyrka : Ingen farlig strålning

## **Dansk**

## **LASER-specifikation**

**Klasse 1 LASER-produkt** Bølgelængde : 790 nm (CD'er)/660 nm (DVD'er)/ 405 nm (BD'er) Lasereffekt : Ingen farlig stråling

## **NORSK**

## **ADVARSEL**

#### **Produkt**

- ≥ For å redusere faren for brann, elektrisk støt eller skade på apparatet:
	- Utsett ikke produktet for regn, fukt, drypping eller sprut.
	- Ikke plasser objekter som er fylt med væske, som vaser, på apparatet.
	- Bruk kun anbefalt tilbehør.
	- Fjern ikke deksler.
	- Reparer ikke denne enheten selv, overlat service til kvalifisert servicepersonell.

#### **Vekselstrømnett**

● Nettstøpselet er trukket ut fra denne enheten. Installer denne enheten slik at nettstøpselet umiddelbart kan trekkes fra stikkontakten.

## **FORSIKTIG**

#### **Produkt**

- Dette produktet anvender en laser. Betjening av kontroller eller justering eller andre inngrep enn de beskrevet i denne bruksanvisning kan føre til farlig bestråling.
- ≥ Plasser ikke åpen ild, slik som levende lys, oppå apparatet.
- ≥ Dette apparatet er beregnet for bruk under moderate klimaforhold.

#### **Plassering**

- ≥ For å redusere faren for brann, elektrisk støt eller skade på apparatet:
	- Ikke plasser apparatet i en bokhylle, et innebygget kabinett eller et annet lukket sted. Pass på at produktet er godt ventilert.
	- Apparatets ventilasjonsåpninger må ikke dekkes til med aviser, duker, gardiner eller lignende.

## **LASER-spesifikasjon**

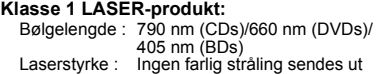

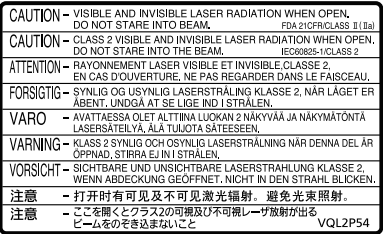

(À l'intérieur de l'appareil) (All'interno del prodotto) (Parte interior del aparato) (Binnenin het apparaat) (Apparatens insida) (Indersiden af apparatet) (Tuotteen sisällä) (Produktets innside)

## [BTT230] [BTT200]

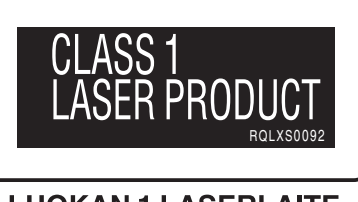

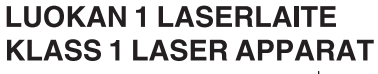

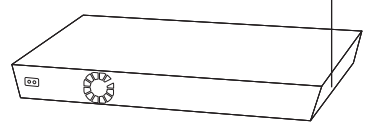

## [BTT100]

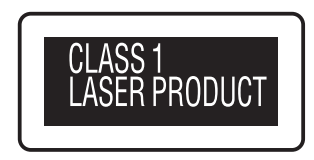

## **LUOKAN 1 LASERLAITE KLASS 1 LASER APPARAT**

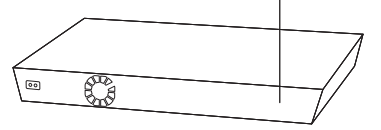

nditions of the colling correlation of the Winsbergring 15, 22525 Hamburg, Germany Pursuant to the applicable EU legislation<br>Panasonic Marketing Europe GmbH Panasonic Testing Centre

web Site: http://panasonic.net

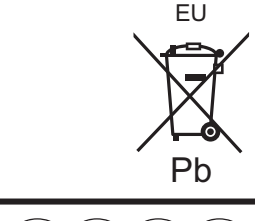

 $(Sp)(Du)(Sw)$  $(Fr)(It)$  $(Da)$  (Fi

Panasonic Corporation 2012

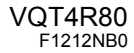